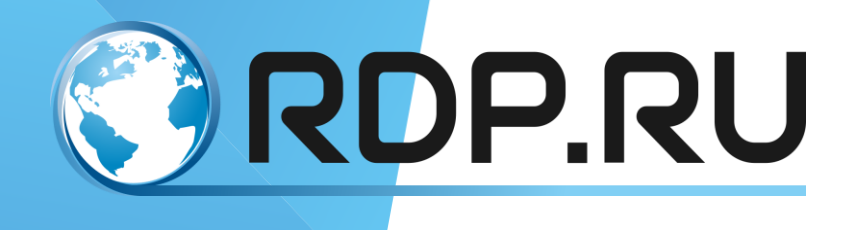

# L2-Switch User Guide

Руководство по установке и конфигурированию

Редакция: март 2022 г.

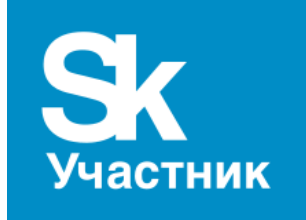

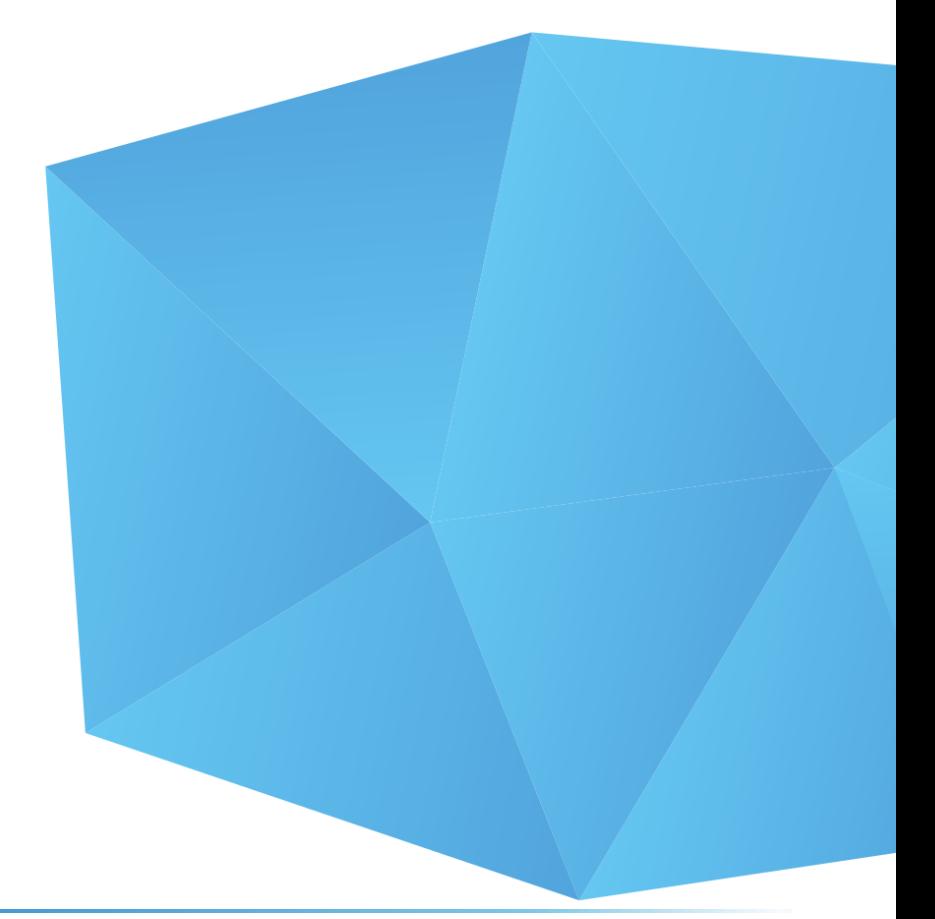

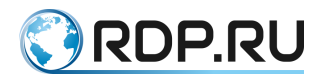

L2-Switch User Guide Руководство по установке и конфигурированию Редакция: март 2022 г.

© РДП.ру Телефон: +7 (495) 204-9-204 <http://rdp.ru/>

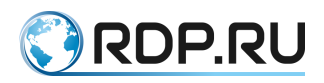

# Оглавление

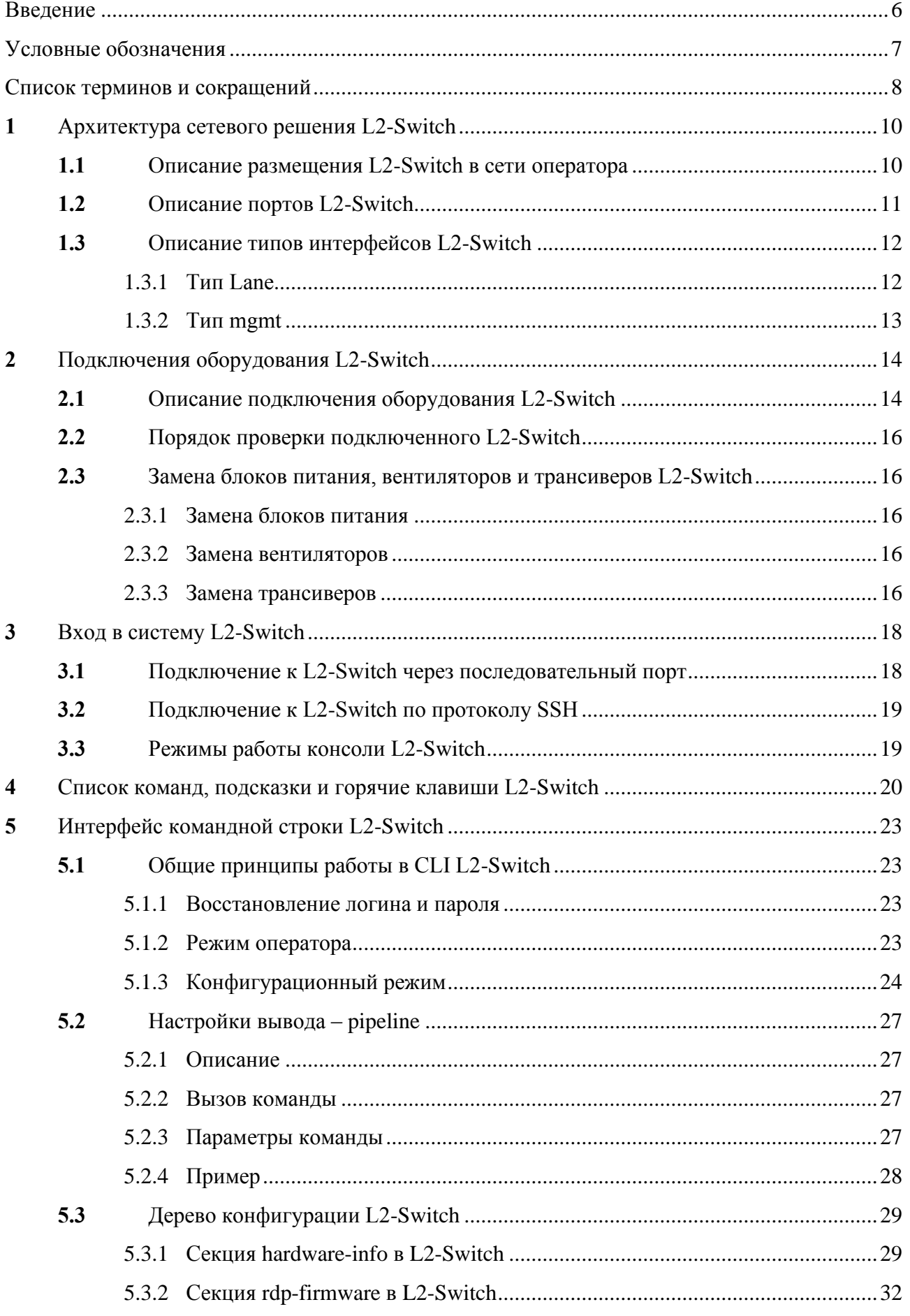

# **ORDP.RU**

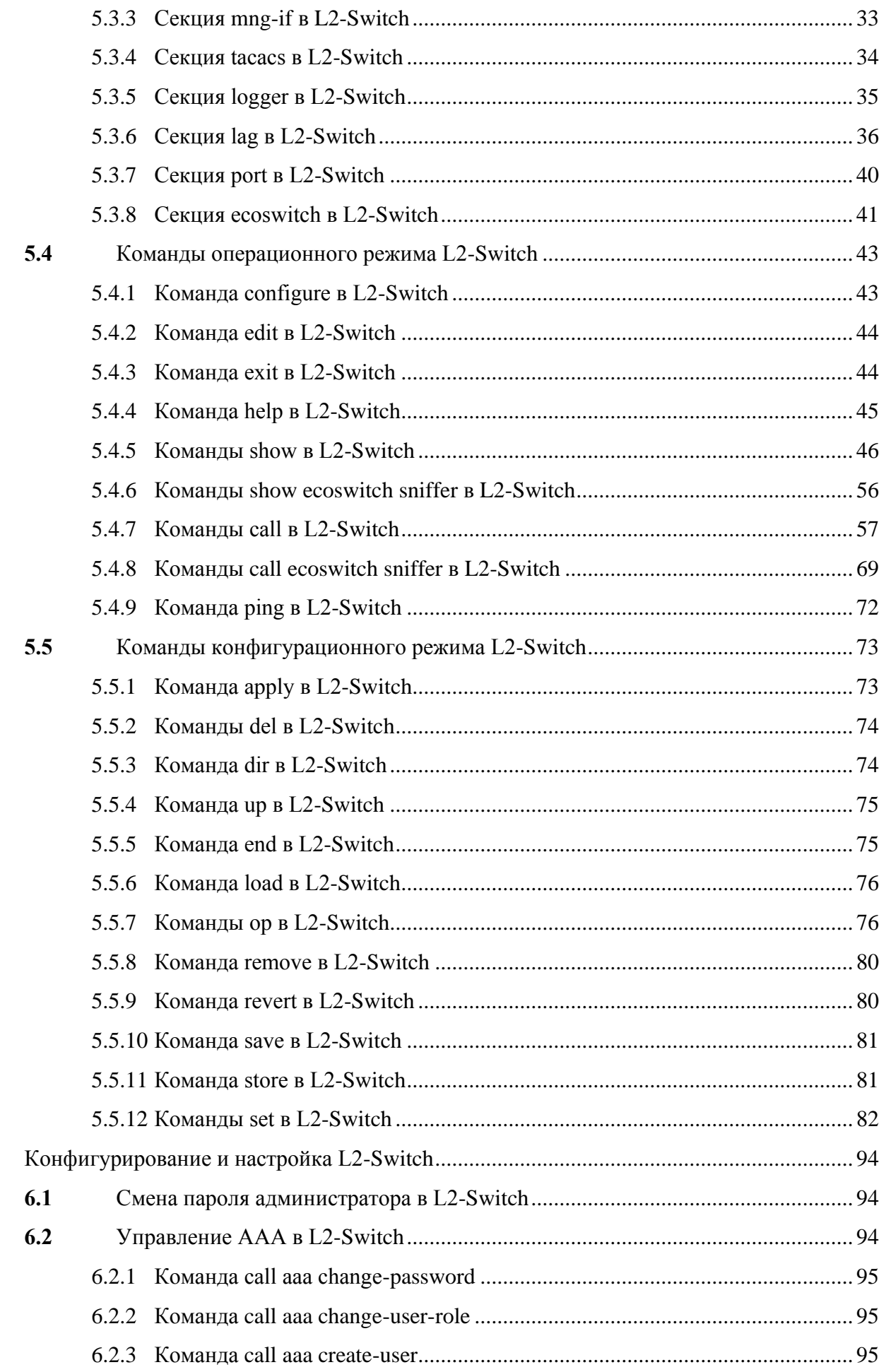

 $\boldsymbol{6}$ 

# **ORDP.RU**

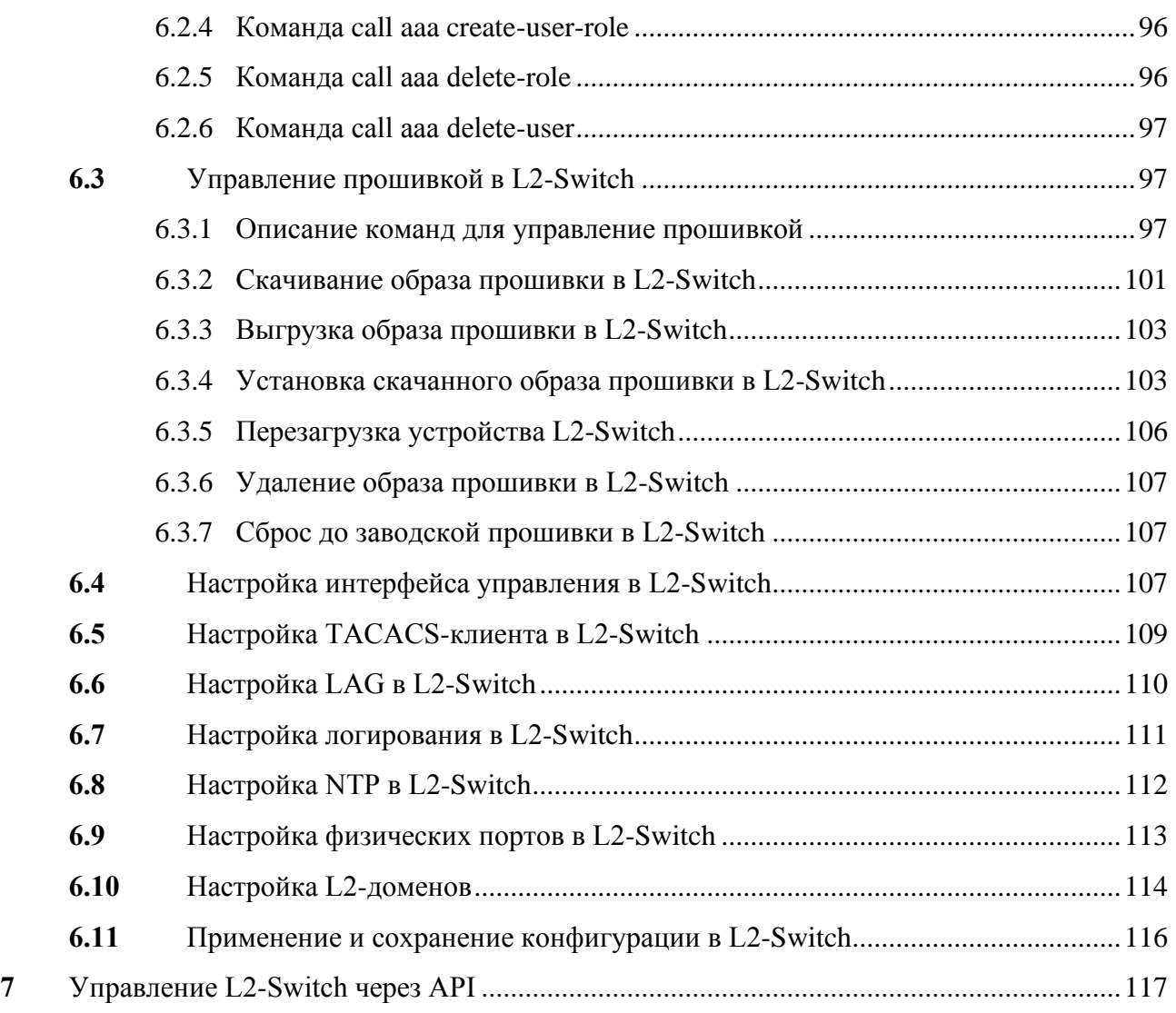

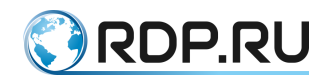

# <span id="page-5-0"></span>**Введение**

В настоящем документе описан порядок первичной настройки оборудования автоматизированной системы управления трафиком операторского класса L2-Switch (далее – Устройство).

Некоторые команды и значения параметров могут отличаться в более поздних или более ранних версиях программного обеспечения. Для получения информации об актуальной версии программного обеспечения и документации обратитесь на сайт компании РДП.РУ или в службу технической поддержки.

Указания, сопровождающиеся словами «ВНИМАНИЕ» или «ВАЖНО», обязательны для выполнения. Невыполнение данных указаний может вызвать нарушение работы оборудования и/или встроенного программного обеспечения.

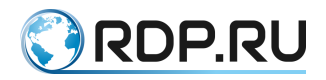

# <span id="page-6-0"></span>Условные обозначения

Для наглядности в тексте документации используются различные стили оформления. Области применения стилей указаны в Таблица 1.

<span id="page-6-1"></span>Таблица 1 - Стили оформления в документе

| Стиль оформления  | Область применения        | Пример                                                            |
|-------------------|---------------------------|-------------------------------------------------------------------|
| Полужирный шрифт  | Названия                  | элементов Для создания правила зеркалирования                     |
|                   | пользовательского         | используется команда: mirror-session                              |
|                   | интерфейса                | (команды, <название>.                                             |
|                   | кнопки<br>клавиатуры,     |                                                                   |
|                   | консоли,<br>символы       |                                                                   |
|                   | значения<br>рекомендуемые |                                                                   |
|                   | вводимых параметров)      |                                                                   |
| Шрифт Courier New |                           | Примеры кода. Примеры Устанавливаем связку порта и интерфейса L3. |
|                   | вывода консоли            | ecorouter (config-service-                                        |
|                   |                           | instance)#connect ip interface e1                                 |
| Рамка,            | Примеры вывода консоли    | B<br>текущей<br>конфигурации<br>виртуального                      |
| голубой           |                           | маршрутизатора<br>только<br>находится                             |
| цвет фона         |                           | помещенный туда интерфейс.                                        |
|                   |                           | ecorouter#show run                                                |
|                   |                           |                                                                   |
|                   |                           | no service password-                                              |
|                   |                           | encryption                                                        |
|                   |                           |                                                                   |
|                   |                           |                                                                   |

В Таблица 2 приведены условные обозначения, используемые при описании консоли.

<span id="page-6-2"></span>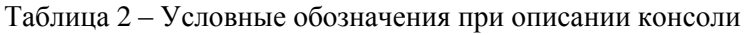

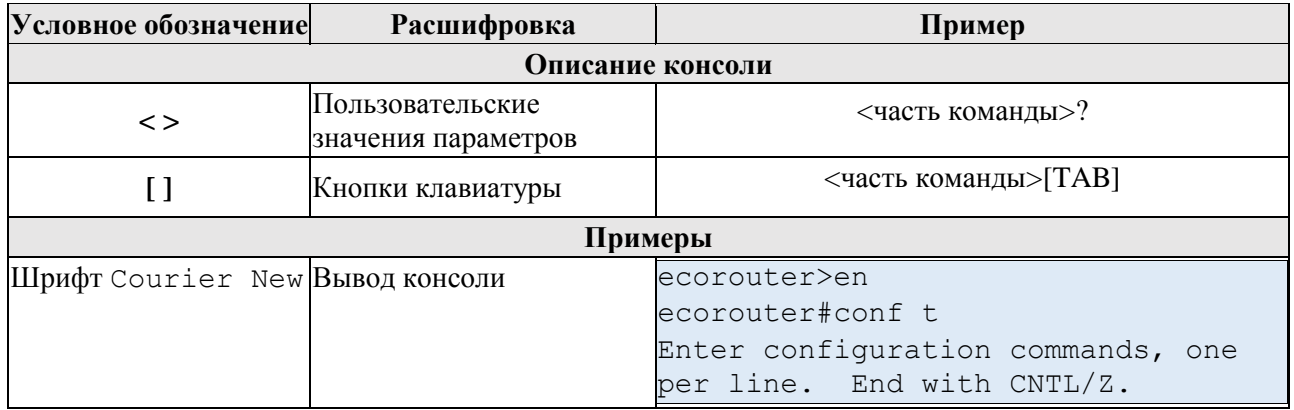

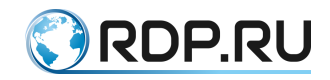

# <span id="page-7-0"></span>**Список терминов и сокращений**

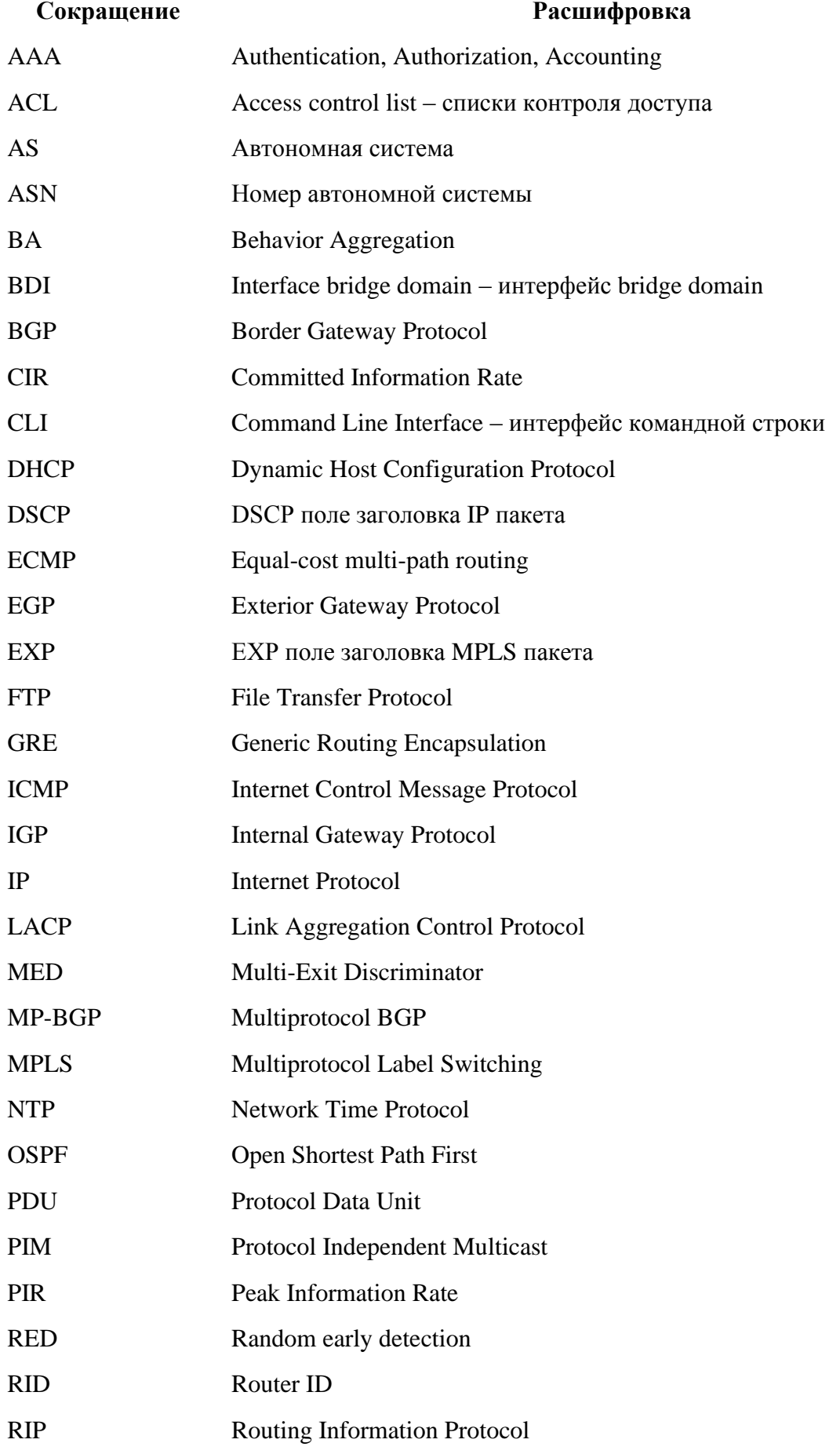

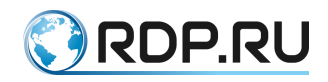

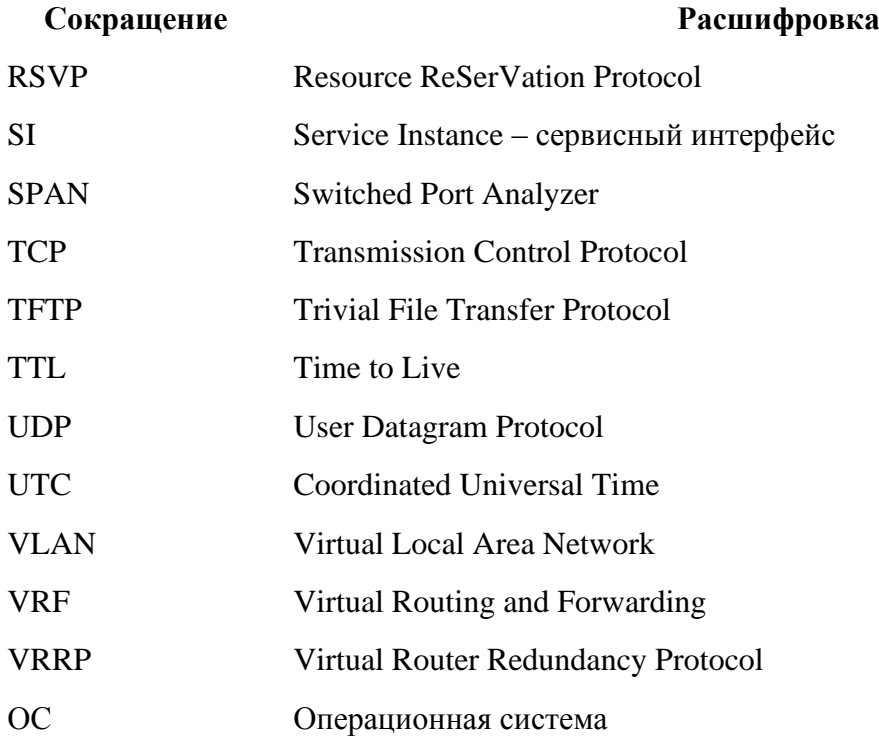

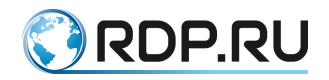

# <span id="page-9-0"></span>1 **Архитектура сетевого решения L2-Switch**

# <span id="page-9-1"></span>1.1 **Описание размещения L2-Switch в сети оператора**

Устройство L2-Switch предназначено для обработки и регистрации MAC-адресов фреймов, расположенных в одном сегменте сети, с целью физической адресации и управления потоком данных путем поддержки таблиц MAC-адресов.

На схеме ниже изображен вариант размещения Устройства в сети оператора.

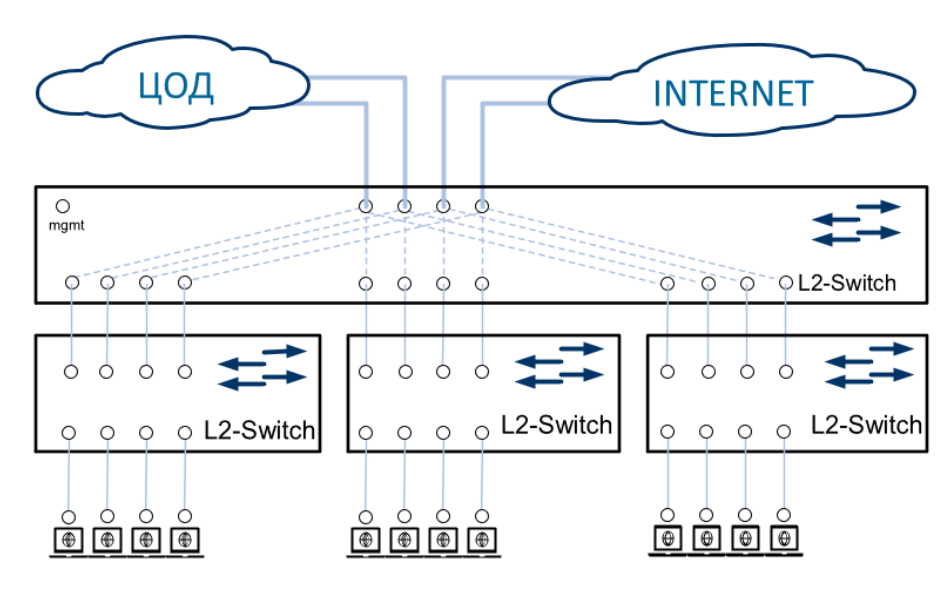

Рисунок 1

Существуют три уровня коммутаторов:

- Уровень ядра сети центральный узел, который объединяет все ветви коммутаторов уровня агрегации с подключёнными коммутаторами уровня доступа в единую сеть;
- Уровень агрегации (или уровень распределения) группа, которая объединяет коммутаторы уровня доступа, позволяет выполнить настройки управления и маршрутизации и делегирует Uplink на более высокий уровень – уровень ядра сети;
- Уровень доступа группа коммутаторов, основной задачей которых является подключение пользователей к сети.

На уровне ядра сети устанавливаются мощные коммутаторы, основная задача которых максимально быстро передавать трафик. Функции управления при этом делегируется на уровень агрегации.

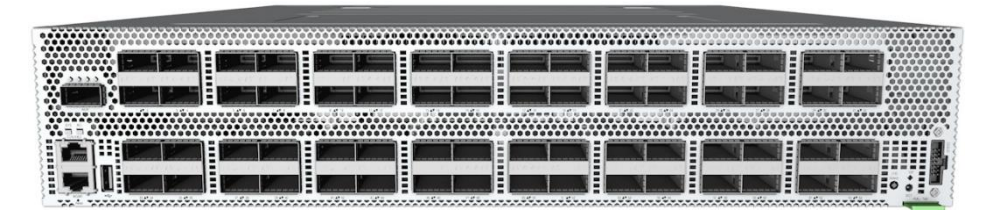

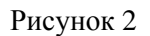

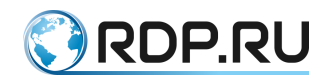

Устройство L2-Switch выпускается в 2 форм-факторах: 1U (32 порта) и 2U (64 портов). Примерный вид 2U устройства L2-Switch показан выше.

Каждый порт L2-Switch предназначен для установки интерфейсных модулей QSFP28/QSFP+ и способен работать в режимах 100 Gb, 40 GbGb, 2х50 Gb, 4 x 10 Gb или 4х25 Gb.

Для подключения L2-Switch используются кабели DAC QSFP+ 40GE или QSFP28 100GE.

Для подключения к оптическим 10GE портам используются 4-х канальные QSFP+ трансиверы с MPO-12 коннектором с «гидра» (Breakout) кабелями MPO-12 -> 8xLC.

Для подключения к анализаторам можно использовать DAC-кабели QSFP+ -> 4xSFP+

# <span id="page-10-0"></span>1.2 **Описание портов L2-Switch**

Порт (port) – физическое устройство подключения.

Портами в данном документе считаются физические точки входа и выхода информации на Устройстве.

С точки зрения назначения порты могут использоваться для передачи собственно трафика (data-plane) или для передачи управляющих сигналов (management, или control-plane). Устройство имеет как минимум один management-порт.

В конфигурацию порты добавляются автоматически с названием **p<N>-<N>**, где N – целое число.

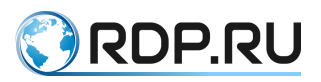

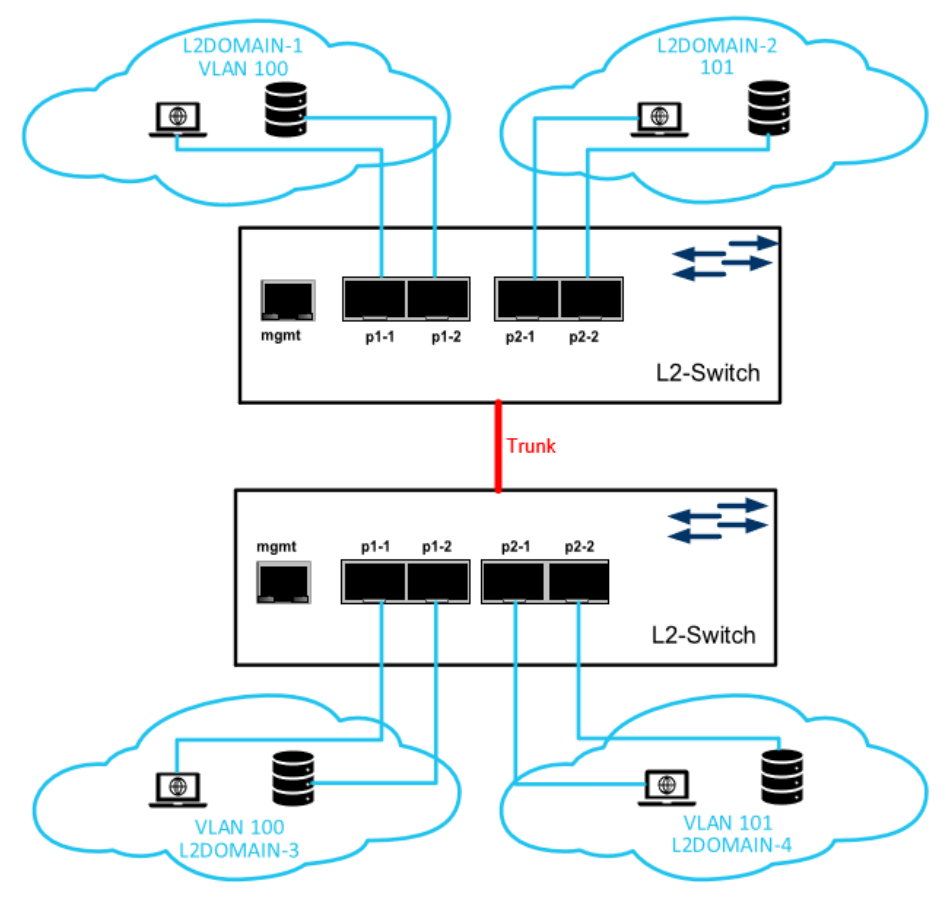

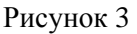

Трафик передается в пределах одного VLAN.

Порты коммутации уровня L2 можно настроить как порты доступа или магистральные порты (Trank). Магистрали передают трафик нескольких VLAN по одному каналу и позволяют расширять VLAN по всей сети. Все порты коммутации уровня L2 поддерживают таблицы MAC-адресов.

# <span id="page-11-0"></span>1.3 **Описание типов интерфейсов L2-Switch**

Интерфейс – логическая сущность. Интерфейс однозначно связывается с портом, однако на один порт может быть назначено несколько интерфейсов.

Интерфейс характеризуется определенным набором признаков. Cуществует несколько типов интерфейсов: mgmt, lane.

# <span id="page-11-1"></span>**1.3.1 Тип Lane**

Тип интерфейса, настраиваемый в конфигурации портов. Например, в случае кабеляразветвителя с QSFP+ на 4 интерфейса SFP+, каждый из четырех каналов интерфейса QSFP+ связывается с интерфейсом типа lane (термин используется в высокоскоростных спецификациях Интернета, в которых физический уровень реализован на нескольких параллельных дуплексных линиях связи).

При этом все 4 интерфейса типа lane привязываются к одному порту.

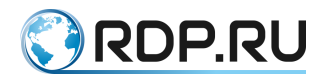

Кабель-разветвителя с QSFP+ на 4 интерфейса SFP+ может находится в нескольких режимах:

- 1 lane 100 Gb или 40 Gb,
- $2 \text{ lane} 2 \text{x} 50 \text{ Gb}$ ,
- $4 \text{ lane} 4 \text{x} 10 \text{ Gb}, 4 \text{x} 25 \text{ Gb}.$

### <span id="page-12-0"></span>**1.3.2 Тип mgmt**

Mgmt, или management-интерфейс – интерфейс, привязанный к управляющему managementпорту. Используется для передачи управляющих сигналов. С точки зрения реализации данный тип интерфейсов относится к control-plane.

Устройство имеет как минимум один management-порт.

Характеристики mgmt-интерфейса:

- адреса интерфейса управления;
- имя Устройства;
- IP-адрес сервера;
- сеть назначения (в том числе и шлюз).

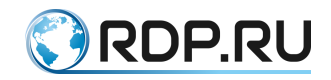

# <span id="page-13-0"></span>2 **Подключения оборудования L2-Switch**

# <span id="page-13-1"></span>2.1 **Описание подключения оборудования L2-Switch**

Перед включением оборудования в сеть должны быть проверены исправность кабеля питания и соответствие напряжения сети, указанной в технических характеристиках.

На передней панели оборудования расположены:

- консольный порт RJ-45 с маркировкой CONSOLE,
- управляющий (management, менеджмент-) порт с маркировкой MGMT,
- сетевые интерфейсы с маркировкой 1-64. Для корпуса 1U 1-32,
- сетевой интерфейс с маркировкой AUX для корпуса 2U,
- один USB-разъем,
- клавиша для переключения режима светодиодной индикации,
- один JTAG-разъем с маркировкой DEBUG,
- табличка с серийным номером оборудования с маркировкой Pull Tab,
- светодиоды индикации.

Вид передней панели оборудования представлен на рисунках ниже.

Аппаратная платформа ELB-0165.

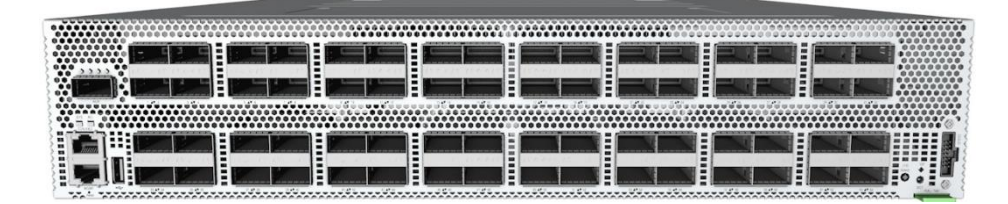

Рисунок 4

Аппаратная платформа ELB-0133.

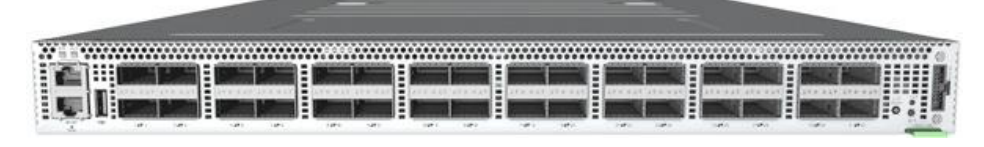

Рисунок 5

На задней панели оборудования расположены разъемы для подключения шнуров питания, четыре управляющих (management, менеджмент-) RJ-45 порта, а также сменные блоки вентиляторов (5 или 10, в зависимости от модели) и клемма заземления.

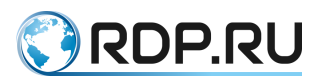

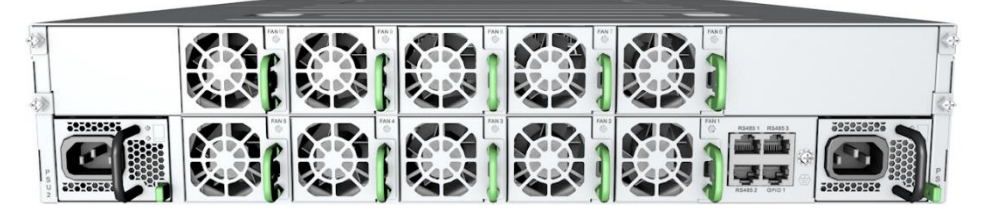

Рисунок 6

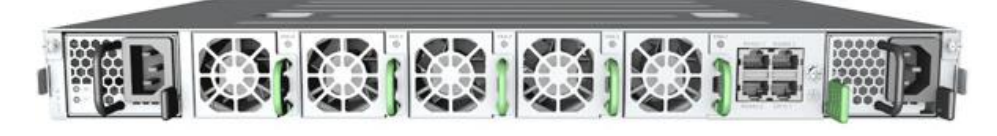

Рисунок 7

Назначение разъемов, расположенных на передней панели оборудования, описано в таблице ниже.

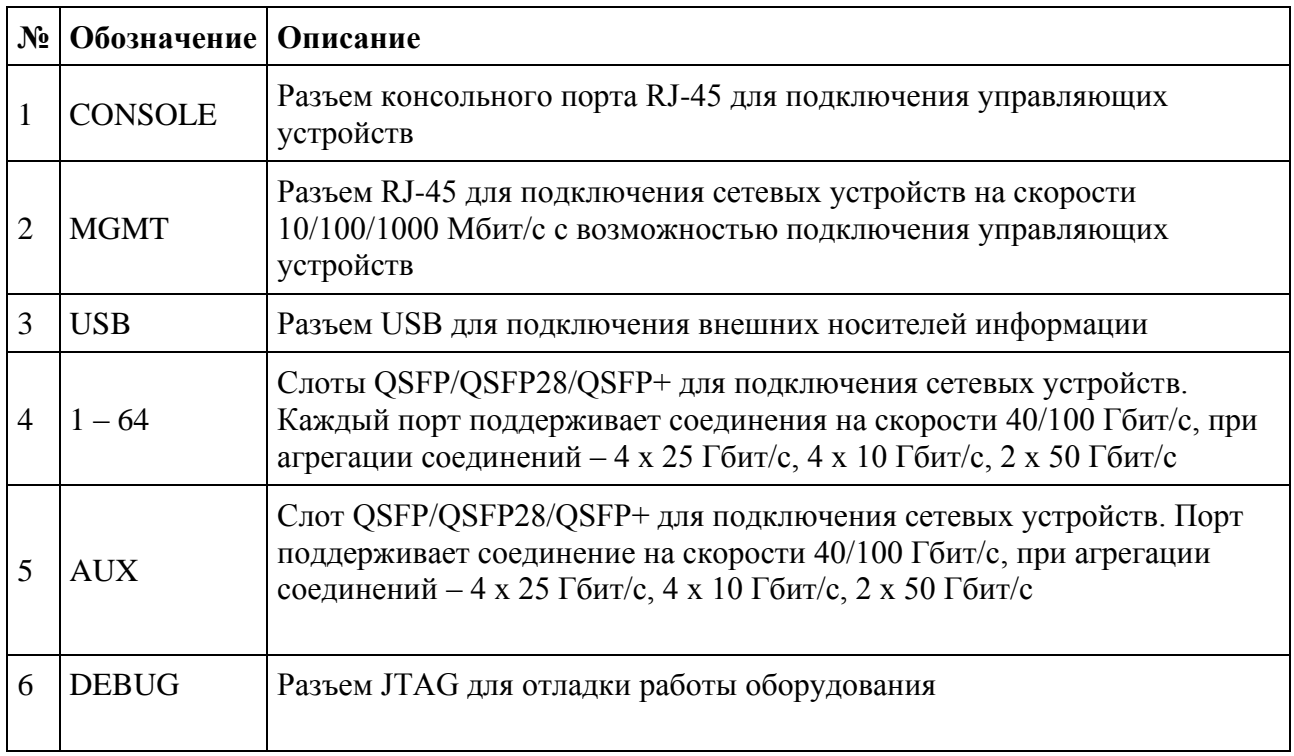

Перед включением оборудования в сеть должны быть проверены исправность кабеля питания и соответствие напряжения сети, указанной в технических характеристиках.

Порядок подключения оборудования.

- 1. Подключить кабели электропитания к блокам питания оборудования и электрическим розеткам или источникам бесперебойного питания.
- 2. Подключить к разъемам на передней панели оборудования патчкорды согласно их назначению, представленному в таблице выше.

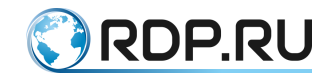

# <span id="page-15-0"></span>2.2 **Порядок проверки подключенного L2-Switch**

При использовании оборудования для контроля работоспособности аппаратной части используются светодиоды индикации, расположенные на передней панели оборудования:

- 1. Проверить, что оборудование установлено в стойку и к нему подключено электропитание.
- 2. Включить оборудование. Проверить, что световые индикаторы на передней панели загораются.
- 3. Выключить оборудование. Проверить, что световые индикаторы на передней панели гаснут.

# <span id="page-15-1"></span>2.3 **Замена блоков питания, вентиляторов и трансиверов L2-Switch**

В процессе эксплуатации может быть произведена замена блока питания, вентилятора или QSFP.

# <span id="page-15-2"></span>**2.3.1 Замена блоков питания**

Замена блока питания может быть произведена при работающем оборудовании.

Для замены блока питания необходимо отключить данный блок от сети питания. После чего одновременно взяться за ручку блока питания (1) и нажать защелку (2) нужного блока питания (см. рисунок ниже).

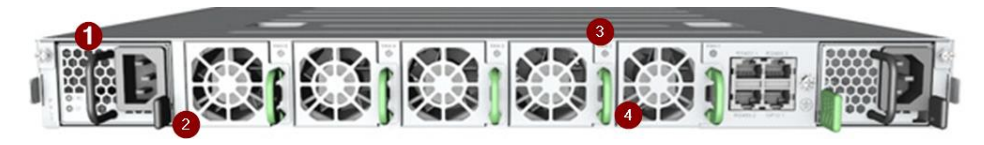

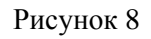

После вытянуть блок питания из корпуса и вставить новый. Важно, чтобы новый блок питания соответствовал техническим характеристикам оборудования, указанным в настоящем документе.

#### <span id="page-15-3"></span>**2.3.2 Замена вентиляторов**

Замена вентилятора может быть произведена при работающем оборудовании.

Для этого необходимо одновременно нажать защелку внутри ручки нужного вентилятора (4) и вытянуть вентилятора из корпуса за ручку (4).

Цвет светодиода на посадочном месте вентилятора изменится на красный (3).

<span id="page-15-4"></span>После вставить новый вентилятор до срабатывания защелки.

# **2.3.3 Замена трансиверов**

Замена трансиверов может быть произведена при работающем оборудовании.

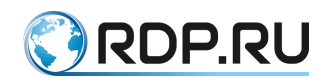

При подключении нового трансивера следует учитывать его тип. Если тип подключаемого трансивера соответствует типу отключенного (например, вместо одного QSFP+ подключается другой QSFP+), то дополнительной настройки не требуется. Если же подключается модуль другого типа (например, Hydra 4 x 25 GbE вместо QSFP28 или QSFP28 вместо QSFP+), требуется его сконфигурировать.

Ремонт оборудования, кроме случаев, описанных выше, производится только центром технической поддержки ООО «РДП.РУ» (или сертифицированными партнерскими центрами поддержки).

При возникновении неисправностей в процессе использования оборудования по назначению необходимо обратиться в центр технической поддержки ООО «РДП.РУ».

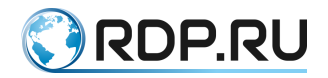

# <span id="page-17-0"></span>3 **Вход в систему L2-Switch**

### <span id="page-17-1"></span>3.1 **Подключение к L2-Switch через последовательный порт**

Разъём последовательного порта находится с левой стороны передней панели устройства и обозначен надписью CONSOLE (см. рисунок ниже). В комплект поставки устройства входит переходник с RJ-45 на DB-9.

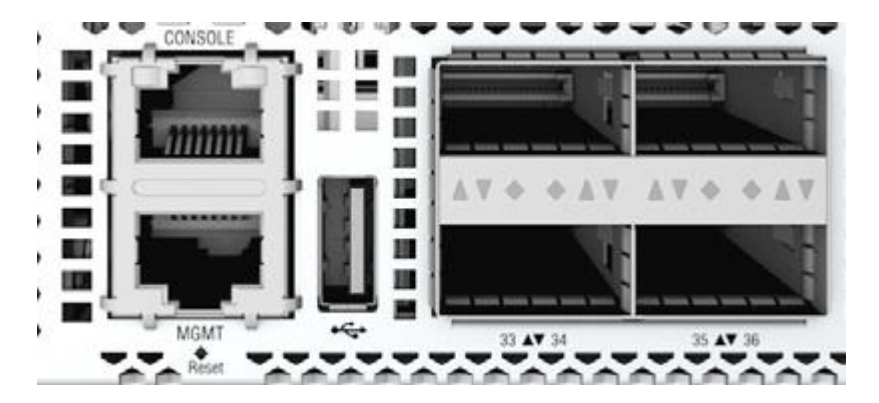

Рисунок 9

Настройки последовательного порта:

- скорость передачи (baud rate): 9600 бод при первом подключении или после перезагрузки устройства, 38400 бод при повторном подключении после закрытия сеанса (без перезагрузки устройства);
- биты данных (data bits) 8;
- стоповые биты (stop bits) 1;
- бит контроля по чётности (parity bits) none;
- контроль потока (flow control) none.

Порядок действий для доступа к консоли управления устройством через последовательный порт:

- 1. Подключить компьютер к разъёму CONSOLE.
- 2. Открыть сеанс подключения через COM-порт со скоростью 9600 или 38400 бод (см. список настроек COM-порта выше).
- 3. В окне консоли нажать **Enter**. Будет инициирована процедура авторизации со стороны BMC (Baseboard Management Controller).
- 4. Ввести логин **root** и пароль **0penBmc**. BMC откроет сеанс SoL (Serial over LAN).
- 5. По окончании загрузки появится запрос авторизации в консоли управления устройством.
- 6. Ввести логин **admin** и пароль **admin**.

Пример доступа к консоли управления устройством из ОС Linux при подключении через COM-порт:

```
sudo microcom -p /dev/ttyUSB0 -s 38400 [Enter]
[Enter]
connected to /dev/ttyUSB0
```
EcoSwitch User Guide 18

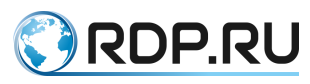

Escape character: Ctrl-\ Type the escape character followed by c to get to the menu or g to guit OpenBMC Release 1.0.0.13 bmc login: admin Password: You are in SOL session. Use ctrl-x to quit. ---------------------[Enter] Boot folder changed from '/mnt/lib/boot' to '/mnt/lib/boot' Info: Check and boot of firmware 'A' initiated ... Start A Image kexec core: Starting new kernel <<< EcoSDNswitch 3.2.2.0.2367-develop.handmade-ec4d9b3 (x86 64) - ttyS0  $>>$ ecoswitch login: admin Password: ------ ECOFilter-Balancer CLI -----admin>

# <span id="page-18-0"></span>3.2 Подключение к L2-Switch по протоколу SSH

Для доступа к консоли управления устройством по протоколу SSH используется интерфейс управления МGMT, который находится с левой стороны передней панели устройства (см. рисунок выше).

Заводские настройки интерфейса управления:

- IP-адрес и маска подсети 192.168.255.1/24;
- порт доступа  $22$ ;
- логин / пароль:  $\text{admin}$  /  $\text{admin}$ .

# <span id="page-18-1"></span>3.3 Режимы работы консоли L2-Switch

После авторизации консоль управления доступна в операционном режиме (приглашение командной строки заканчивается символом '>'). В данном режиме можно просматривать настройки, но нельзя их изменять. Для изменения настроек необходимо переключить консоль в конфигурационный режим командой **configure**. После этого действующая конфигурация будет загружена для редактирования, а символ приглашения командной строки изменится на '#'.

```
------ L2-Switch CLI ------
admin> configure
[edit]
admin#
```
Для выхода из конфигурационного режима используйте команду exit.

```
\overline{\text{admin}}# exit
admin>
```
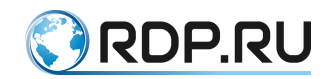

# <span id="page-19-0"></span>4 **Список команд, подсказки и горячие клавиши L2-Switch**

Для вывода списка доступных команд необходимо при нахождении в корне конфигурации ввести знак вопроса. Список команд операционного режима:

admin> ?

- configure enter to configuration mode
- edit enter to configuration mode
- exit exit the current mode
- help show help information about CLI
- show show a parameter
- call remote procedure call
- ping send an ICMP echo request

Настройки вывода – pipeline – add pipe symbol to use additional commands

Таблица 4.1

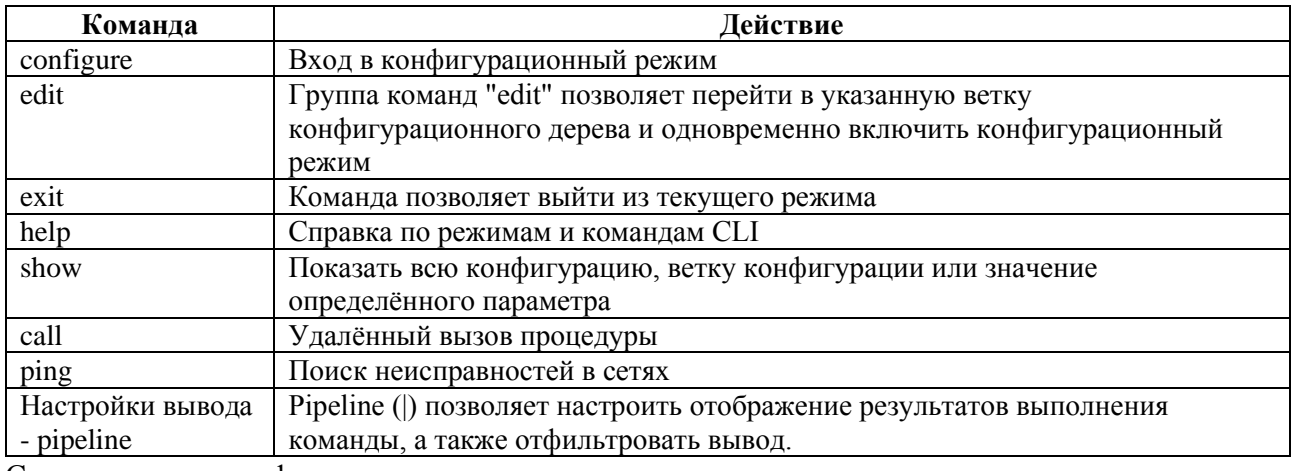

Список команд конфигурационного режима:

admin# ?

- edit enter to configuration mode
- exit exit the current mode
- help show help information about CLI
- show show a parameter
- apply apply current set of changes
- del delete a parameter

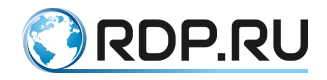

 $dir - show available configurations$ 

end – exit to top level of configuration tree

load - load configuration from file

op – call command in operation mode

remove – delete configuration file

revert – revert current configuration to the last version

save  $-$  save configuration to file

 $set - set a parameter$ 

store – save configuration to file

 $up - exit$  one level of configuration

Настройки вывода – pipeline – add pipe symbol to use additional commands

Таблина 4.2

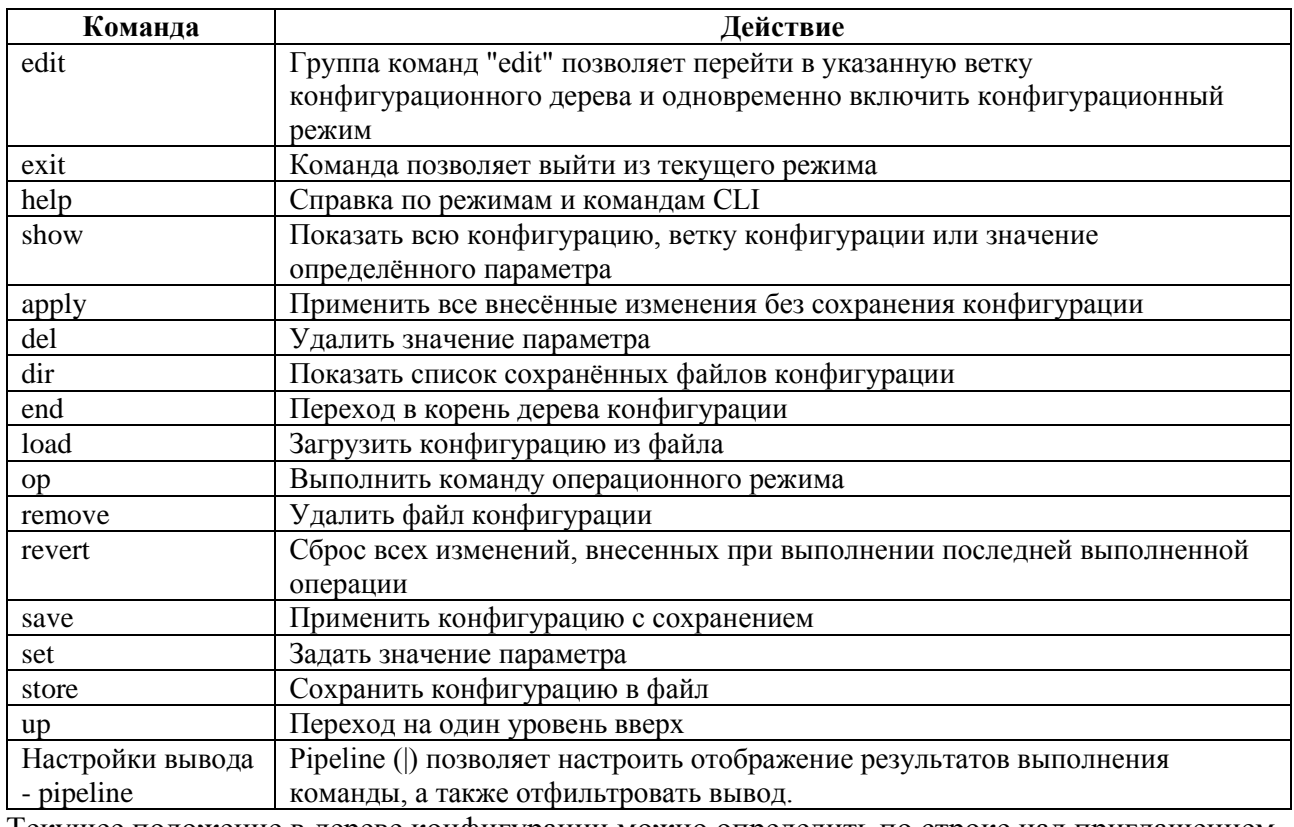

Текущее положение в дереве конфигурации можно определить по строке над приглашением СLI. Например, [edit] при нахождении в корне конфигурации или [edit mng-if] при нахождении в ветке параметров интерфейса управления.

```
[edit]
admin#[edit mng-if ]
```
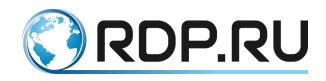

#### admin#

Для перехода в корень дерева конфигурации используйте команду **end**.Чтобы вывести список команд, начинающихся с определённой буквы, введите букву и нажмите клавишу [Tab].

admin> c[Tab] call configure

Чтобы вывести список аргументов для команды, введите знак вопроса после команды или нажмите клавишу [Tab]. Клавишу [Tab] можно также использовать для автозавершения ввода команды с начальных букв до конца слова.

```
admin> show?
<enter> - execute this command
hardware-info - Module represents the hardware information
mng-if - Management interface
aaa - no description
rdp-firmware - no description
...
```
Признаком успешно выполненной команды является приглашение командной строки. Если команда не была принята, выводится сообщение об ошибке.В любой момент можно использовать подсказки и горячие клавиши, указанные в таблице ниже.

Таблица 4.3

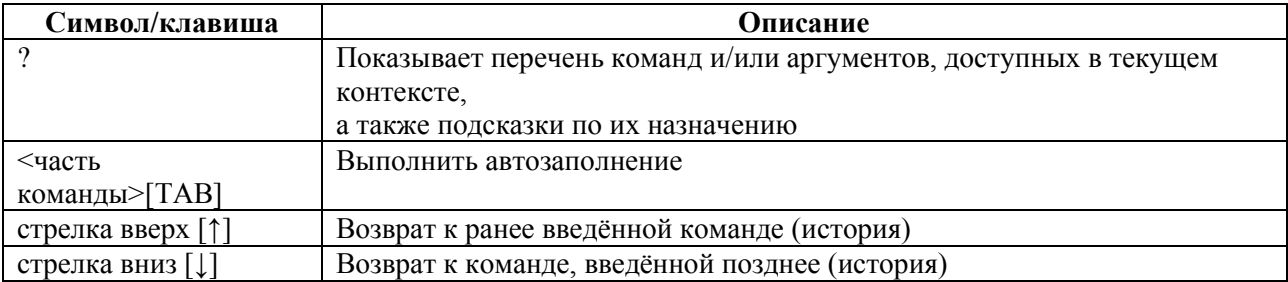

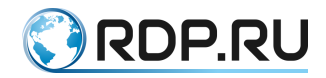

# <span id="page-22-0"></span>5 **Интерфейс командной строки L2-Switch**

# <span id="page-22-1"></span>5.1 **Общие принципы работы в CLI L2-Switch**

В данном разделе описаны общие принципы и подходы к настройке Устройства.

Управление Устройством производится при помощи изменения его конфигурации посредством ввода команд через интерфейс командной строки (Command Line Interface, CLI).

Для начала работы в CLI пользователь должен подключиться к Устройству через последовательный порт или по протоколу SSH, после чего авторизоваться, используя логин и пароль.

Для первой авторизации используйте логин – **admin,** пароль – **admin**.

После авторизации пользователю доступен режим оператора с максимальным уровнем прав (15, подробнее см. описание команды **create user**).

Вся работа в CLI производится в одном из двух режимов: **режиме оператора** и **конфигурационном режиме**.

После авторизации консоль управления доступна в операционном режиме (приглашение командной строки заканчивается символом '>'):

admin> configure [edit] admin#

В данном режиме можно просматривать настройки, но нельзя их изменять. Для изменения настроек необходимо переключить консоль в конфигурационный режим командой **configure**. После этого действующая конфигурация будет загружена для редактирования, а символ приглашения командной строки изменится на ' #'.

Для выхода из конфигурационного режима используйте команду **exit**:

admin# exit admin>

**ВНИМАНИЕ:** В целях соблюдения требований информационной безопасности после создания нового пользователя с максимальным уровнем доступа учетную запись **admin** рекомендуется удалить или сменить для нее пароль.

# <span id="page-22-2"></span>**5.1.1 Восстановление логина и пароля**

Если логин или пароль утерян, то для восстановления доступа к системе необходимо обратиться к администратору.

# <span id="page-22-3"></span>**5.1.2 Режим оператора**

Строка приглашения в режиме оператора имеет следующий вид:

admin>

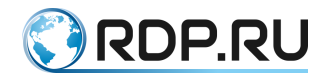

В данном случае admin - имя авторизованного пользователя, который работает в СLI; символ > - признак режима оператора.

В режиме оператора доступно ограниченное количество команд. Доступность команд также зависит от полномочий конкретного пользователя.

Для вывода списка доступных команд необходимо при нахождении в корне конфигурации ввести знак вопроса. Список команд операционного режима:

admin $>$ ?

configure – enter to configuration mode

edit – enter to configuration mode

 $exit - exit$  the current mode

help – show help information about CLI

show  $-$  show a parameter

call – remote procedure call

ping – send an ICMP echo request

Настройки вывода – pipeline – add pipe symbol to use additional commands

Таблица 5.1

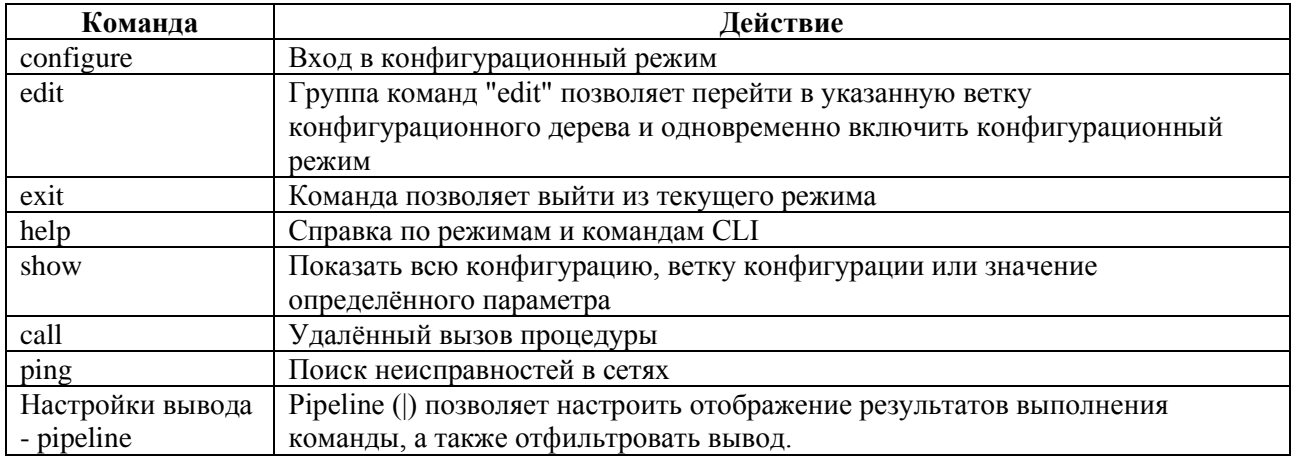

Выход из режима оператора и завершение сеанса может быть произведено при помощи команды: exit.

#### <span id="page-23-0"></span>5.1.3 Конфигурационный режим

Внесение изменений в конфигурацию производится в конфигурационном режиме. Переход в него производится из режима администратора после ввода в CLI команды **configure**. Строка приглашения в режиме конфигурации будет иметь следующий вид:

admin#

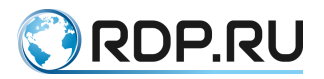

В данном случае *admin* - имя авторизованного пользователя, который работает в CLI; символ # - признак режима конфигурации.

В конфигурационном режиме доступно ограниченное количество команд. Доступность команд также зависит от полномочий конкретного пользователя.

Список команд конфигурационного режима:

admin#?

- edit enter to configuration mode
- $exit exit$  the current mode
- help show help information about CLI
- show  $-$  show a parameter
- apply apply current set of changes
- del delete a parameter
- $dir show available configurations$
- $end exit$  to top level of configuration tree
- load load configuration from file
- $op \text{call command in operation mode}$
- remove delete configuration file
- revert revert current configuration to the last version
- save  $-$  save configuration to file
- $set set a parameter$
- store  $-$  save configuration to file
- $up exit$  one level of configuration

Настройки вывода – pipeline – add pipe symbol to use additional commands

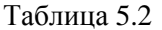

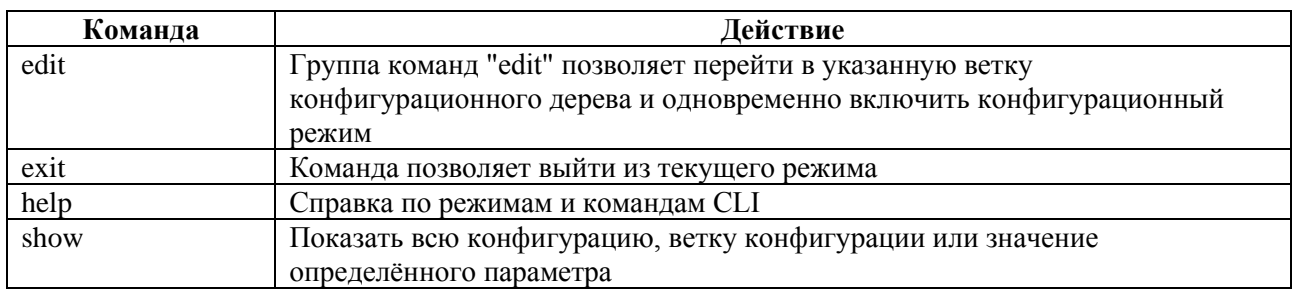

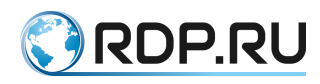

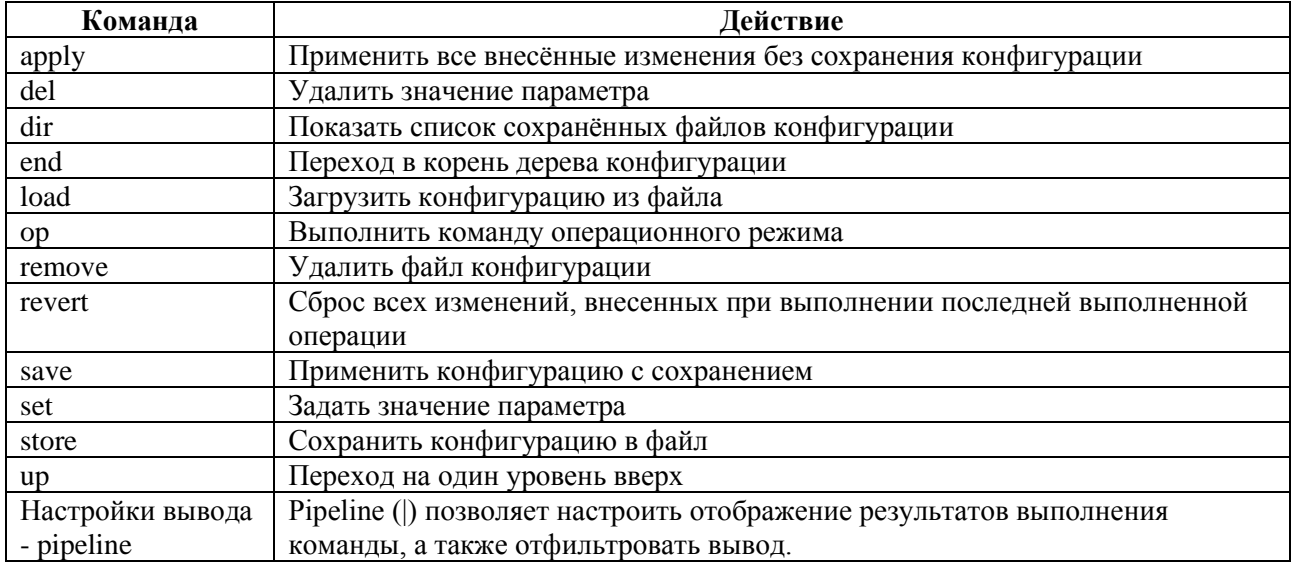

Конфигурация существует в виде дерева. Пользователь может перейти к редактированию или просмотру элемента конфигурации, перемещаясь по дереву.

Текущее положение в дереве конфигурации можно определить по строке над приглашением CLI. Например, [edit] при нахождении в корне конфигурации или [edit mng-if] при нахождении в ветке параметров интерфейса управления.

```
[edit]
admin#
```

```
[edit mng-if ]
admin#
```
Для перехода в корень дерева конфигурации используйте команду end. Чтобы вывести список команд, начинающихся с определённой буквы, введите букву и нажмите клавишу [Tab].

```
admin> c[Tab]
          configure
cal1
```
Чтобы вывести список аргументов для команды, введите знак вопроса после команды или нажмите клавишу [Tab]. Клавишу [Tab] можно также использовать для автозавершения ввода команды с начальных букв до конца слова.

```
admin> show?<enter> - execute this command
hardware-info - Module represents the hardware information
mng-if - Management interface
aaa - no description
rdp-firmware - no description
```
Признаком успешно выполненной команды является приглашение командной строки. Если команда не была принята, выводится сообщение об ошибке. В любой момент можно использовать подсказки и горячие клавиши, указанные в таблице ниже.

#### Таблина 5.3

 $\ddots$ 

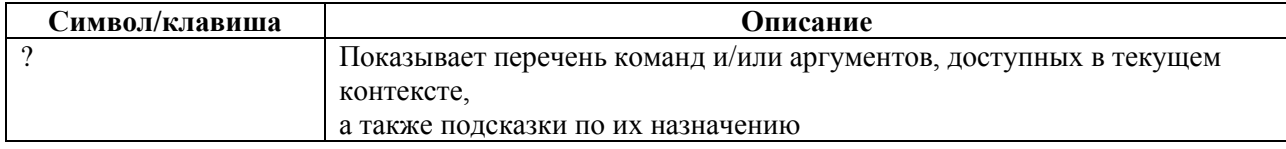

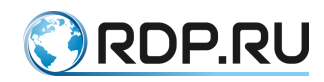

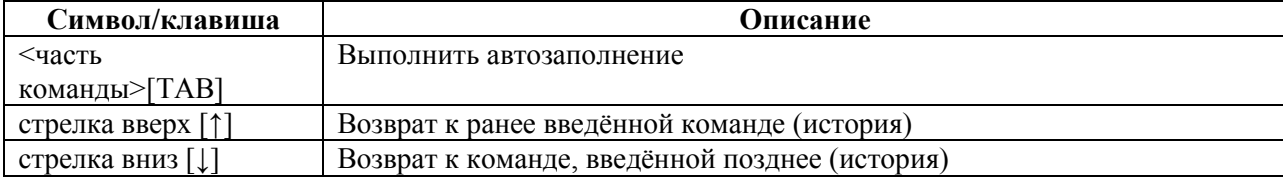

# <span id="page-26-0"></span>5.2 **Настройки вывода – pipeline**

### <span id="page-26-1"></span>**5.2.1 Описание**

Pipeline (|) позволяет настроить отображение результатов выполнения команды, а также отфильтровать вывод, подсвечивать нужные фрагменты и переходить между ними. Часто применяется для удобного отображения информации, которая слишком объемна для отображения на одном экране.

Pipeline не является отдельной командой и не может быть использована самостоятельно. Pipeline переводит консоль в режим просмотра вывода той команды, которую он сопровождает. В режиме просмотра возможна навигация по строкам и экранам, а также поиск, но невозможно выполнение других команд.

Признаком режима просмотра является приглашение в виде курсора (в отличие от стандартного приглашения вида **admin>**).

#### <span id="page-26-2"></span>**5.2.2 Вызов команды**

Для модификации вывода команды после ее полного написания ставится символ pipeline. Далее указывается один или несколько модификаторов, разделяемых пробелами и тем же символом pipeline. Модификаторы применяются к выводу команды последовательно в том порядке, в котором они были указаны.

```
<COMMAND> | [ {except <FRAGMENT>} | {count <FRAGMENT>} | {match <FRAGMENT>} | 
{view <FRAGMENT>} | {compare <FRAGMENT>} ] | { less | more }
```
<span id="page-26-3"></span>**В данном примере первый и последний символ | являются синтаксисом pipeline.**

# **5.2.3 Параметры команды**

Доступные модификаторы описаны в таблице ниже

Таблица 5.4

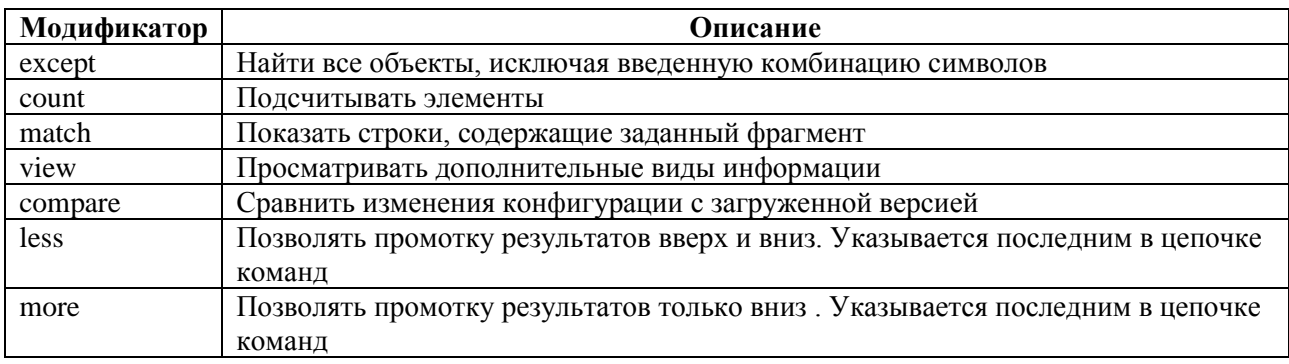

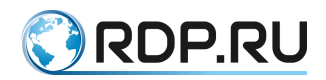

Для фильтрации результатов и навигации при использовании модификаторов **less** или **more** по выводу команды могут использоваться следующие управляющие клавиши и последовательности (см. таблицу ниже).

Таблица 5.5

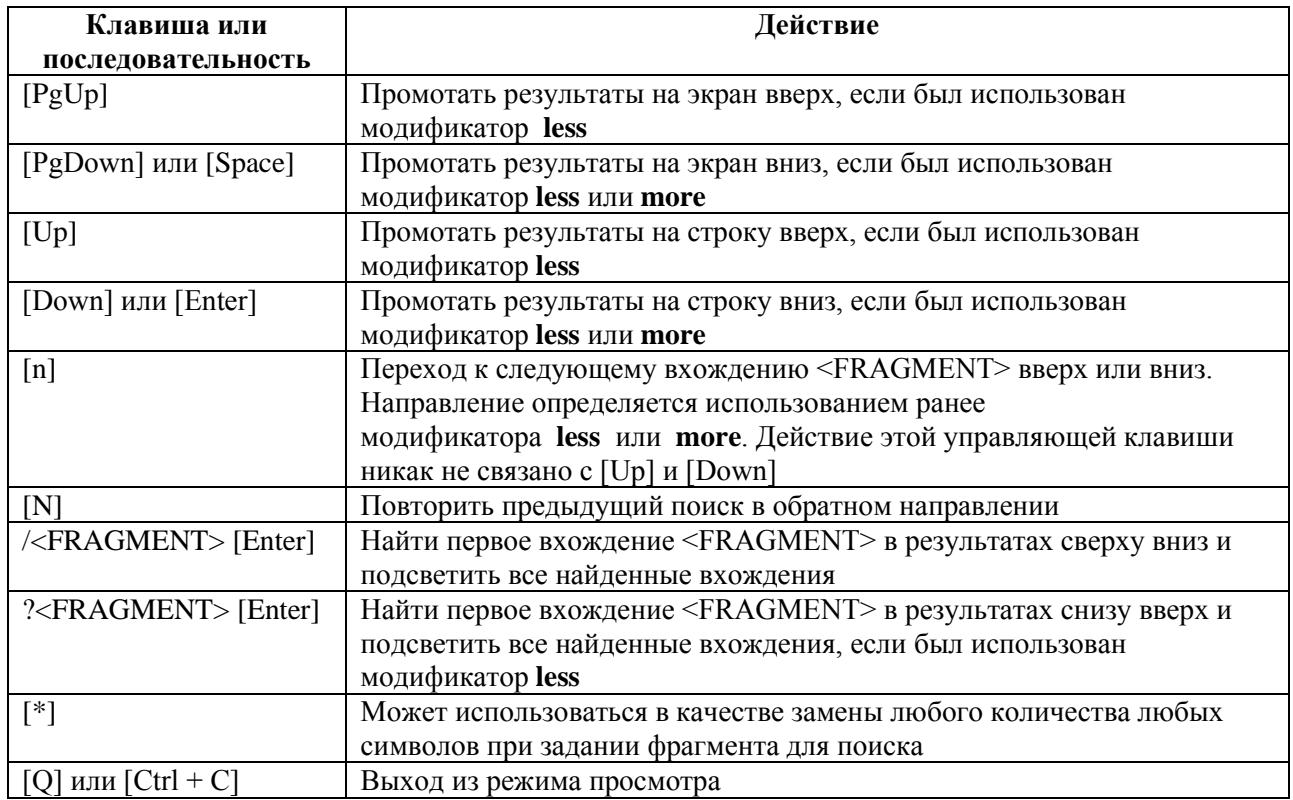

# **5.2.4 Пример**

<span id="page-27-0"></span>Таблица 5.6

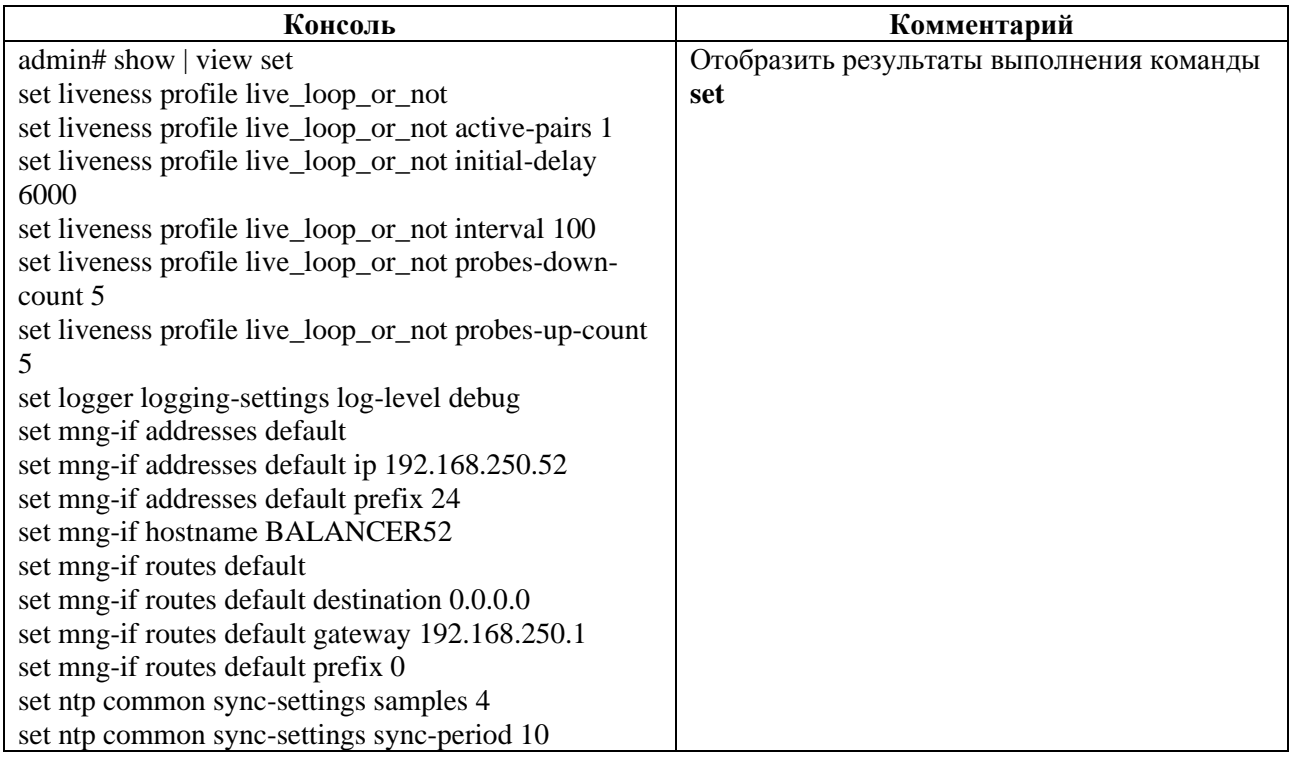

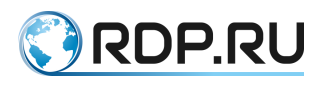

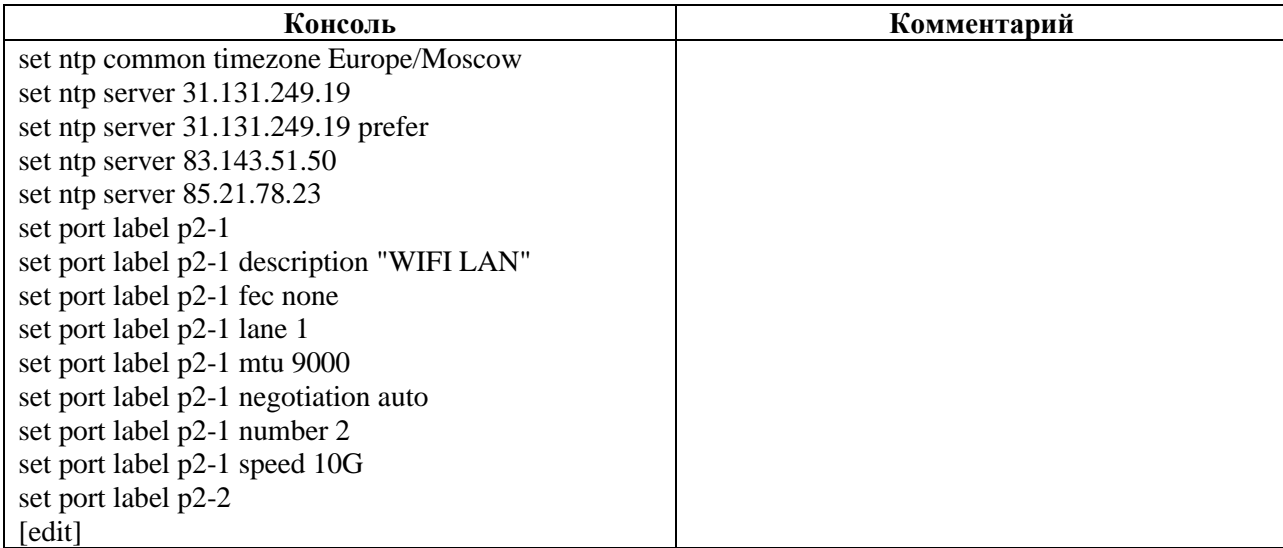

# <span id="page-28-0"></span>5.3 **Дерево конфигурации L2-Switch**

Ниже представлена структура и наполнение дерева конфигурации L2-Switch. В скобках перечислены параметры для соответствующей ветви дерева конфигурации.

- rdp-firmware (rdp-firmware download, rdp-firmware install, rdp-firmware list, rdpfirmware reboot, rdp-firmware remove, rdp-firmware reset-tries, rdp-firmware setactive, rdp-firmware set-factory, rdp-firmware set-stable)
- mng-if (addresses, hostname, name-server, routes)
	- $\circ$  mng-if/mng-if addresses (ip, prefix)
	- $\circ$  mng-if/mng-if hostname (device name)
	- o mng-if/mng-if name-server (ip-address as A.B.C.D)
	- o mng-if/mng-if routes (destination, gateway, prefix)
- mng-if/mng-if addresses  $-$  (ip, prefix)
- mng-if/mng-if hostname (device name)
- $mng-if/mng-if name-server (ip-address as A.B.C.D)$
- $mng-if/mng-if routes (destination, gateway, prefix)$
- tacacs (port, secret, server, state, timeout)
- $\bullet$  logger (log-level, servers)
- lag (label, system-id, system-priority)
- $ntp (common, server)$ 
	- o ntp/ntp common (timezone, sync-settings)
	- o ntp/ntp server (IP-адрес сервера)
- $\text{ntp} / \text{ntp}$  common (timezone, sync-settings)
- ntp/ntp server  $(IP$ -адрес сервера)
- port (description, fec, lane, mtu, negotiation, number, speed)
- hardware-info (all, cpu, fans, memory, platform-info, psu, sensors, status, storage)
- $ecoswitch (aging-time, 12-domain)$
- ecoswitch/ecoswitch aging-time (number)
- ecoswitch/ecoswitch l2-domain (id, lag-tagged, lag-untagged, qos, stp, tagged, untagged)

# <span id="page-28-1"></span>**5.3.1 Секция hardware-info в L2-Switch**

#### **5.3.1.1 Секция дерева**

Секция просмотра параметров оборудования Устройства.

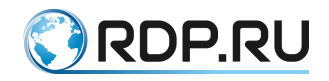

# **5.3.1.2 Путь**

hardware-info#

# **5.3.1.3 Параметры**

#### Таблица 5.7

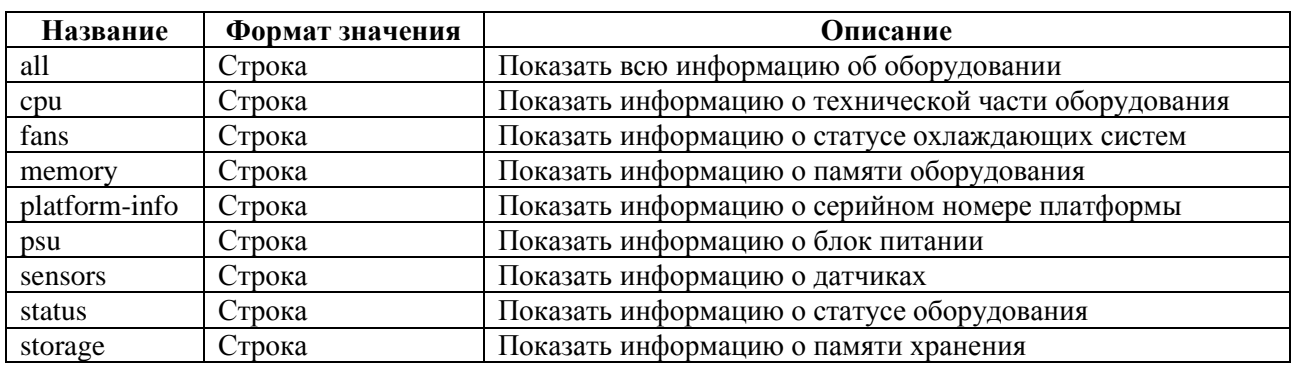

#### **5.3.1.4 Пример**

Таблица 5.8

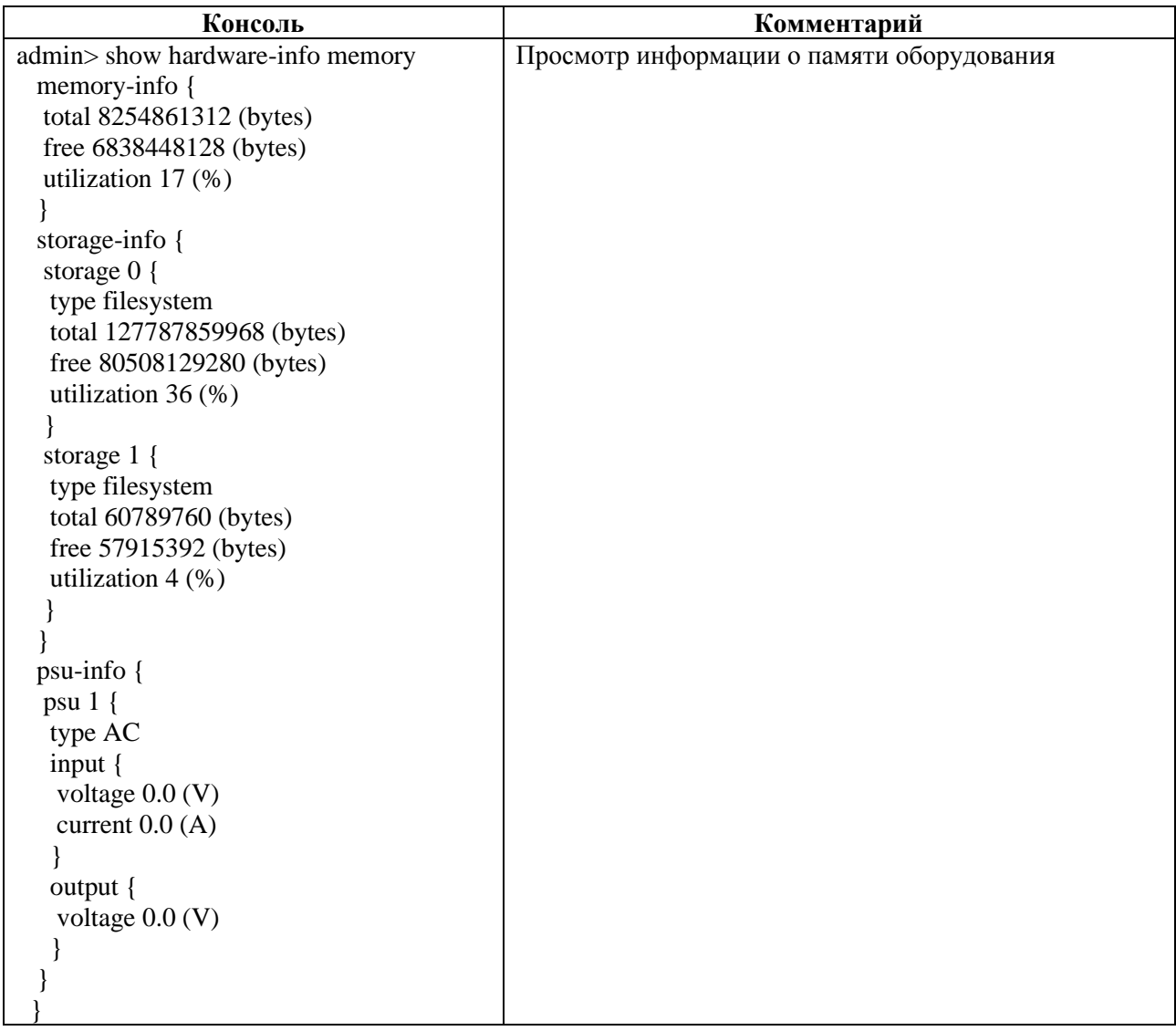

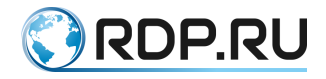

#### **5.3.1.5 hardware-info**

#### *5.3.1.5.1 Секция дерева*

Секция просмотра параметров оборудования Устройства.

*5.3.1.5.2 Путь*

hardware-info#

*5.3.1.5.3 Параметры*

Таблица 5.9

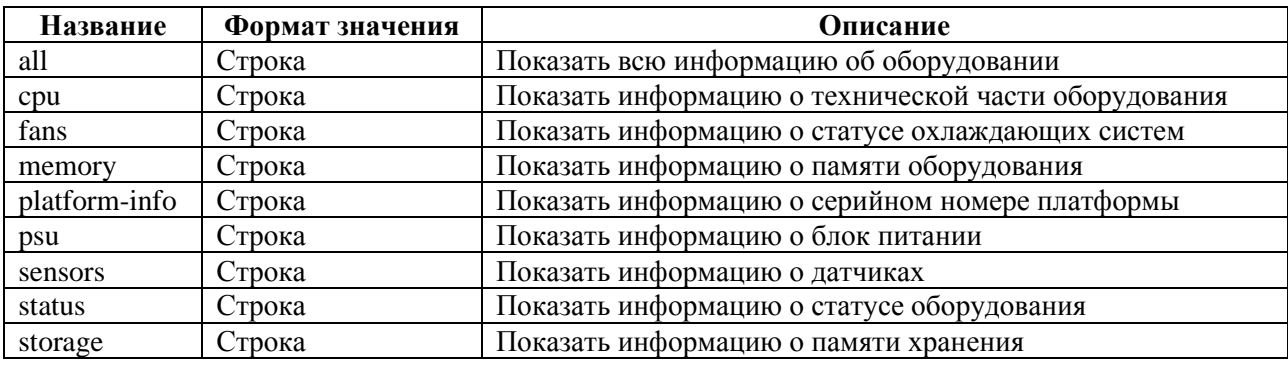

#### *5.3.1.5.4 Пример*

Таблица 5.10

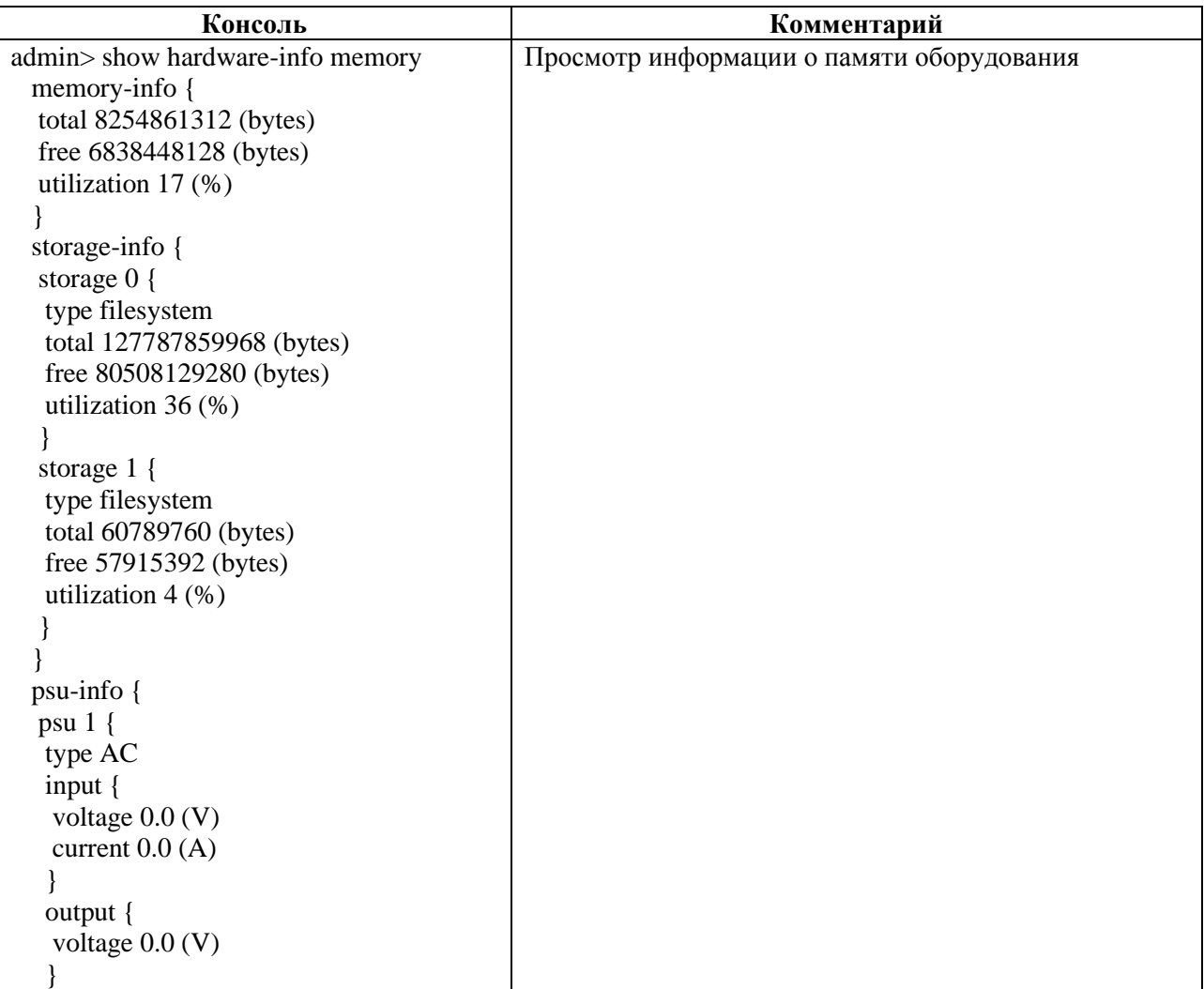

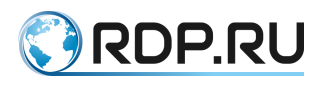

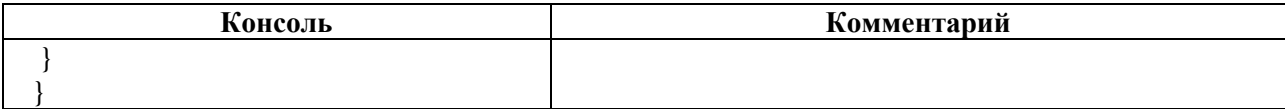

# <span id="page-31-0"></span>**5.3.2 Секция rdp-firmware в L2-Switch**

#### **5.3.2.1 Секция дерева**

Секция для просмотра параметров прошивки Устройства.

#### **5.3.2.2 Путь**

rdp-firmware#

### **5.3.2.3 Пример**

Таблица 5.11

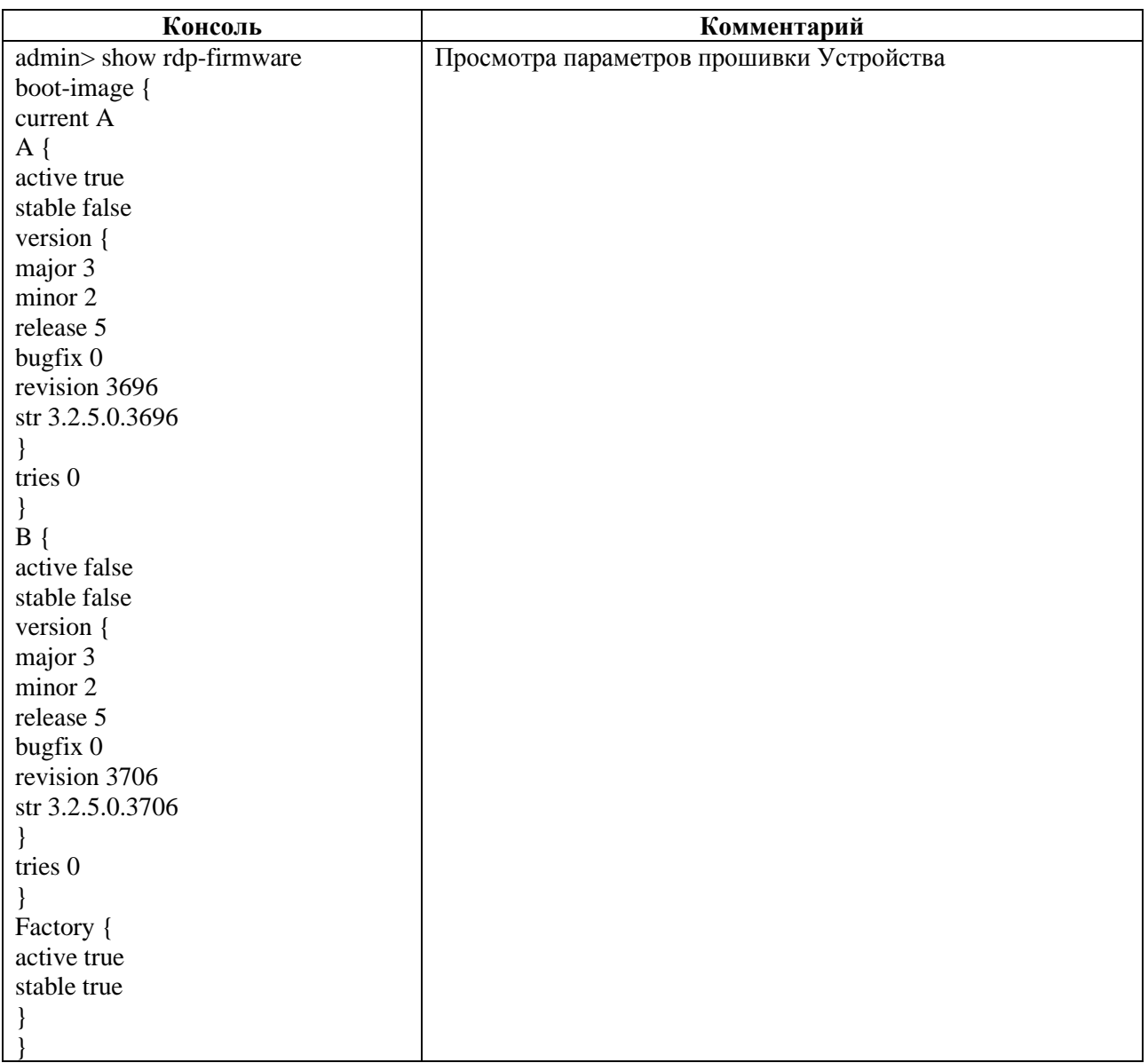

*The query matched no documents.*

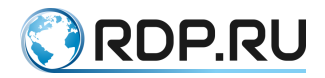

# <span id="page-32-0"></span>**5.3.3 Секция mng-if в L2-Switch**

#### **5.3.3.1 Секция дерева**

Секция для редактирования параметров управляющего интерфейса Устройства.

#### **5.3.3.2 Путь**

mng-if#

**5.3.3.3 Параметры**

#### Таблица 5.12

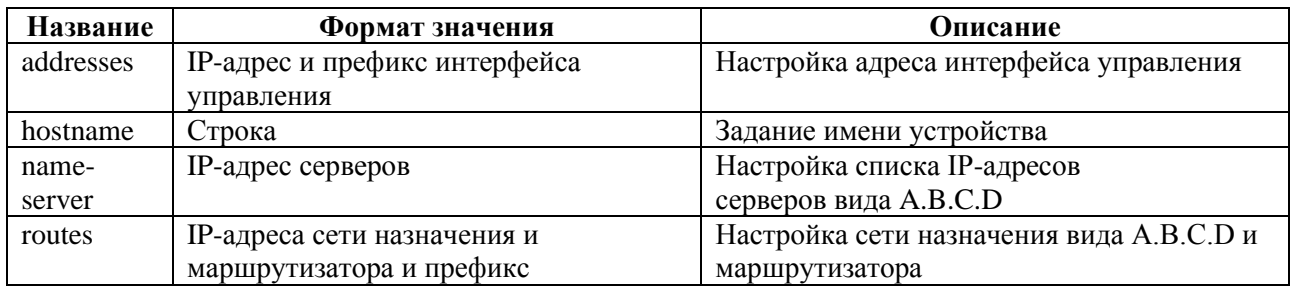

#### **5.3.3.4 mng-if/mng-if addresses**

#### *5.3.3.4.1 Секция дерева*

#### Секция для настройки управляющего интерфейса.

#### *5.3.3.4.2 Путь*

mng-if/mng-if addresses#

#### *5.3.3.4.3 Параметры*

Таблица 5.13

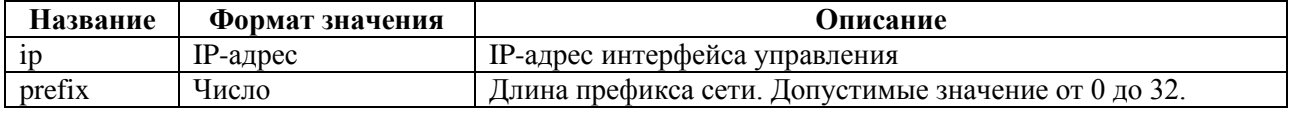

#### *5.3.3.4.4 Пример*

Таблица 5.14

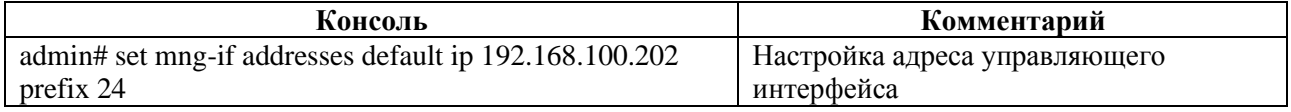

#### **5.3.3.5 mng-if/mng-if hostname**

#### *5.3.3.5.1 Секция дерева*

Секция для задания имени Устройства.

Имени Устройства **<DEVICE\_NAME>** присваивается соответствующее значение (например, **DEVICE001**).

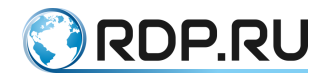

#### *5.3.3.5.2 Путь* mng-if/mng-if hostname#

*5.3.3.5.3 Пример*

#### Таблица 5.15

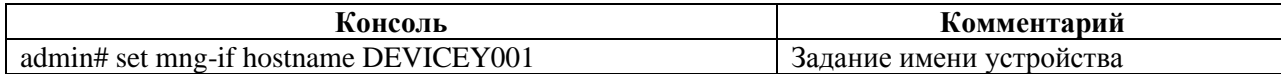

#### **5.3.3.6 mng-if/mng-if name-server**

*5.3.3.6.1 Секция дерева*

Секция для редактирования списка IP-адресов серверов вида A.B.C.D .

*5.3.3.6.2 Путь*

mng-if/mng-if name-server#

*5.3.3.6.3 Пример*

Таблица 5.16

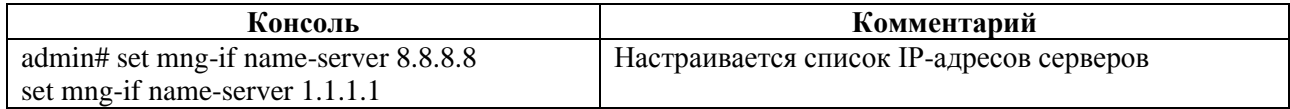

#### **5.3.3.7 mng-if/mng-if routes**

*5.3.3.7.1 Секция дерева*

Секция для редактирования сети назначения.

#### *5.3.3.7.2 Путь*

mng-if/mng-if routes#

#### *5.3.3.7.3 Параметры*

#### Таблица 5.17

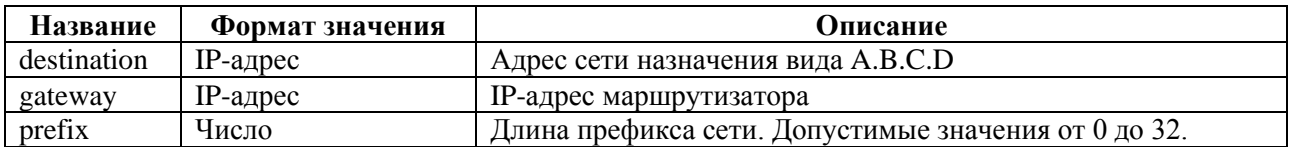

*5.3.3.7.4 Пример*

Таблица 5.18

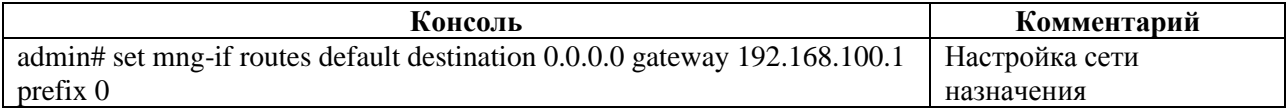

#### <span id="page-33-0"></span>**5.3.4 Секция tacacs в L2-Switch**

#### **5.3.4.1 Секция дерева**

Секция для настройки параметров TACACS (Terminal Access Controller Access Control System). В ветке **tacacs** настраиваются параметры

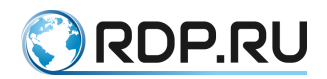

протокола TACACS+. Для обозначения протокола **TACACS+** вводится параметр – **tacacsplus**.

#### **5.3.4.2 Путь**

#### tacacs#

#### **5.3.4.3 Параметры**

#### Таблица 5.19

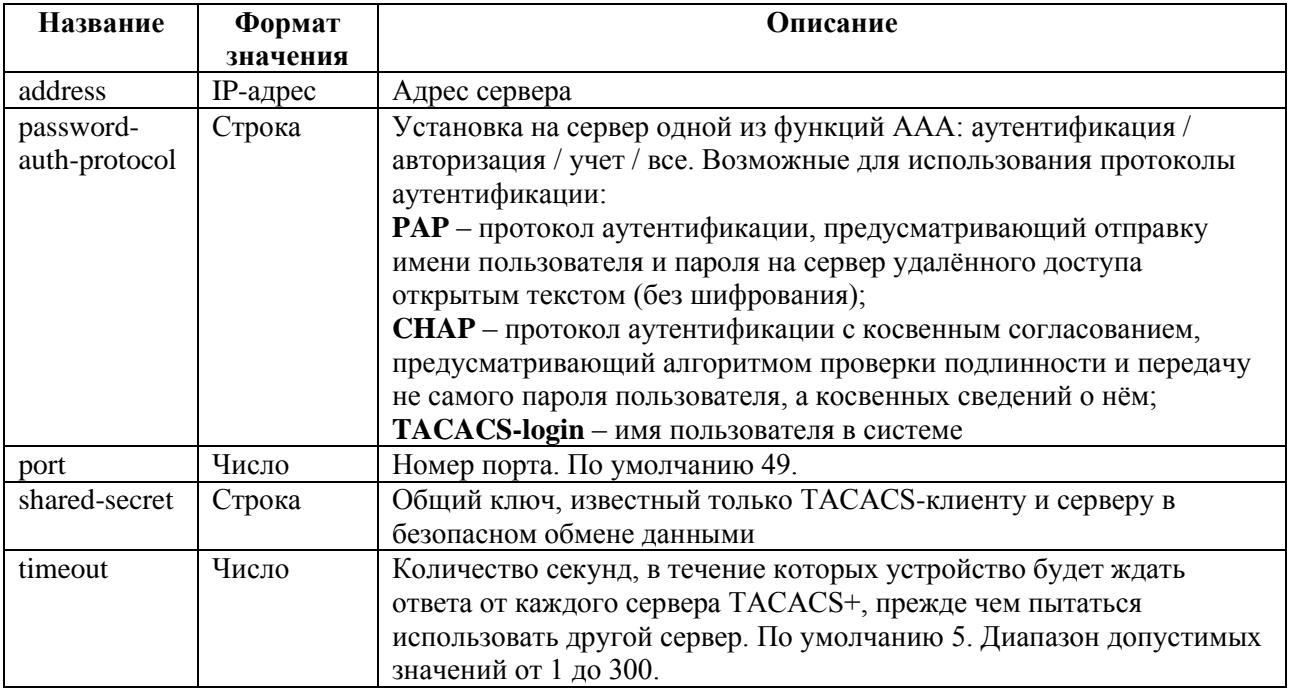

#### **5.3.4.4 Пример**

Таблица 5.20

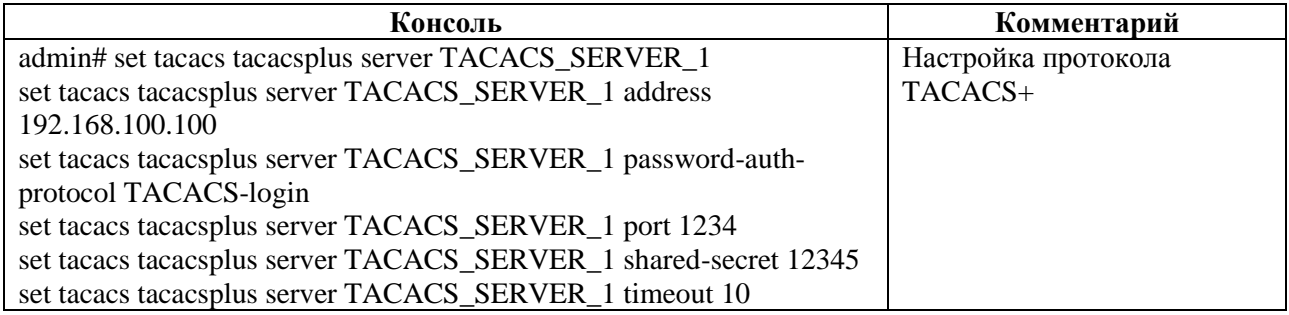

# <span id="page-34-0"></span>**5.3.5 Секция logger в L2-Switch**

#### **5.3.5.1 Секция дерева**

Секция для управления настройками логирования. Для обозначения списка настроек логирования вводится параметр – **logging-settings**.

#### **5.3.5.2 Путь**

logger#

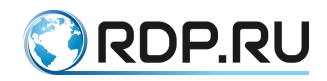

### **5.3.5.3 Параметры**

#### Таблица 5.21

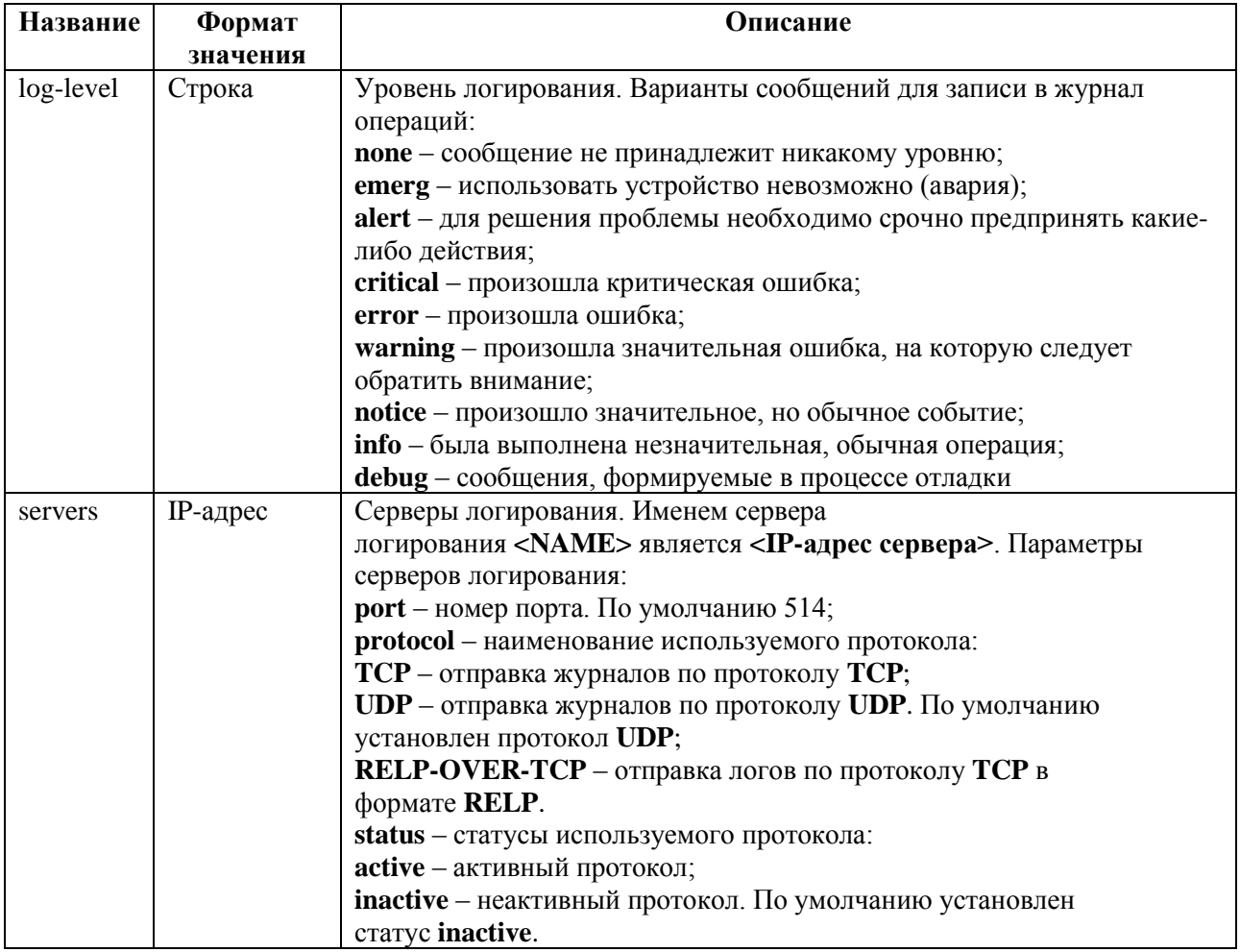

#### **5.3.5.4 Пример**

#### Таблица 5.22

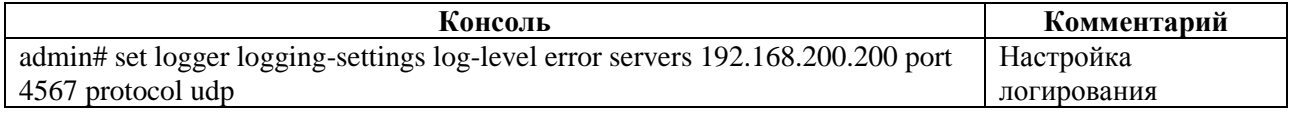

# <span id="page-35-0"></span>**5.3.6 Секция lag в L2-Switch**

### **5.3.6.1 Секция дерева**

Секция для управления настройками агрегирования каналов LAG.

#### **5.3.6.2 Путь**

lag#

#### **5.3.6.3 Параметры**

Таблица 5.23

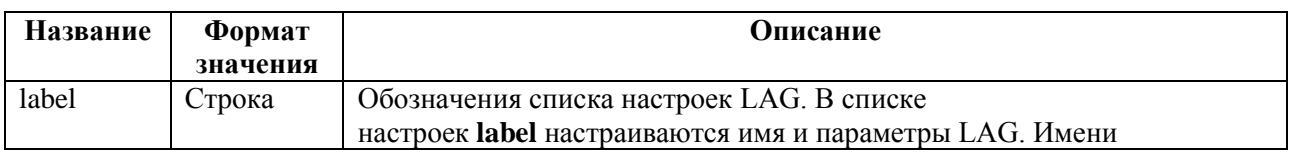
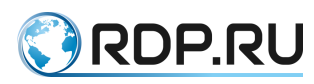

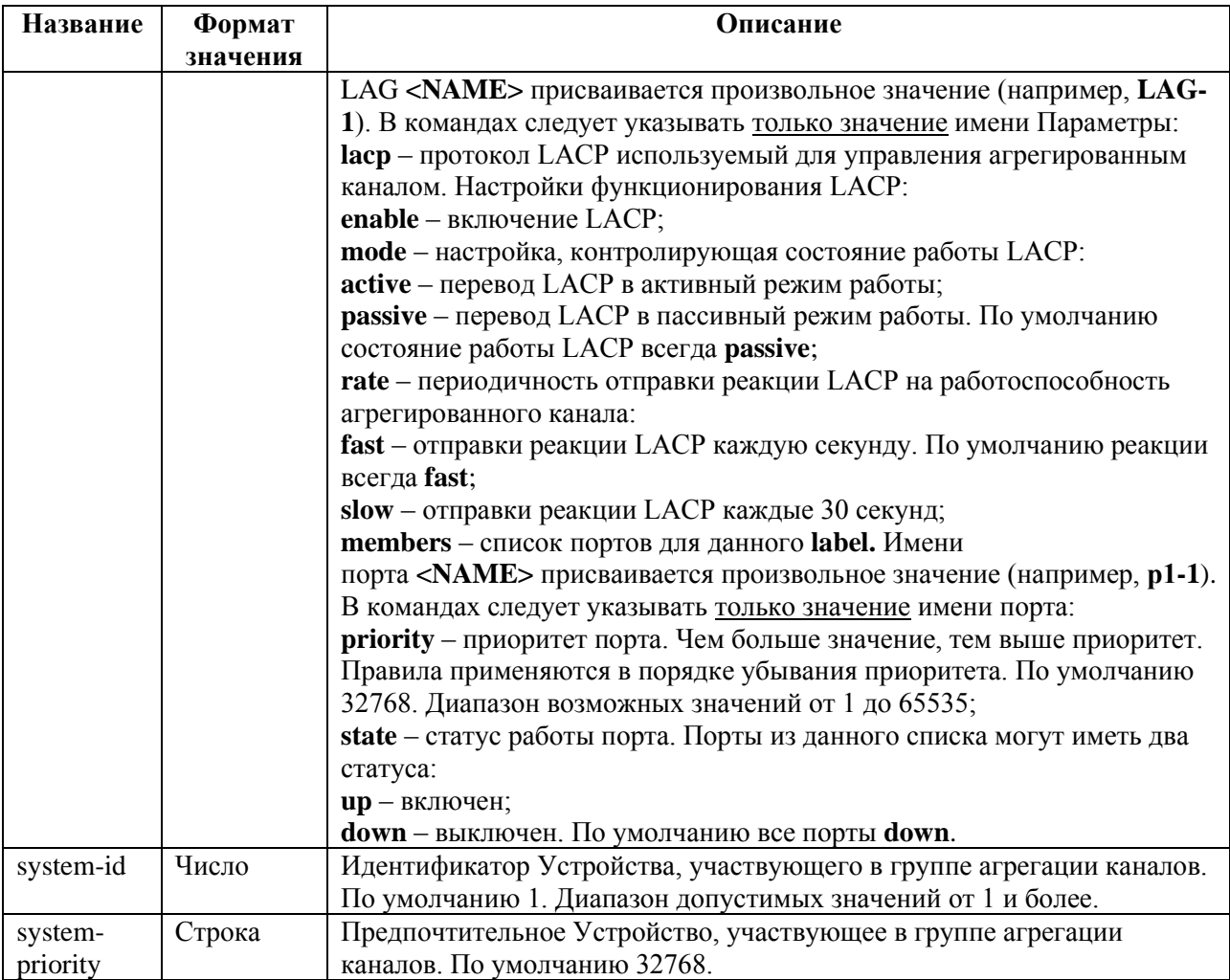

# **5.3.6.4 Пример**

Таблица 5.24

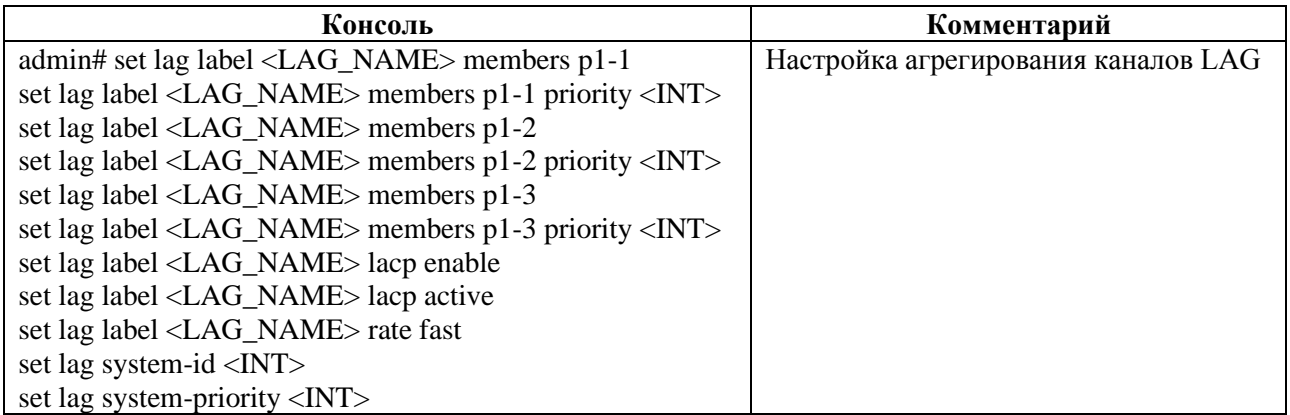

## **5.3.6.5 lag**

*5.3.6.5.1 Секция дерева*

Секция для управления настройками агрегирования каналов LAG.

*5.3.6.5.2 Путь*

lag#

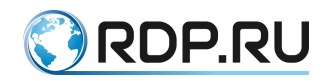

## *5.3.6.5.3 Параметры*

#### Таблица 5.25

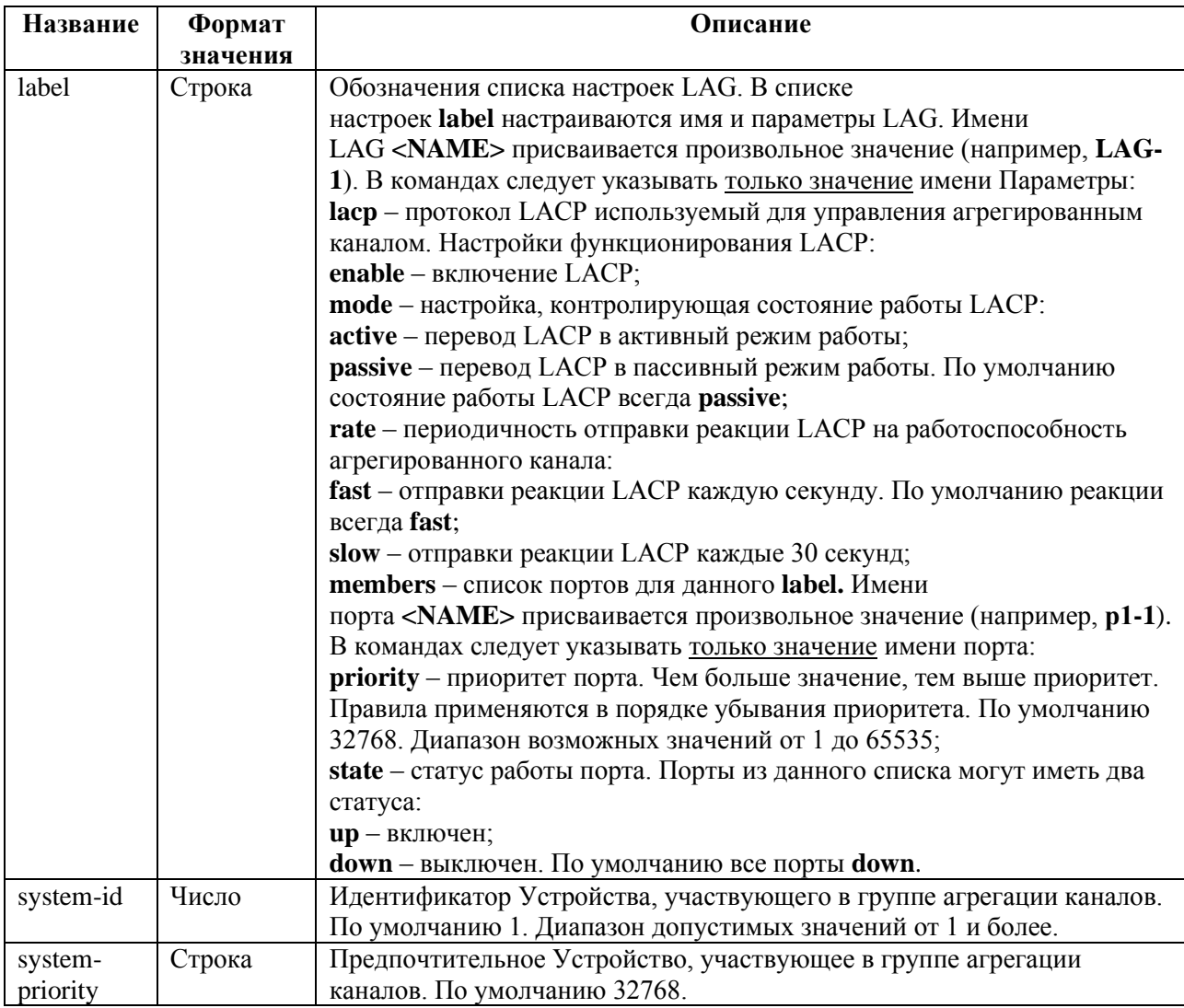

## *5.3.6.5.4 Пример*

Таблица 5.26

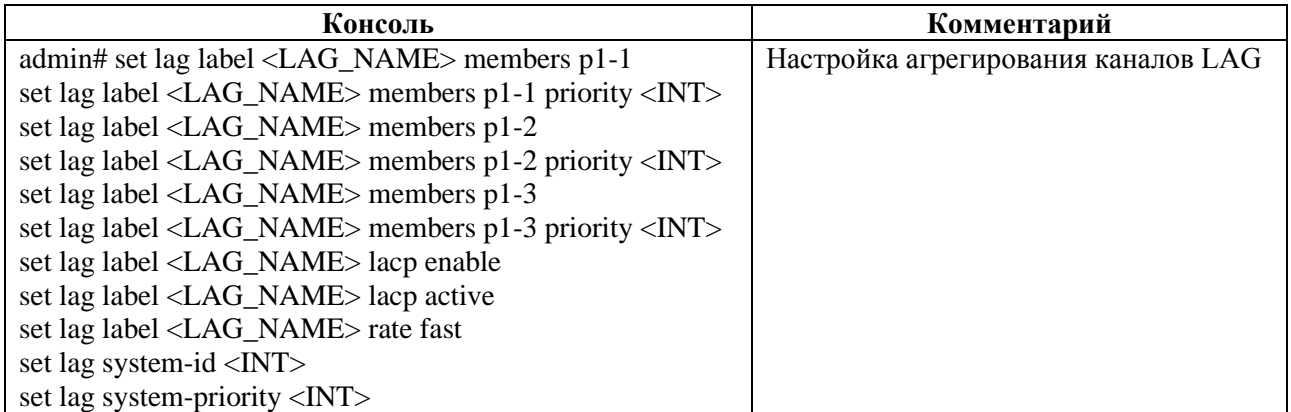

# **5.3.6.6 Секция ntp в L2-Switch**

## **5.3.6.7 Секция дерева**

Секция для настройки параметров NTP (Network Time Protocol). Позволяет настроить синхронизацию системного времени кластера с внешними серверами точного времени.

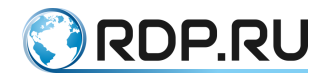

## **5.3.6.8 Путь**

ntp#

#### **5.3.6.9 Параметры**

Таблица 5.27

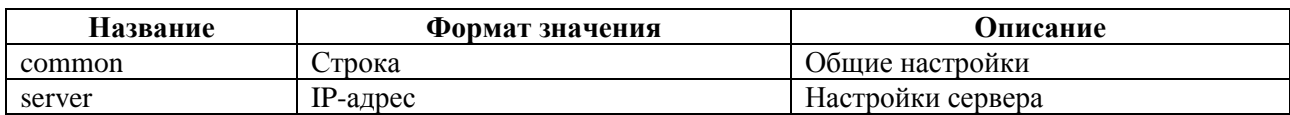

## **5.3.6.10 ntp/ntp common**

#### *5.3.6.10.1Секция дерева*

Секция для общей настройки параметров NTP.

*5.3.6.10.2Путь*

ntp/ntp common#

*5.3.6.10.3Параметры*

Таблица 5.28

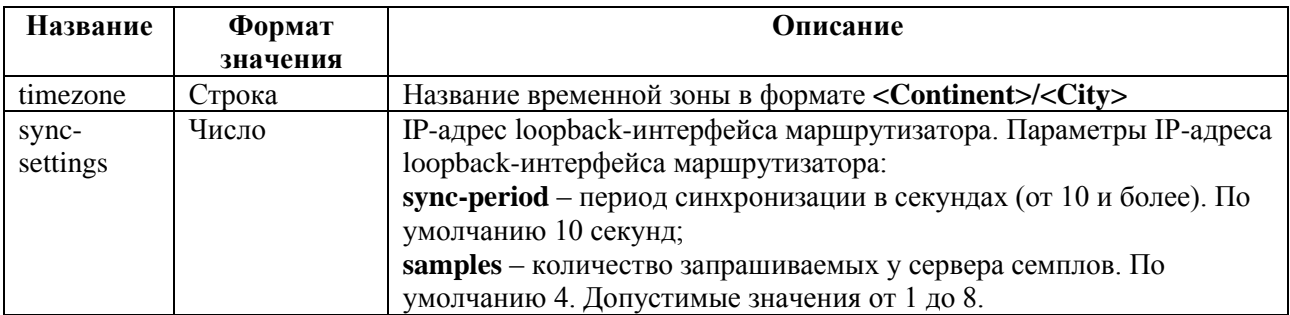

#### *5.3.6.10.4Пример*

Таблица 5.29

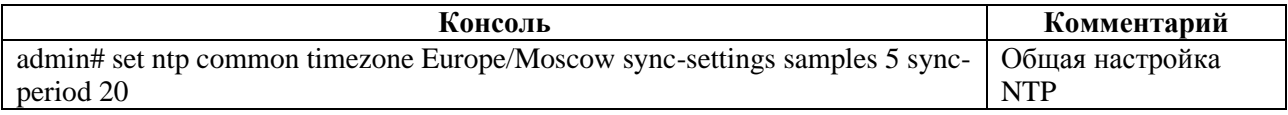

## **5.3.6.11 ntp/ntp server**

*5.3.6.11.1Секция дерева*

Секция для настройки NTP-серверов. В ветке для настройки серверов **ntp server** задаются IPадреса NTP-серверов.

Параметр **<prefer>** позволяет указать предпочтительный NTP-сервер.

*5.3.6.11.2Путь* ntp/ntp server#

*5.3.6.11.3Пример*

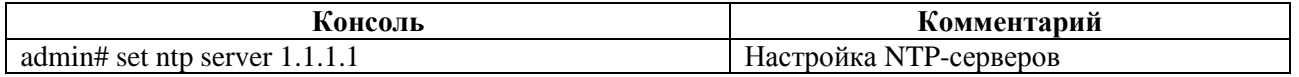

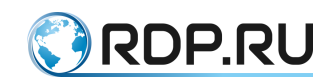

## **Консоль Комментарий**

[edit] admin# set ntp server 1.1.1.1 prefer [edit] admin# set ntp server 2.2.2.2 [edit]

# **5.3.7 Секция port в L2-Switch**

## **5.3.7.1 Секция дерева**

Секция редактирования параметров физического порта. Для обозначения списка настроек портов вводится параметр – **label**.

## **5.3.7.2 Путь**

port#

## **5.3.7.3 Параметры**

Таблица 5.31

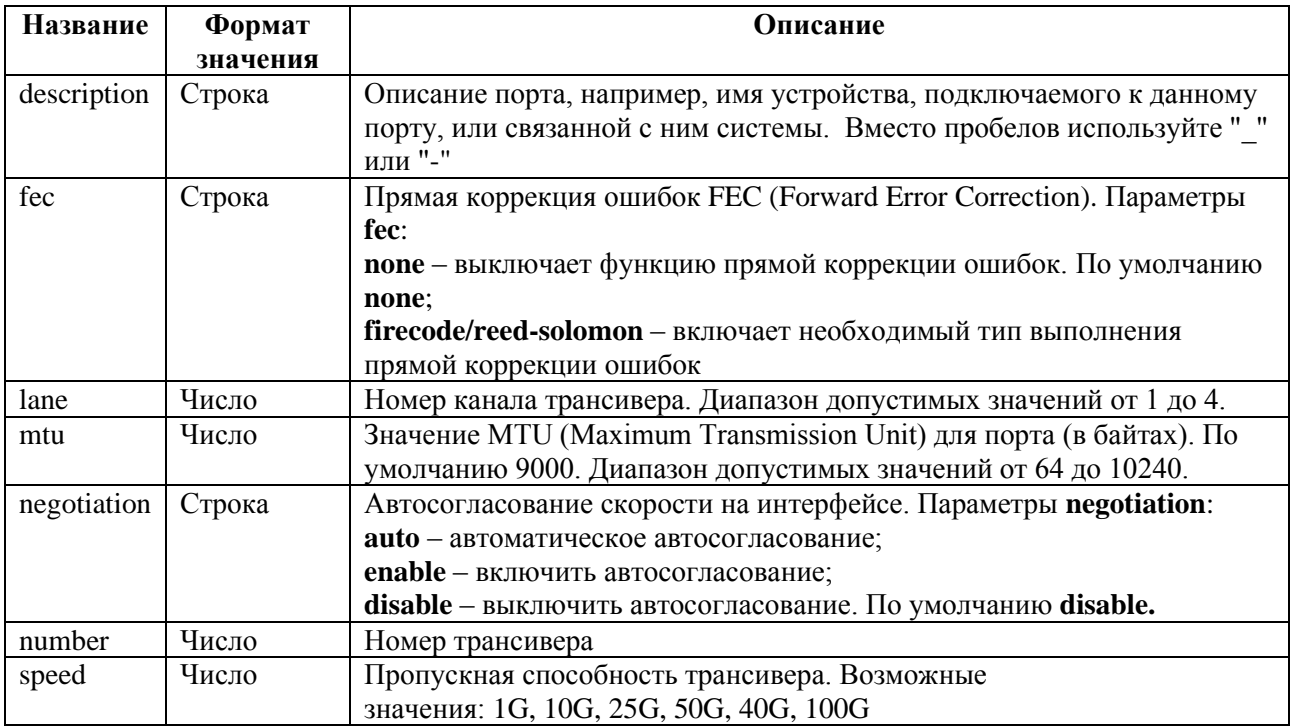

## **5.3.7.4 Пример**

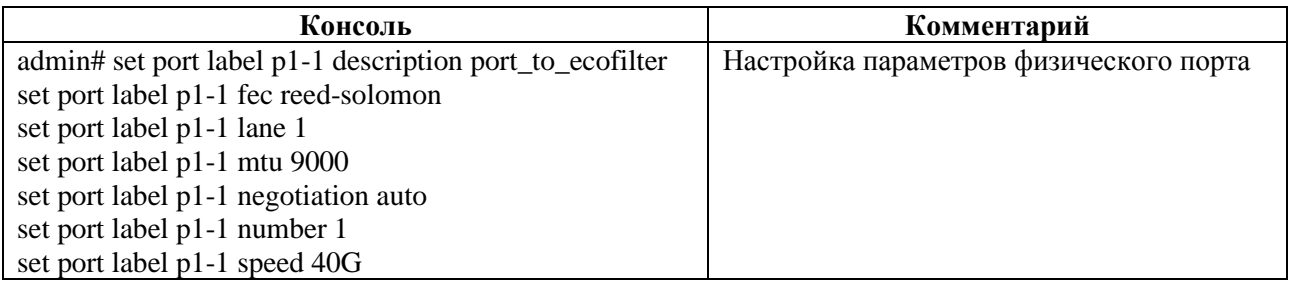

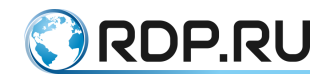

## **5.3.8 Секция ecoswitch в L2-Switch**

## **5.3.8.1 Секция дерева**

Секция для настройки параметров L2-доменов.

## **5.3.8.2 Путь**

ecoswitch#

## **5.3.8.3 Параметры**

Таблица 5.33

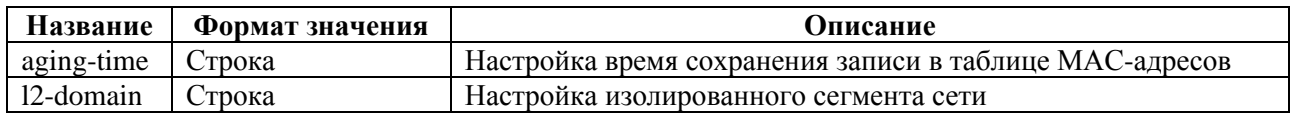

#### **5.3.8.4 ecoswitch**

*5.3.8.4.1 Секция дерева*

Секция для настройки параметров L2-доменов.

*5.3.8.4.2 Путь*

ecoswitch#

*5.3.8.4.3 Параметры*

Таблица 5.34

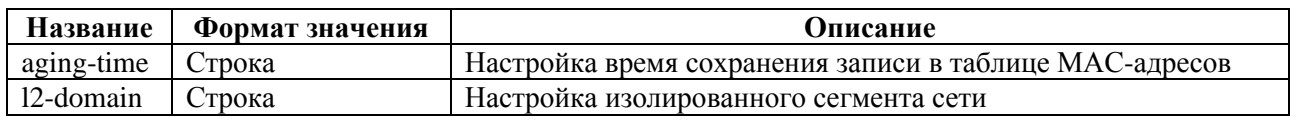

#### **5.3.8.5 ecoswitch/ecoswitch aging-time**

*5.3.8.5.1 Секция дерева*

Секция для настройки времени сохранения записи в таблице MAC-адресов.

#### *5.3.8.5.2 Путь*

ecoswitch/ecoswitch aging-time#

#### *5.3.8.5.3 Пример*

Таблица 5.35

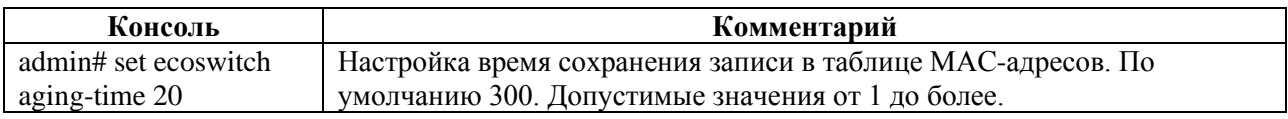

## **5.3.8.6 ecoswitch/ecoswitch l2-domain**

*5.3.8.6.1 Секция дерева*

Секция для настройки изолированного сегмента сети.

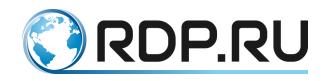

# *5.3.8.6.2 Путь*

ecoswitch/ecoswitch l2-domain#

## *5.3.8.6.3 Параметры*

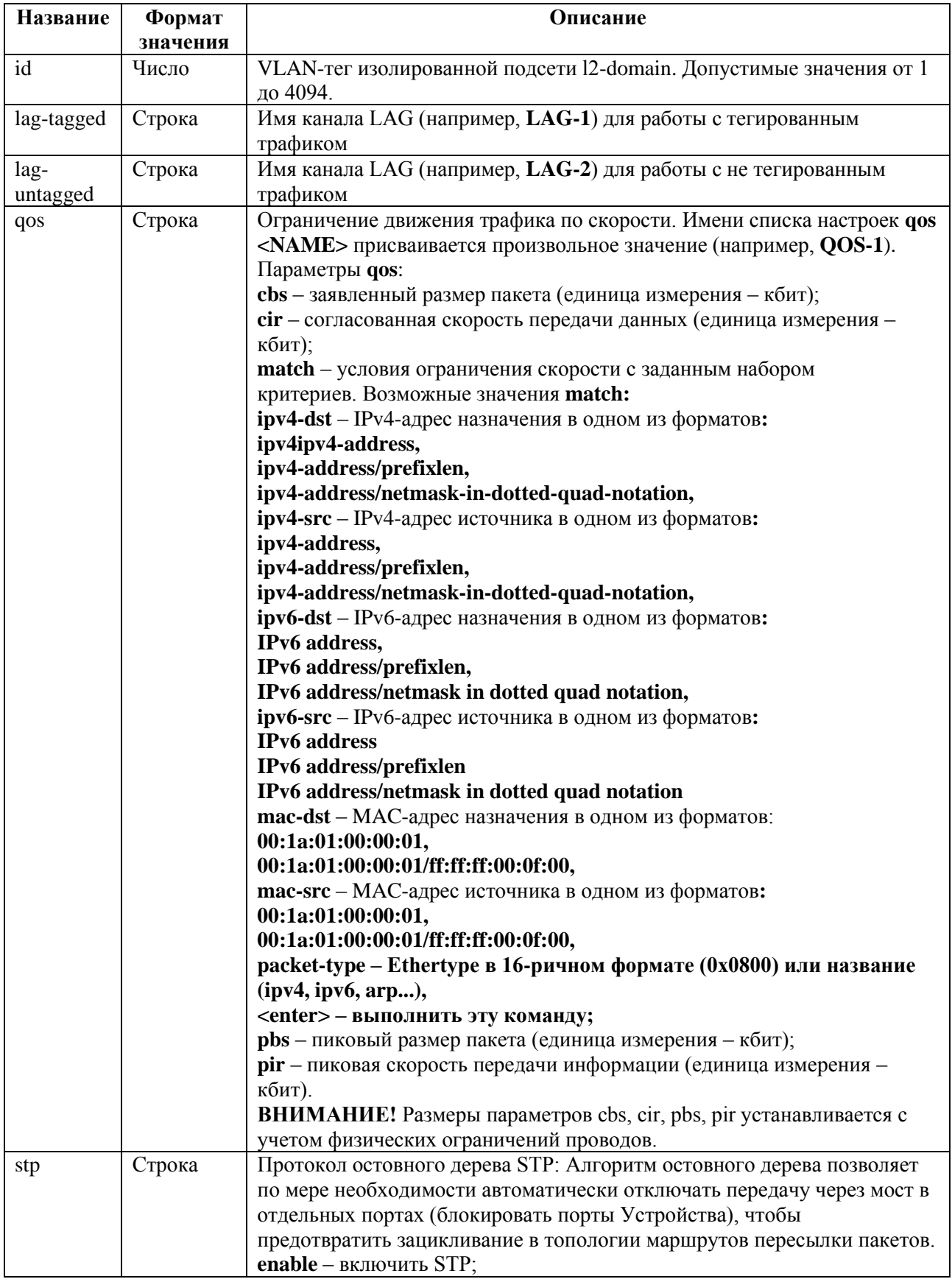

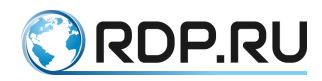

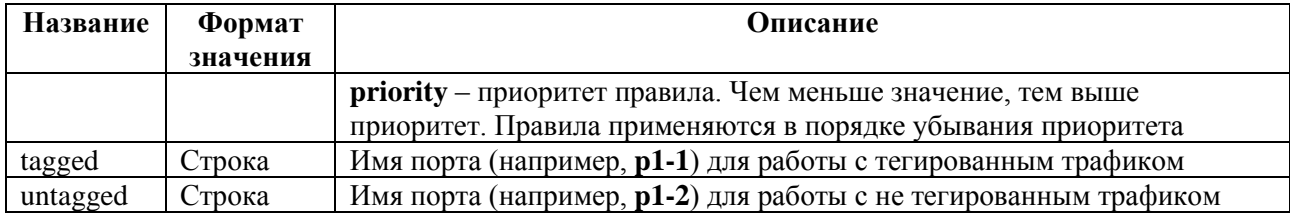

## *5.3.8.6.4 Пример*

Таблица 5.37

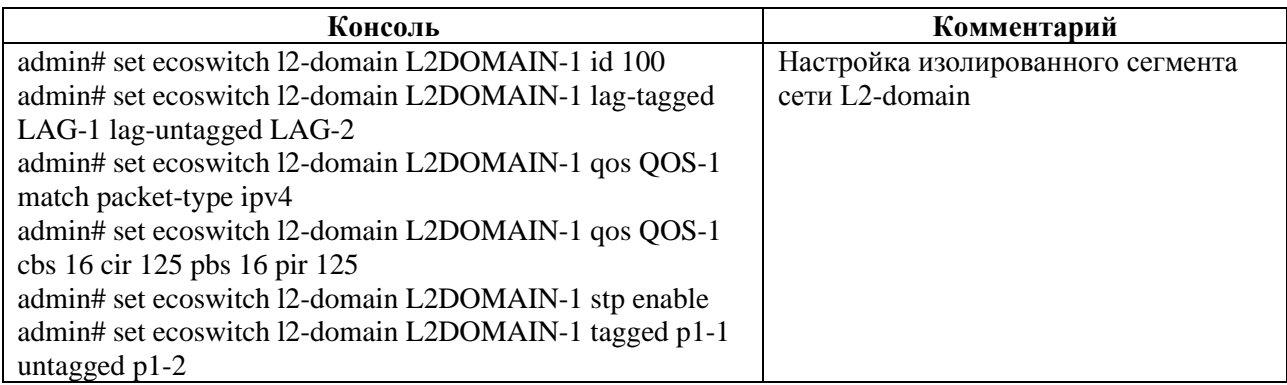

# 5.4 **Команды операционного режима L2-Switch**

В данном разделе представлены команды операционного режима.

# **5.4.1 Команда configure в L2-Switch**

## **5.4.1.1 Описание**

Команда **configure** позволяет выполнять вход в конфигурационный режим для изменения настроек Устройства. Внесение изменений в конфигурацию производится только в этом режиме.

**ВНИМАНИЕ!** Настройка конфигурации двумя и более пользователями единовременно будет давать конфликты при сохранении. Вносить изменения в конфигурацию следует только одному пользователю.

## **5.4.1.2 Режим**

Команда доступна в операционном режиме.

## **5.4.1.3 Вызов команды**

configure

## **5.4.1.4 Пример**

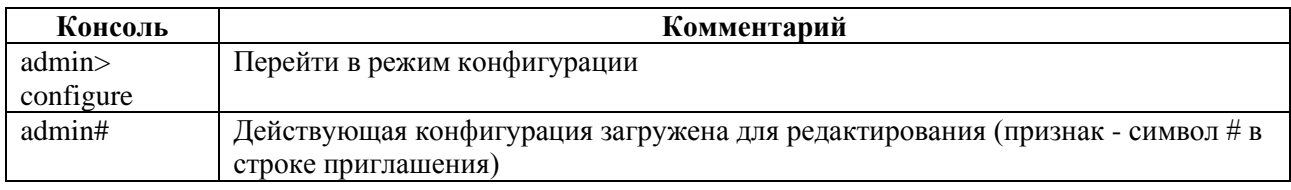

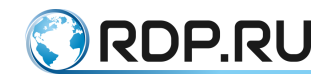

## **5.4.1.5 Связанные команды и режимы**

В результате выполнения команды устройство переходит в конфигурационный режим.

## **5.4.2 Команда edit в L2-Switch**

## **5.4.2.1 Описание**

Группа команд **edit** позволяет перейти в указанную ветку конфигурационного дерева для редактирования и одновременно включить конфигурационный режим (если команда была вызвана из операционного режима).

#### **5.4.2.2 Режим**

Команды доступны в операционном режиме и режиме конфигурации.

#### **5.4.2.3 Вызов команды**

edit <SECTION\_NAME>

### **5.4.2.4 Пример**

Таблица 5.39

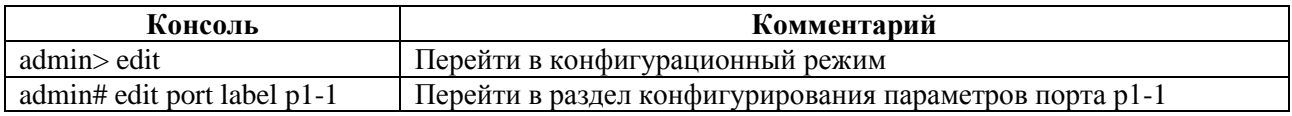

#### **5.4.2.5 Связанные команды и режимы**

Если текущим режимом является операционный режим, то в результате выполнения команды **edit** будет произведен вход в режим конфигурации.

## **5.4.3 Команда exit в L2-Switch**

### **5.4.3.1 Описание**

Команда **exit** позволяет вернутся на один уровень ближе к корню конфигурационного дерева. Если команда **exit** выполнена в корне конфигурационного дерева, то производится выход из конфигурационного режима в режим оператора.

Если команда **exit** выполнена в режиме оператора, то будет произведен выход из консоли.

### **5.4.3.2 Режим**

Команда доступна в операционном режиме и режиме конфигурации.

## **5.4.3.3 Вызов команды**

exit

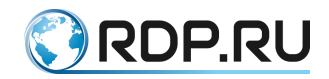

## **5.4.3.4 Пример**

Таблица 5.40

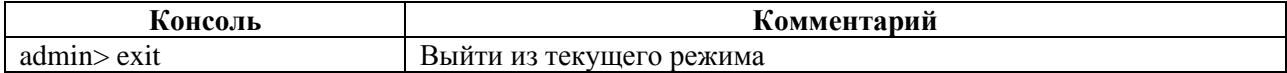

### **5.4.3.5 Связанные команды и режимы**

Если текущим режимом является конфигурационный, то в результате выполнения команды **exit** будет произведен выход в режим оператора.

Если текущим режимом является операционный режим, то в результате выполнения команды **exit** будет завершена сессия.

## **5.4.4 Команда help в L2-Switch**

## **5.4.4.1 Описание**

Команда **help** позволяет просмотреть cправку по режимам и командам CLI.

### **5.4.4.2 Режим**

Команда доступна в операционном режиме и режиме конфигурации.

### **5.4.4.3 Вызов команды**

help

## **5.4.4.4 Пример**

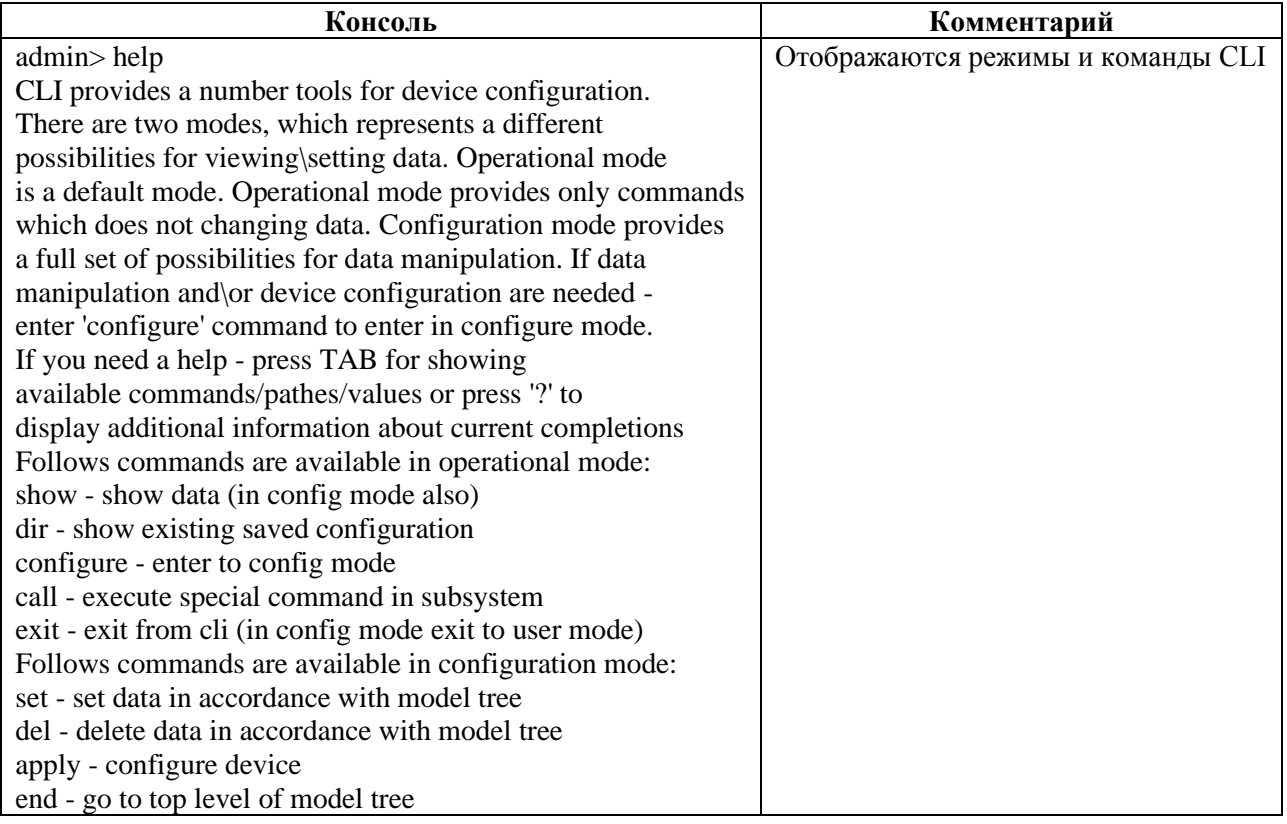

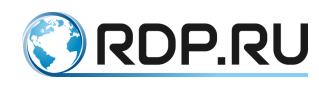

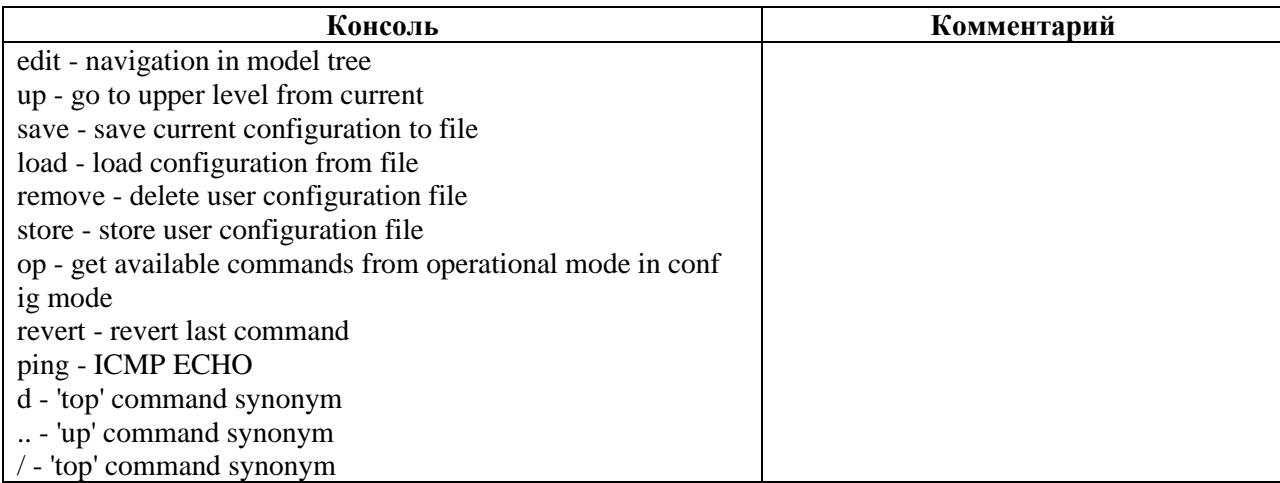

# **5.4.5 Команды show в L2-Switch**

## **5.4.5.1 Описание**

Группа команд **show** позволяет просматривать информацию по различным параметрам, настройкам и состояниям устройства.

При выполнении команды будет отображаться информация той ветки конфигурации, которая выбран в данный момент.

В операционном режиме выводится информация о текущих настройках конфигурации, в конфигурационном – информация, доступная для редактирования.

### **5.4.5.2 Режим**

Команды доступны в операционном режиме и режиме конфигурации.

### **5.4.5.3 Вызов команды**

show <SECTION\_NAME>

## **5.4.5.4 Пример**

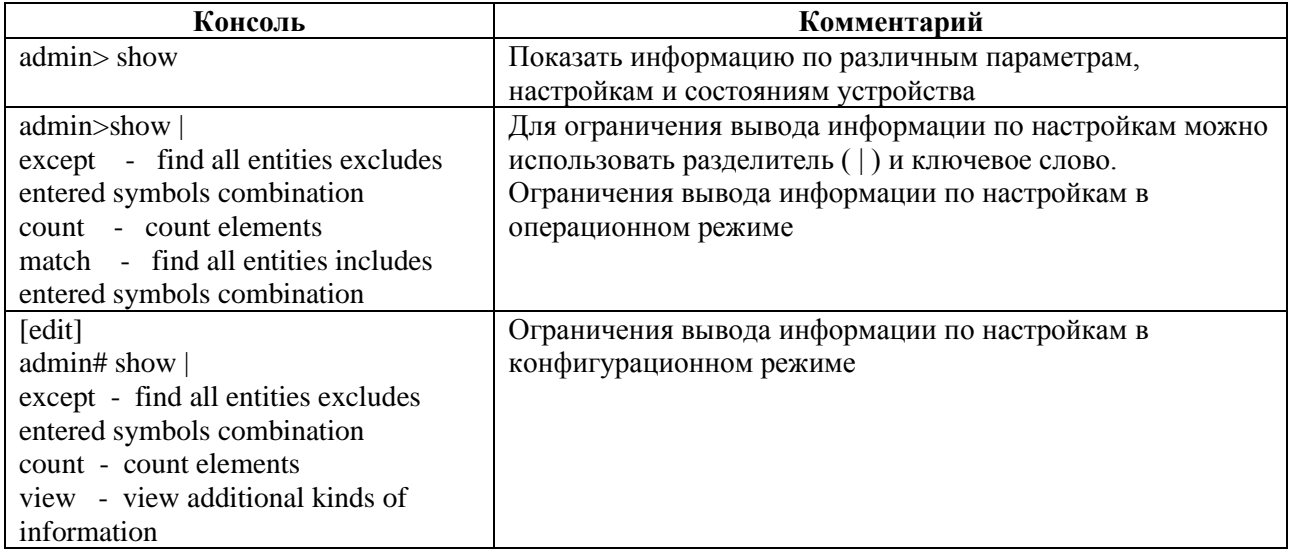

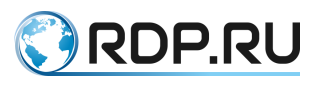

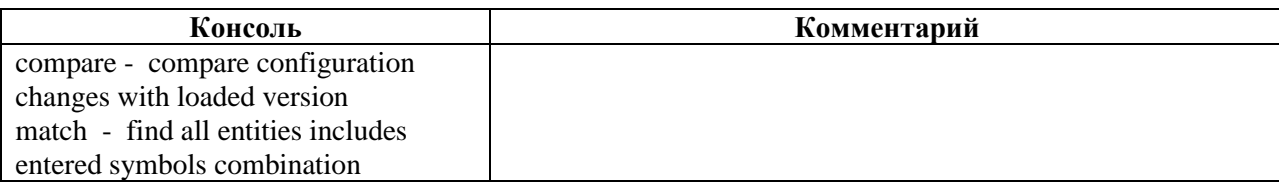

## **5.4.5.5 show aaa**

*5.4.5.5.1 Описание*

Команда **show aaa** позволяет просмотреть конфигурационные данные для AAA.

*5.4.5.5.2 Режим*

Команда доступна в операционном и конфигурационном режиме.

*5.4.5.5.3 Вызов команды*

show aaa

*5.4.5.5.4 Параметры команды*

Таблица 5.43

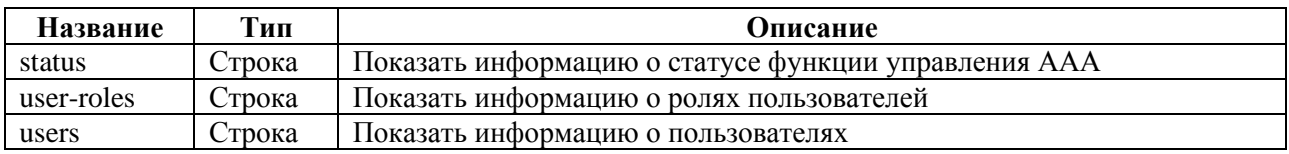

## *5.4.5.5.5 Пример*

Таблица 5.44

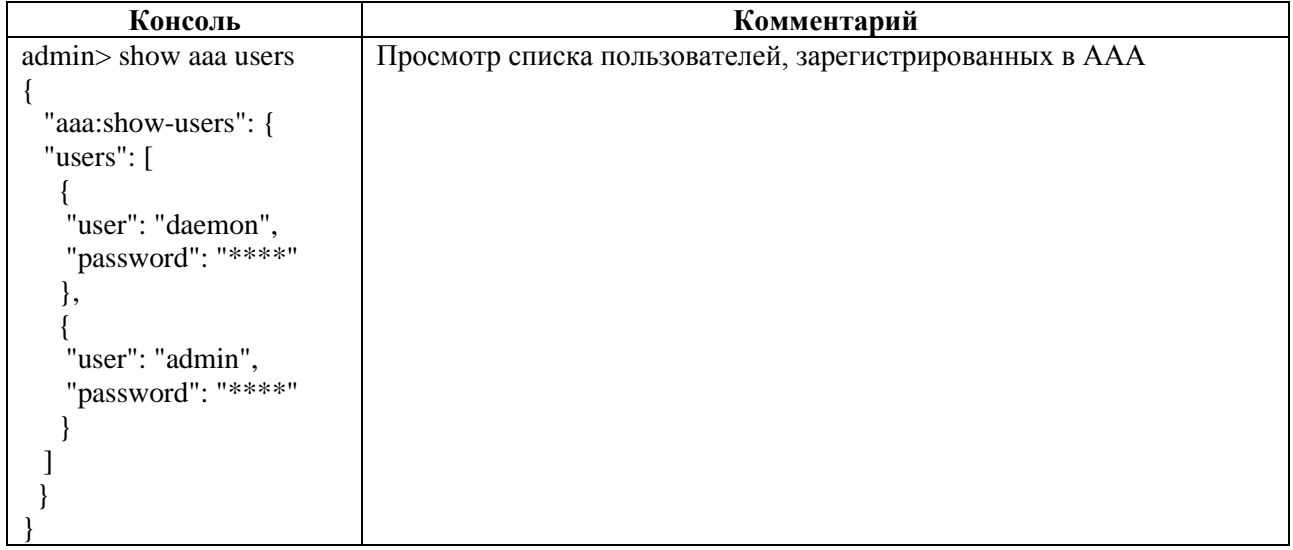

### **5.4.5.6 show rdp-firmware**

## *5.4.5.6.1 Описание*

Команда **show rdp-firmware** позволяет просмотреть информацию о конфигурационных данных всех прошивок устройства.

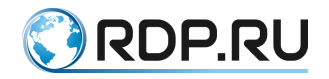

*5.4.5.6.2 Режим*

## Команда доступна в операционном и конфигурационном режиме.

# *5.4.5.6.3 Вызов команды*

show rdp-firmware

## *5.4.5.6.4 Параметры команды*

Таблица 5.45

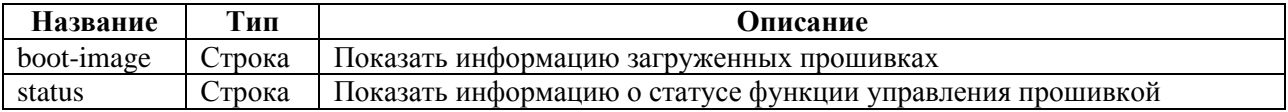

## *5.4.5.6.5 Пример*

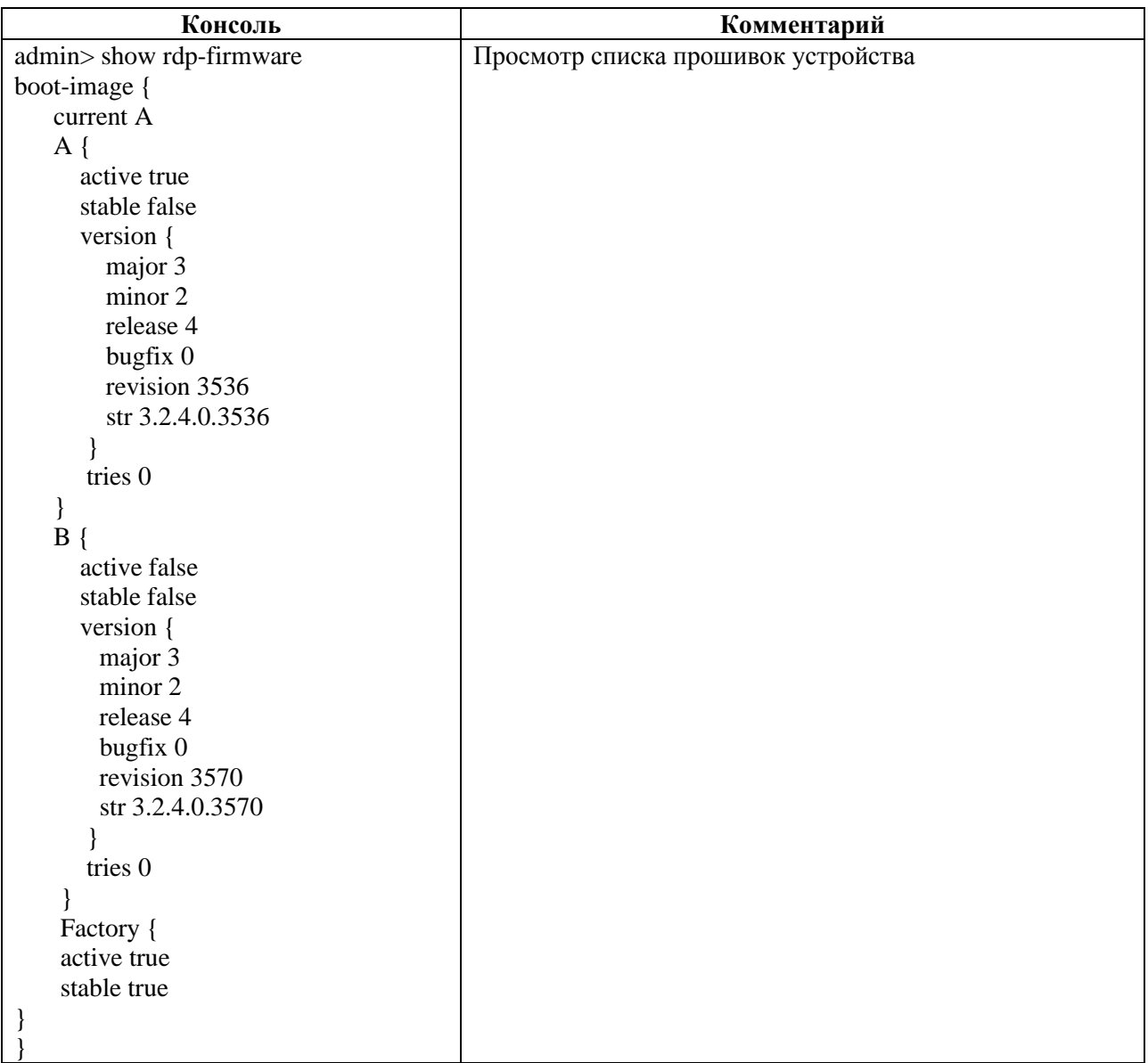

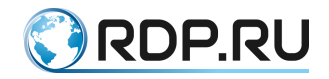

## **5.4.5.7 show hardware-info**

### *5.4.5.7.1 Описание*

Команда **show hardware-info** позволяет просмотреть информацию о конфигурационных данных оборудования.

*5.4.5.7.2 Режим*

Команда доступна в операционном и конфигурационном режиме.

## *5.4.5.7.3 Вызов команды*

show hardware-info

## *5.4.5.7.4 Параметры команды*

Таблица 5.47

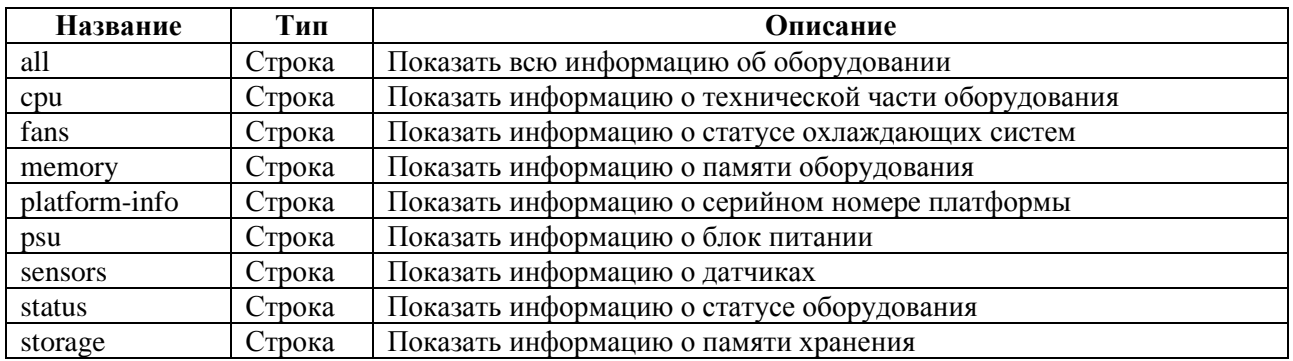

## *5.4.5.7.5 Пример*

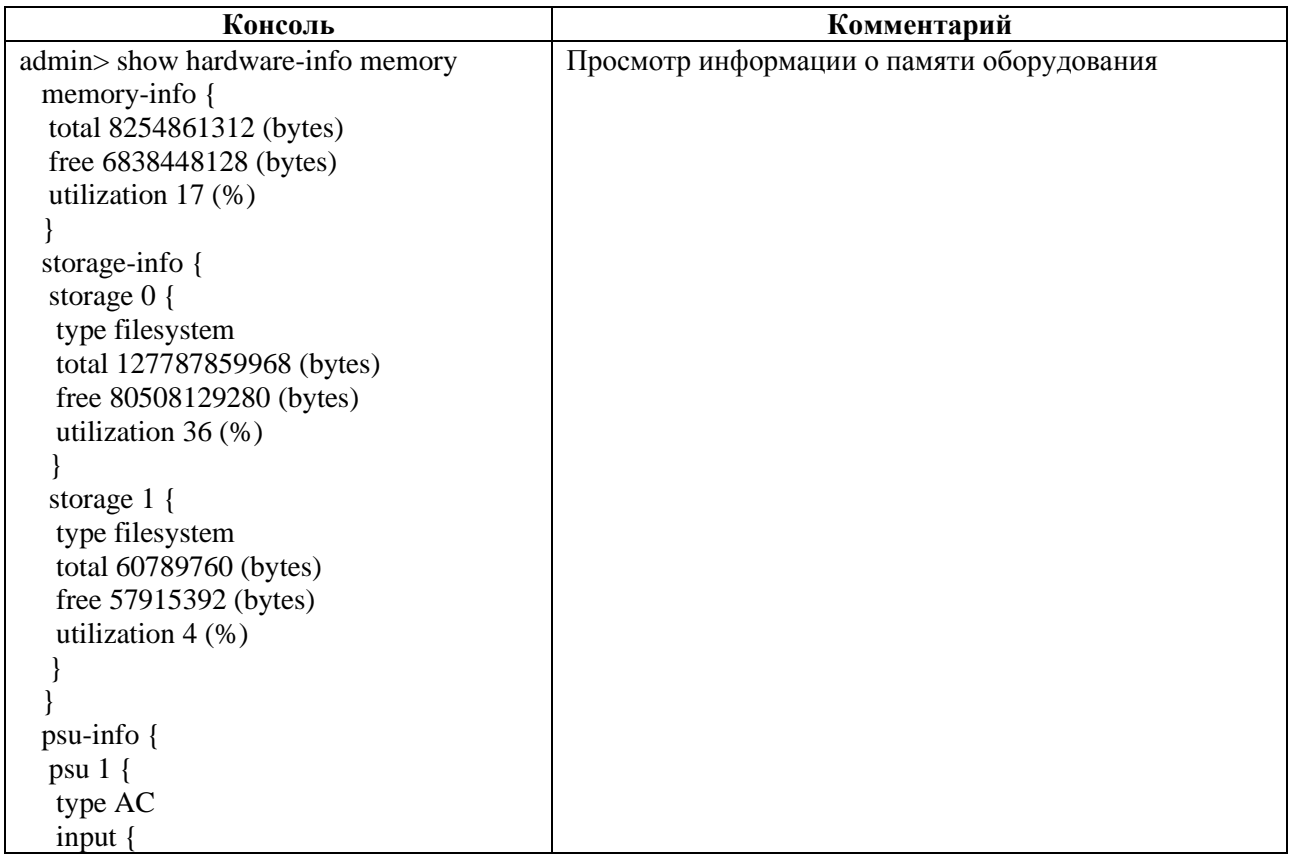

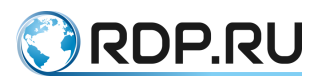

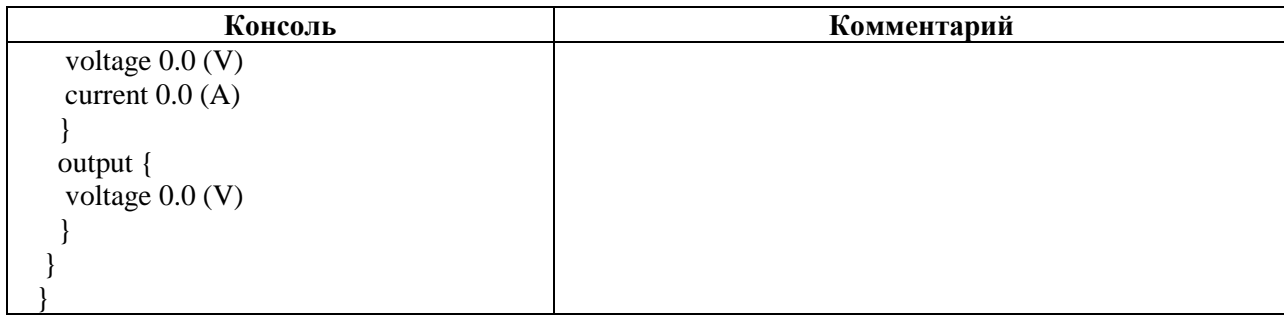

## **5.4.5.8 show mng-if**

*5.4.5.8.1 Описание*

Команда **show mng-if** позволяет просмотреть информацию о конфигурационных данных управляющего интерфейса.

*5.4.5.8.2 Режим*

Команда доступна в операционном и конфигурационном режиме.

*5.4.5.8.3 Вызов команды*

show mng-if

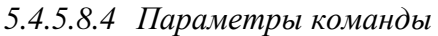

Таблица 5.49

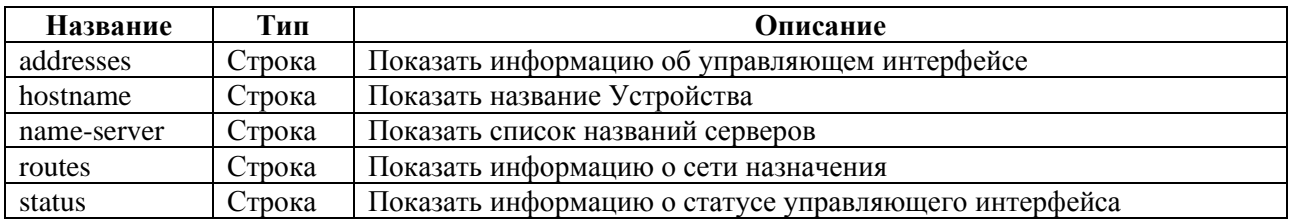

*5.4.5.8.5 Пример*

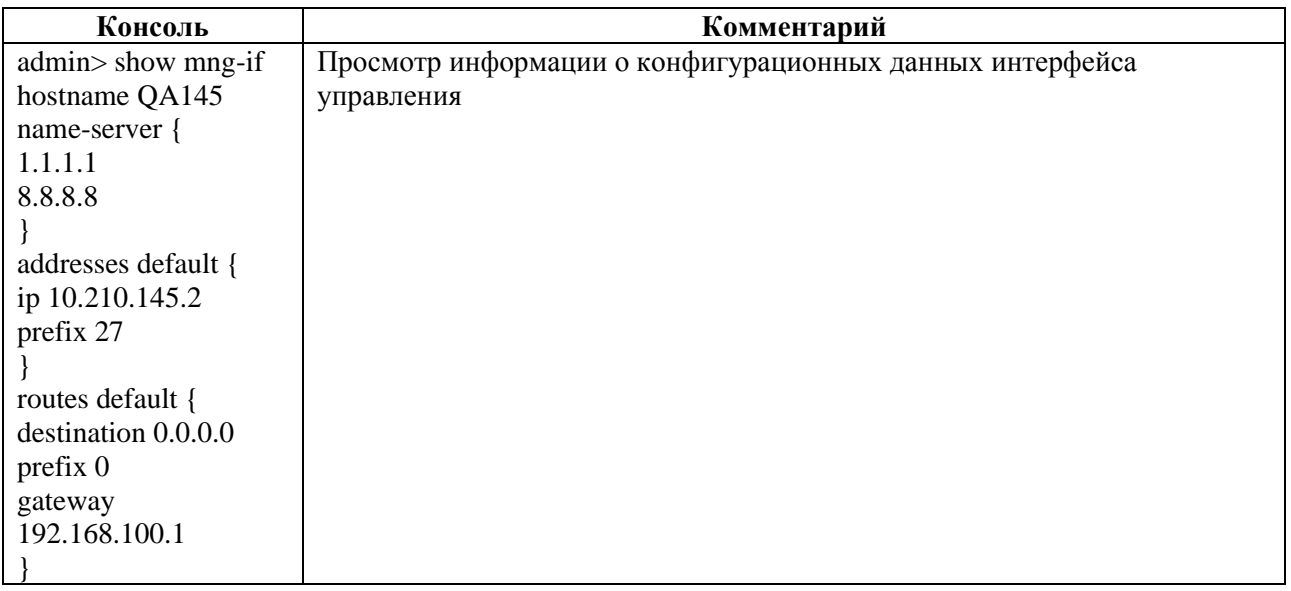

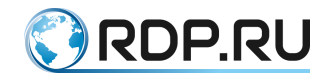

#### **5.4.5.9 show tacacs**

### *5.4.5.9.1 Описание*

Команда **show tacacs** позволяет просмотреть информацию о конфигурационных данных tacacs-клиента.

## *5.4.5.9.2 Режим*

Команда доступна в операционном и конфигурационном режиме.

#### *5.4.5.9.3 Вызов команды*

show tacacs

## *5.4.5.9.4 Параметры команды*

Таблица 5.51

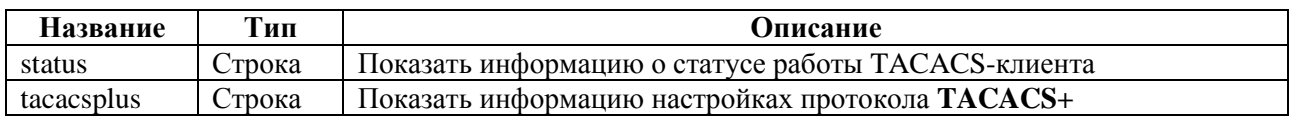

*5.4.5.9.5 Пример*

#### Таблица 5.52

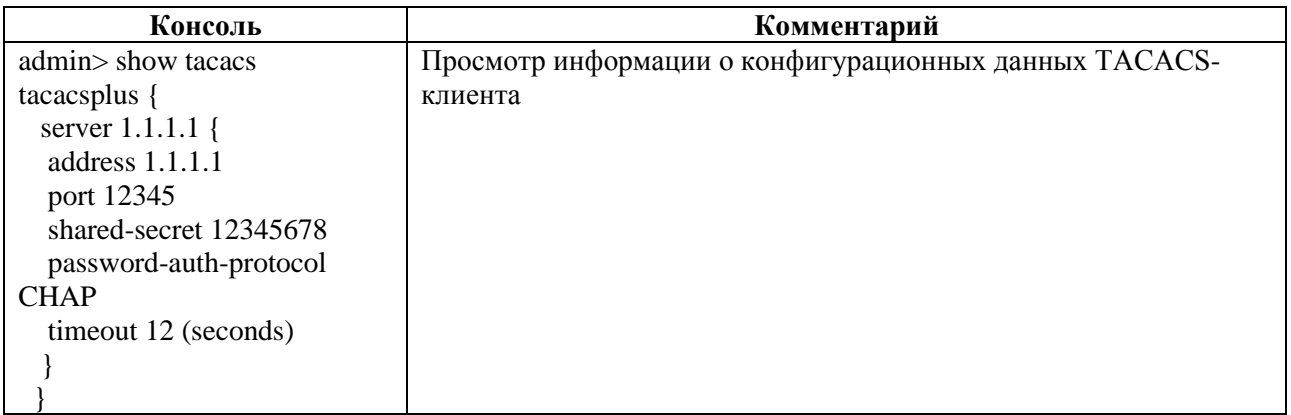

#### **5.4.5.10 show lag**

### *5.4.5.10.1Описание*

Агрегирование каналов LAG (link aggregation) – технология, которая позволяет объединить несколько физических каналов в один логический. Такое объединение позволяет увеличивать пропускную способность и надежность канала.

Команда **show lag** позволяет просмотреть информацию о настройках канала LAG. Параметры LAG задаются в ветке конфигурационного дерева **lag**.

*5.4.5.10.2Режим*

Команда доступна в операционном и конфигурационном режиме.

*5.4.5.10.3Вызов команды*

show lag

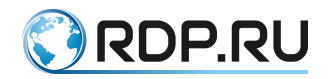

## *5.4.5.10.4Параметры команды*

Таблица 5.53

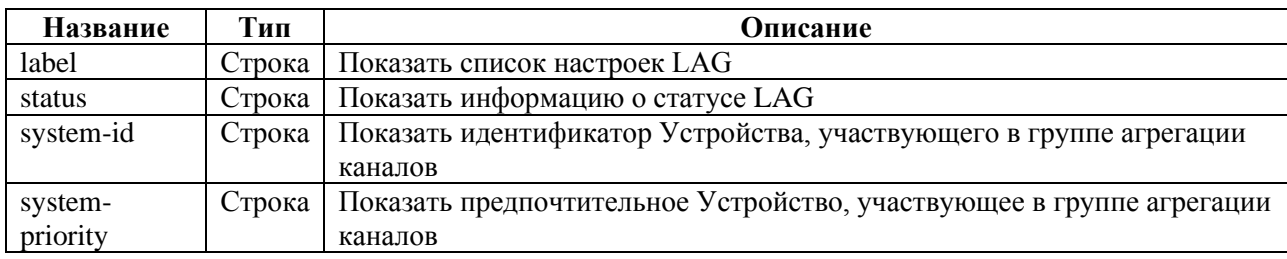

*5.4.5.10.5Пример*

#### Таблица 5.54

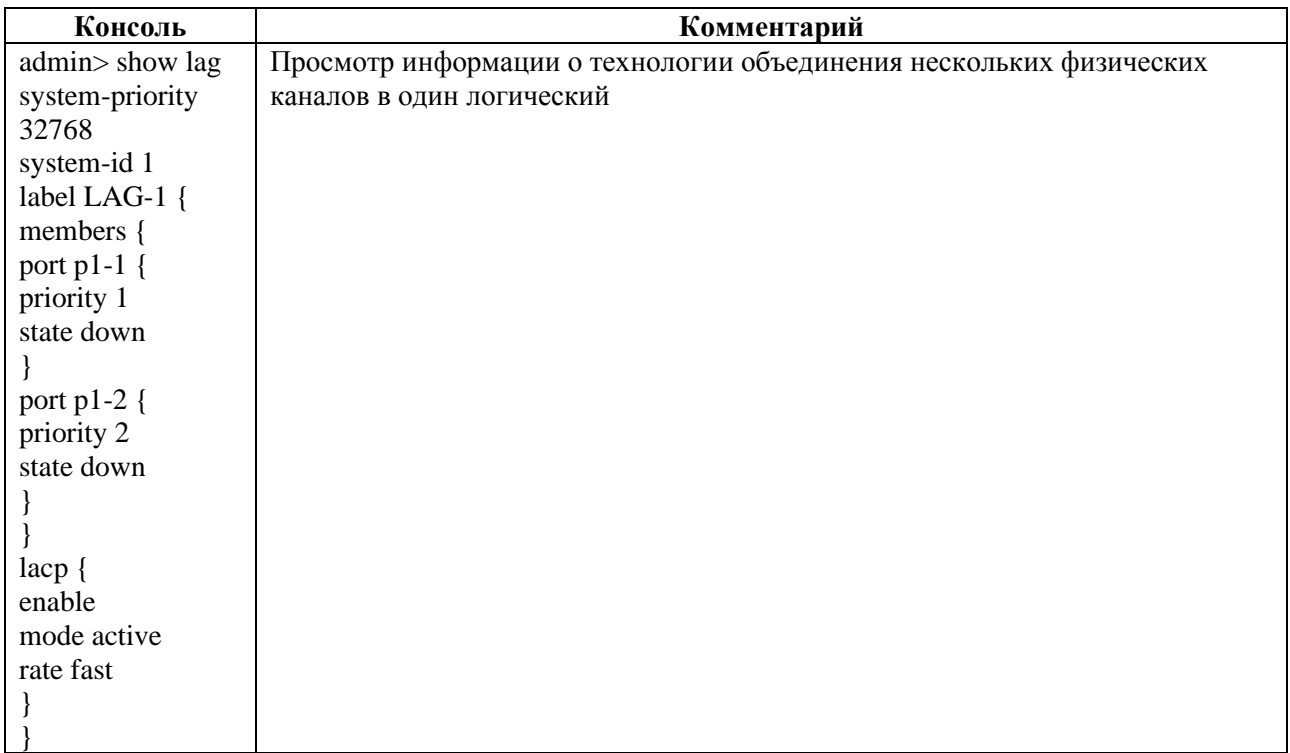

## **5.4.5.11 show logger**

#### *5.4.5.11.1Описание*

Команда **show logger** позволяет просмотреть информацию о настройках логирования Устройства.

## *5.4.5.11.2Режим*

Команда доступна в операционном и конфигурационном режиме.

## *5.4.5.11.3Вызов команды*

show logger

*5.4.5.11.4Параметры команды*

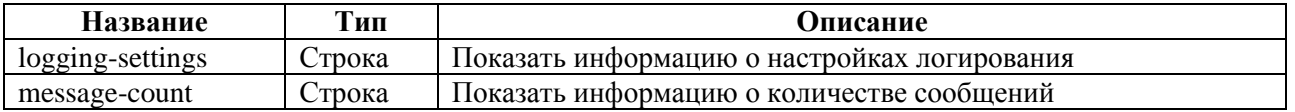

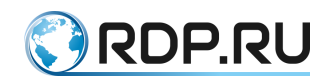

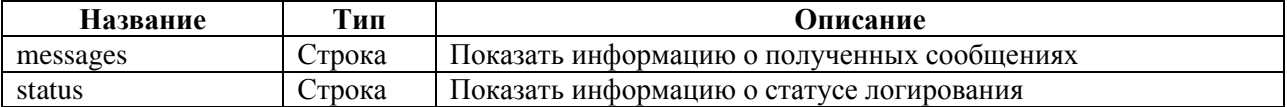

## *5.4.5.11.5Пример*

Таблица 5.56

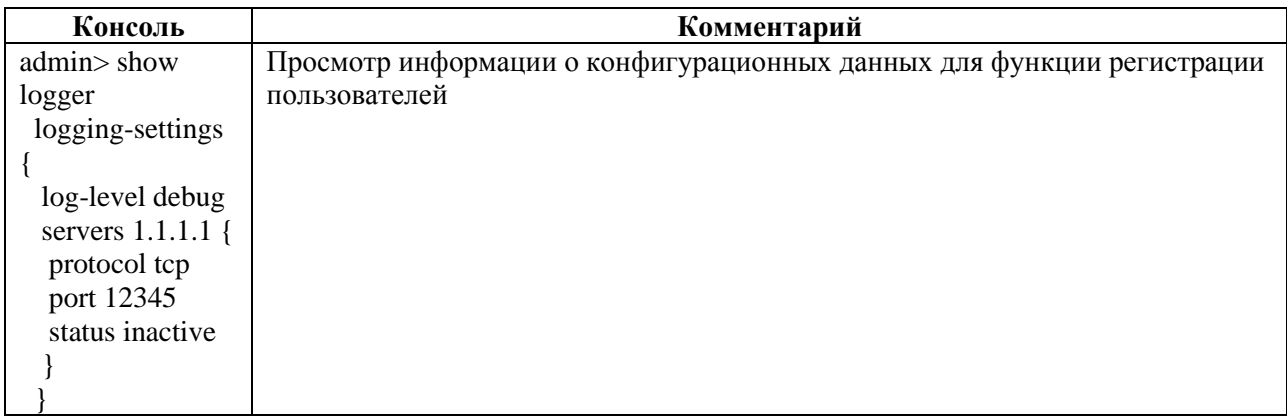

## **5.4.5.12 show port**

#### *5.4.5.12.1Описание*

Команда **show port** позволяет просмотреть информацию о конфигурационных данных физических портов.

*5.4.5.12.2Режим*

Команда доступна в операционном и конфигурационном режиме.

## *5.4.5.12.3Вызов команды*

show port

#### *5.4.5.12.4Параметры команды*

Таблица 5.57

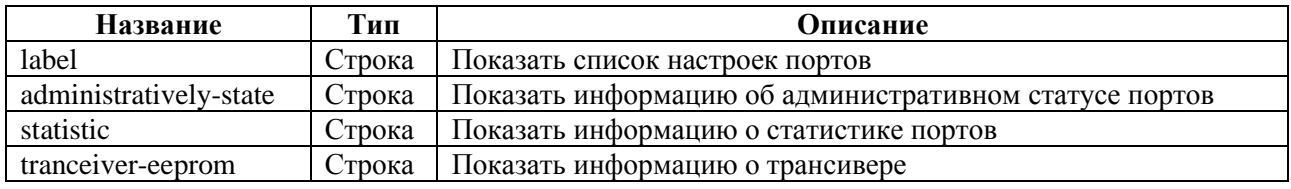

*5.4.5.12.5Пример*

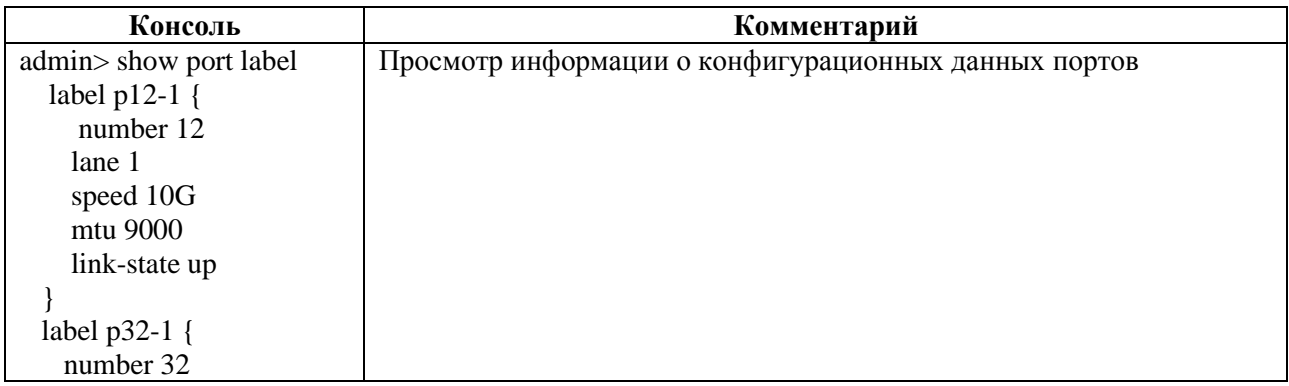

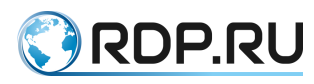

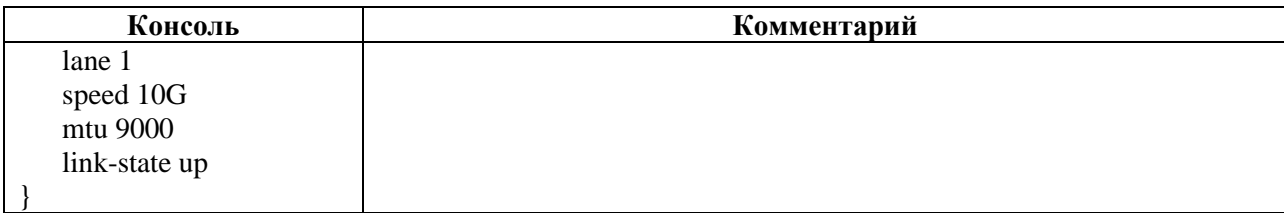

## **5.4.5.13 show ntp**

*5.4.5.13.1Описание*

Команда **show ntp** позволяет просмотреть информацию о конфигурационных данных NTP. NTP синхронизирует время на устройствах сети относительно UTC (Coordinated Universal Time) для настройки сервисов безопасности и логирования.

*5.4.5.13.2Режим*

Команда доступна в операционном и конфигурационном режиме.

*5.4.5.13.3Вызов команды*

show ntp

#### *5.4.5.13.4Параметры команды*

Таблица 5.59

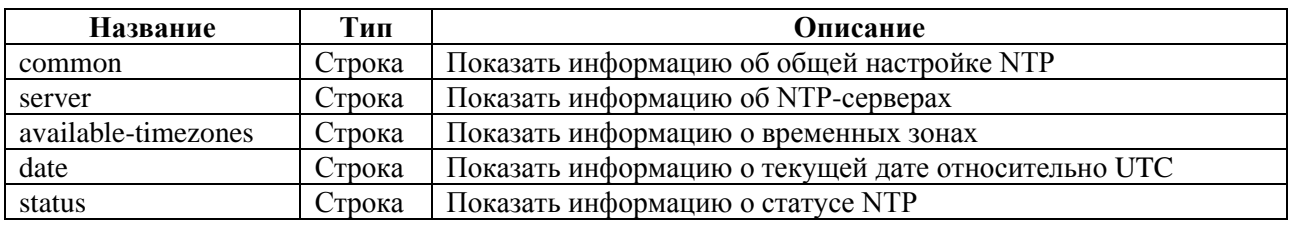

*5.4.5.13.5Пример*

Таблица 5.60

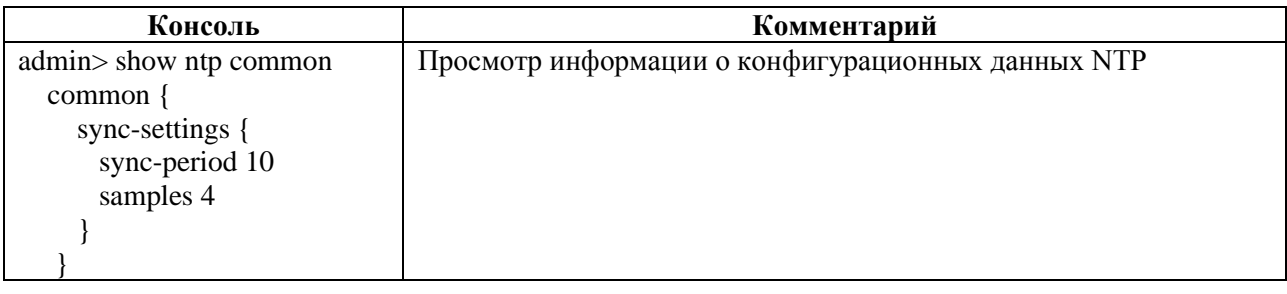

## **5.4.5.14 show ecoswitch**

## *5.4.5.14.1Описание*

Команда **show ecoswitch** позволяет просмотреть информацию о настройках логического участка компьютерной сети L2-домен, в котором узлы могут передавать данные друг другу.

## *5.4.5.14.2Режим*

Команда доступна в операционном и конфигурационном режиме.

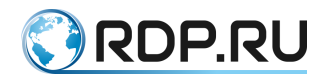

## *5.4.5.14.3Вызов команды* show ecoswitch

*5.4.5.14.4Пример*

Таблица 5.61

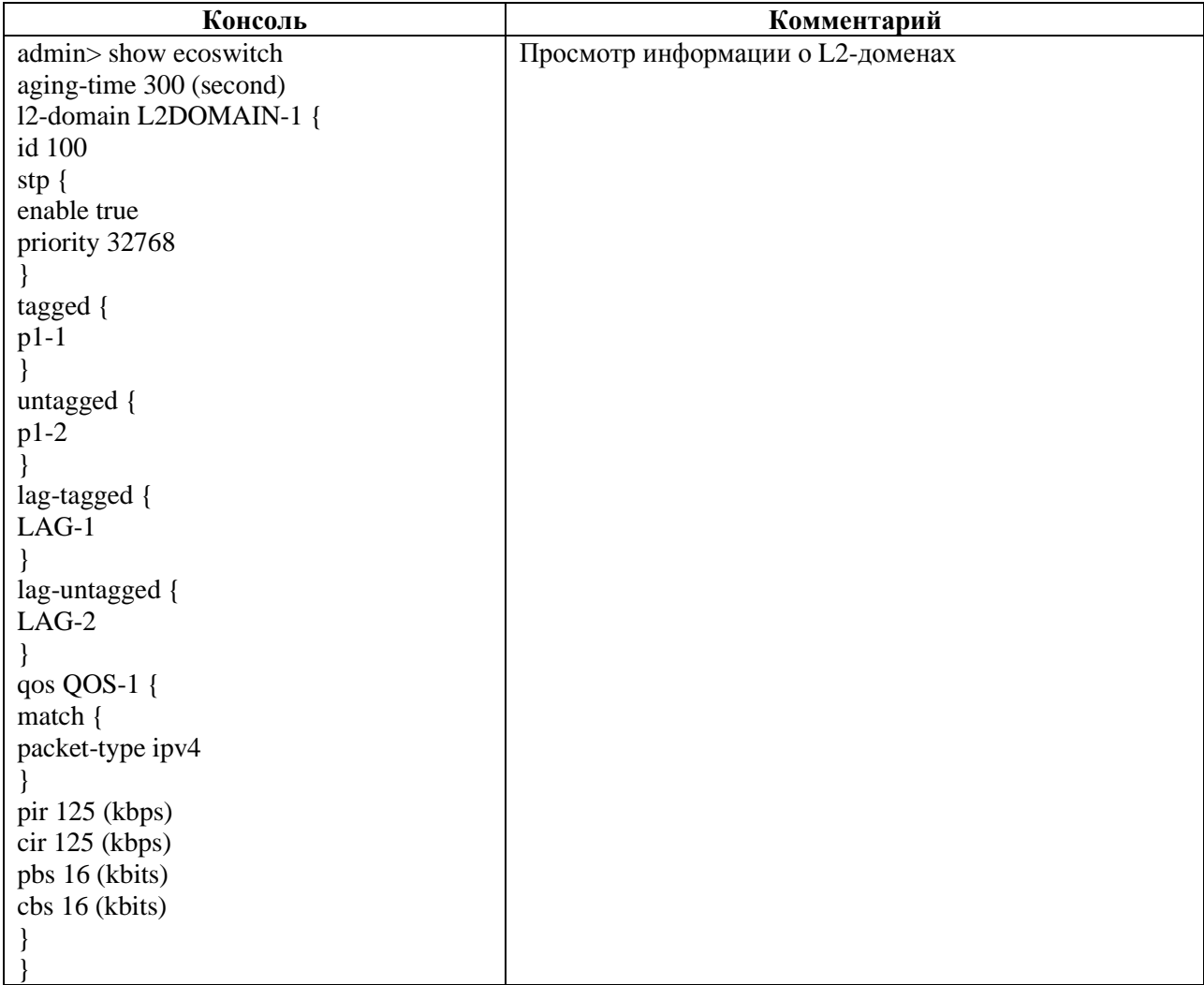

## **5.4.5.15 show ecoswitch sniffer**

*5.4.5.15.1Описание*

Команда **show ecoswitch sniffer** позволяет просмотреть информацию о выполненном мониторинге трафика, проходящего через Устройство.

*5.4.5.15.2Режим*

Команда доступна в операционном режиме.

*5.4.5.15.3Вызов команды* show ecoswitch sniffer

*5.4.5.15.4Параметры команды*

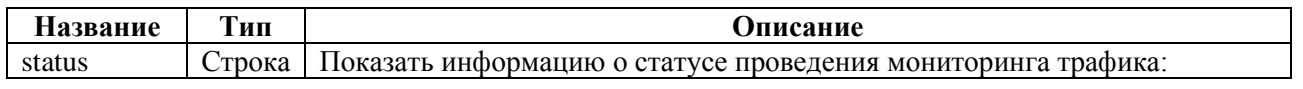

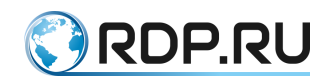

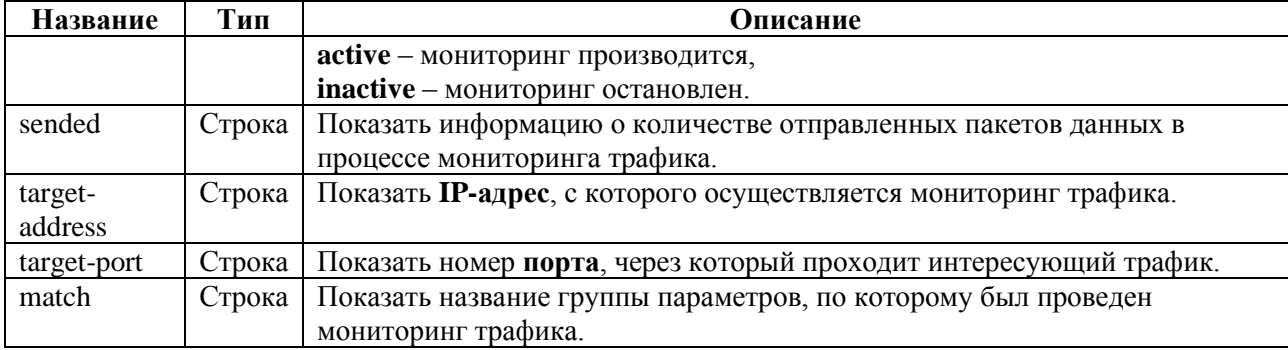

## *5.4.5.15.5Пример*

#### Таблица 5.63

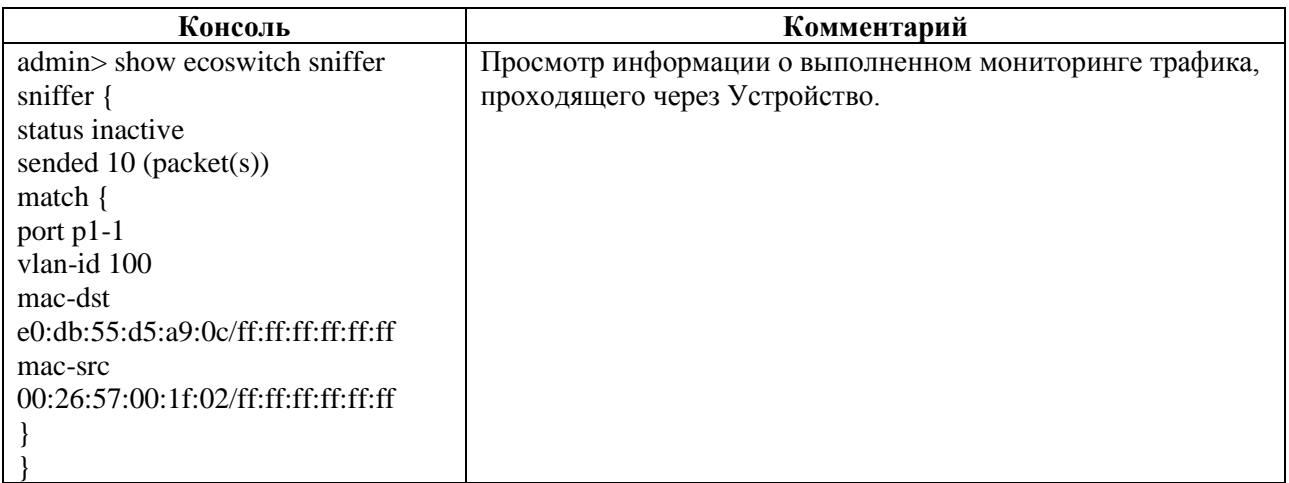

# **5.4.6 Команды show ecoswitch sniffer в L2-Switch**

## **5.4.6.1 Описание**

Команда **show ecoswitch sniffer** позволяет просмотреть информацию о выполненном мониторинге трафика, проходящего через Устройство.

### **5.4.6.2 Режим**

Команда доступна в операционном режиме.

## **5.4.6.3 Вызов команды**

show ecoswitch sniffer

## **5.4.6.4 Параметры команды**

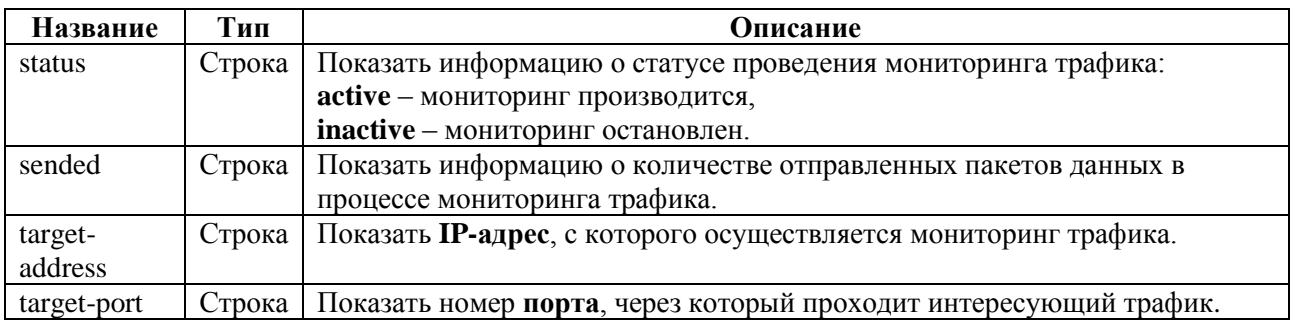

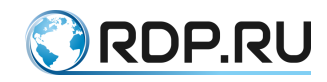

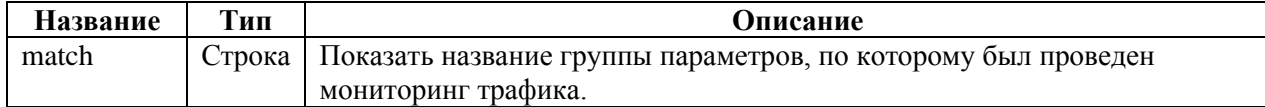

## **5.4.6.5 Пример**

Таблица 5.65

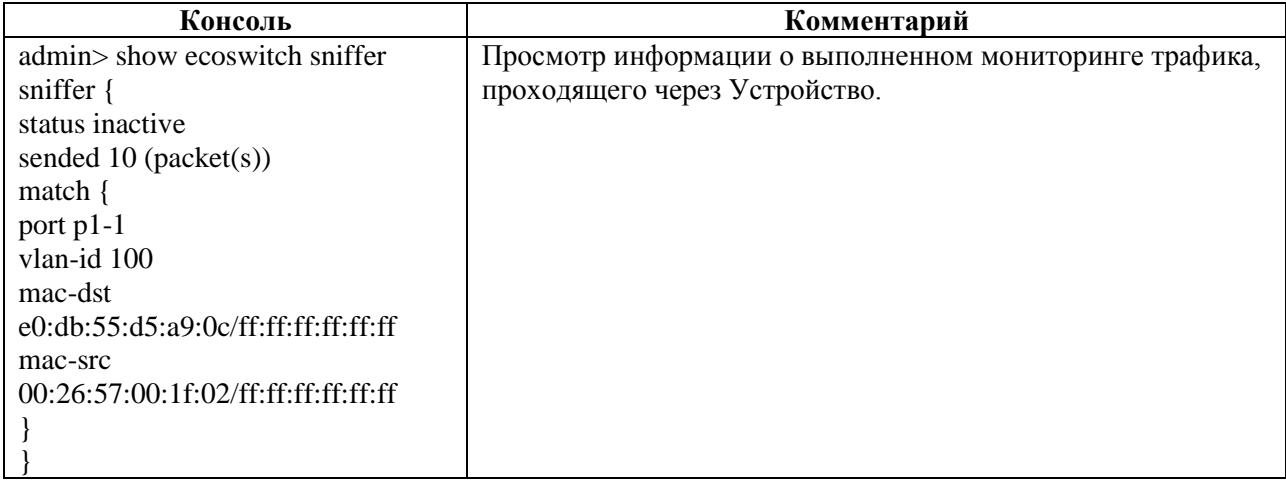

## **5.4.7 Команды call в L2-Switch**

## **5.4.7.1 Описание**

Группа команд **call** позволяет выполнять удалённый вызов процедур:

- $\bullet$  **call aaa** управление  $AAA$ ;
- **call rdp-firmware** управление прошивкой;
- **call ecofilter-balancer sniffer** мониторинг входящего и выходящего трафика, проходящего через Устройство Ecofilter-Balancer;
- **call ecohighway sniffer** мониторинг входящего и выходящего трафика, проходящего через Устройство EcoHighwway;
- **call ecoddp sniffer** мониторинг входящего и выходящего трафика, проходящего через Устройство;
- **call ecobalancer-qm sniffer** мониторинг входящего и выходящего трафика, проходящего через Устройство EcoDDP;
- **call ecoswitch sniffer** мониторинг входящего и выходящего трафика, проходящего через Устройство EcoSwitch.

## **5.4.7.2 Режим**

Команды доступны в операционном режиме.

## **5.4.7.3 Вызов команды**

call {aaa <procedure> | rdp-firmware <procedure> | ecofilter-balancer sniffer <procedure> | ecohighway sniffer <procedure> | ecoddp sniffer <procedure> | ecobalancer-qm sniffer <procedure> | ecoswitch sniffer <procedure>}

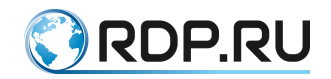

#### **5.4.7.4 call aaa**

### *5.4.7.4.1 Описание*

Команда **call aaa** позволяет выполнять управление ААА.

AAA (Authentication, Authorization and Accounting) – система аутентификации авторизации и учета событий. Она предлагает различные методы идентификации пользователя, авторизации, а также сбора и отправки информации на сервер.

Управление ААА выполняется удаленно с помощью вызова команд:

- **call aaa change-password** смена пароля пользователя;
- **call aaa change-user-role** cмена роли пользователя;
- **call ааа create-user** создание пользователя;
- **call ааа create-user-role** создания роли пользователя;
- **call ааа delete-role** удаление роли пользователя;
- **call ааа delete-user** удаление пользователя.

#### *5.4.7.4.2 Режим*

Команда доступна в операционном режиме.

#### *5.4.7.4.3 Вызов команды*

```
call {aaa change-password <PARAMS> | aaa change-user-role <PARAMS> | ааа create-
user <PARAMS> | ааа create-user-role <PARAMS> | ааа delete-role <PARAMS> | ааа
delete-user <PARAMS>}
```
#### **5.4.7.5 call aaa change-password**

*5.4.7.5.1 Описание*

Команда **call aaa change-password** позволяет сменить пароль пользователя.

## *5.4.7.5.2 Режим*

Команда доступна в операционном режиме.

*5.4.7.5.3 Вызов команды*

call aaa change-password user <USER\_NAME> password <NEW\_ PASSWORD>

#### *5.4.7.5.4 Параметры команды*

Таблица 5.66

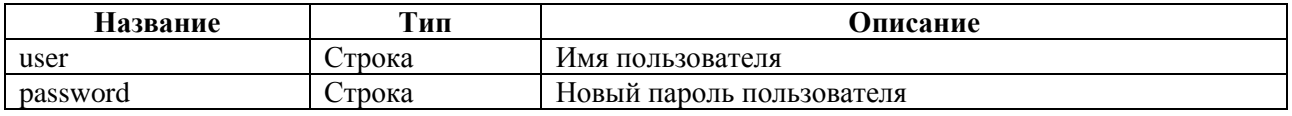

#### *5.4.7.5.5 Пример*

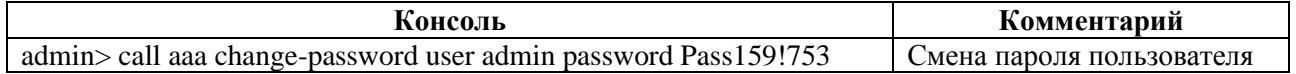

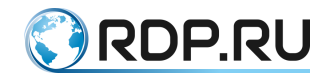

### **5.4.7.6 call aaa change-user-role**

*5.4.7.6.1 Описание*

Команда **call aaa change-user-role** позволяет сменить роль пользователя.

*5.4.7.6.2 Режим*

Команда доступна в операционном режиме.

*5.4.7.6.3 Вызов команды*

call aaa change-user-role user <USER\_NAME> new-role <NEW\_ROLE>

*5.4.7.6.4 Параметры команды*

Таблица 5.68

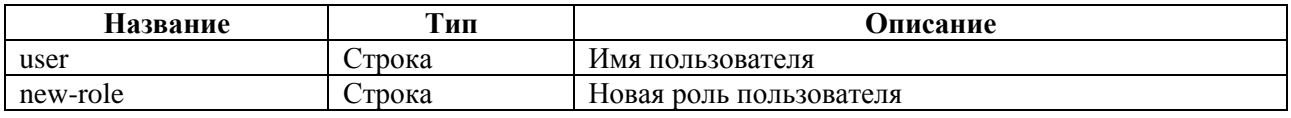

*5.4.7.6.5 Пример*

Таблица 5.69

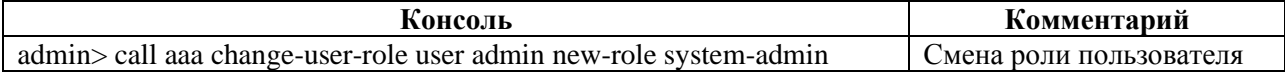

## **5.4.7.7 call aaa create-user-role**

*5.4.7.7.1 Описание*

Команда **call aaa create-user-role** позволяет создать роль пользователя.

*5.4.7.7.2 Режим*

Команда доступна в операционном режиме.

## *5.4.7.7.3 Вызов команды*

```
call aaa create-user-role role <NEW_ROLE> description <TEXT> allow-view 
<SUBSYSTEM_NAME> allow-view-and-config <SUBSYSTEM_NAME>
```
#### *5.4.7.7.4 Параметры команды*

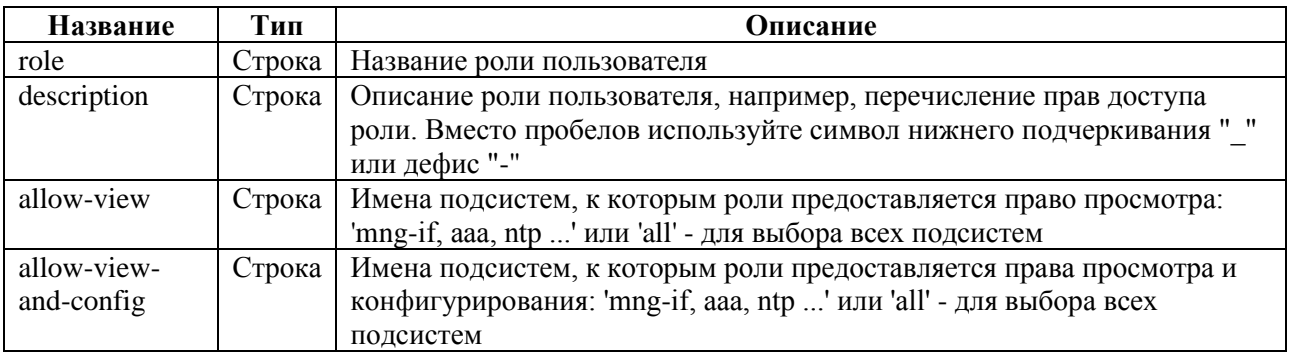

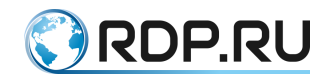

## *5.4.7.7.5 Пример*

Таблица 5.71

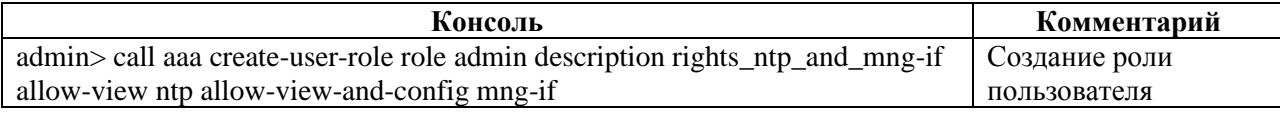

#### **5.4.7.8 call ааа create-user**

*5.4.7.8.1 Описание*

#### Команда **call aaa create-user** позволяет создать нового пользователя.

#### *5.4.7.8.2 Режим*

#### Команда доступна в операционном режиме.

#### *5.4.7.8.3 Вызов команды*

call aaa create-user user <USER\_NAME> role <ROLE\_NAME> password <PASSWORD>

#### *5.4.7.8.4 Параметры команды*

Таблица 5.72

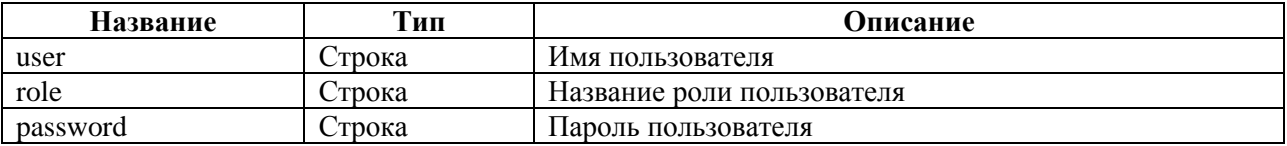

#### *5.4.7.8.5 Пример*

Таблица 5.73

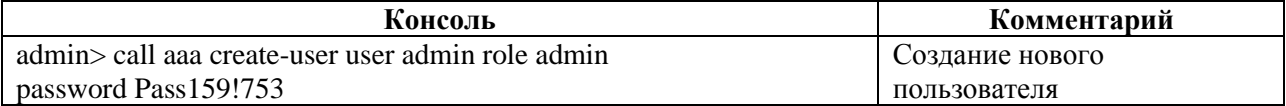

#### **5.4.7.9 call ааа delete-role**

#### *5.4.7.9.1 Описание*

Команда **call aaa delete-role** позволяет удалить роль пользователя. Для выполнения команды необходимо указать параметр удаления **<role>** – название роли пользователя.

## *5.4.7.9.2 Режим*

Команда доступна в операционном режиме.

*5.4.7.9.3 Вызов команды* call aaa delete-role role <ROLE\_NAME>

#### *5.4.7.9.4 Пример*

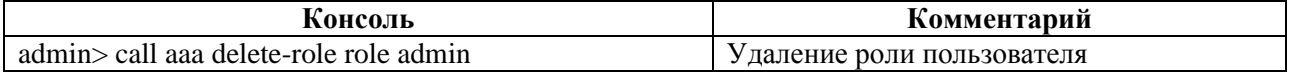

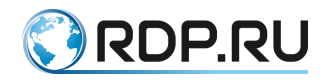

## **5.4.7.10 call ааа delete-user**

*5.4.7.10.1Описание*

Команда **call aaa delete-user** позволяет удалить пользователя. Для выполнения команды необходимо указать параметр удаления **<user>** – имя пользователя.

*5.4.7.10.2Режим*

Команда доступна в операционном режиме.

*5.4.7.10.3Вызов команды* call aaa delete-user user <USER\_NAME>

*5.4.7.10.4Пример*

Таблица 5.75

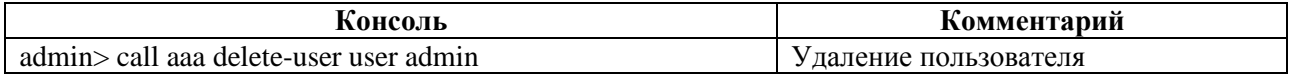

## **5.4.7.11 call rdp-firmware**

### *5.4.7.11.1Описание*

Команда **call rdp-firmware** позволяет выполнить настройку прошивки.

В Устройстве есть несколько видов встроенного программного обеспечения (прошивки).

**Factory** – заводская версия программного обеспечения, не подлежит изменению. Factory представляет собой базовую версию с ограниченной функциональностью.

Для полноценной работы Устройства необходима установка второго уровня программного обеспечения – **image**. Базовая версия прошивки **image** поставляется предустановленной на Устройство.

На одном Устройстве одновременно может быть установлена прошивка **factory** и не более двух прошивок **image**.

Управление прошивкой выполняется с помощью команд:

- **call rdp-firmware download** скачивание прошивки;
- **call rdp-firmware install** установка скаченной прошивки;
- **call rdp-firmware list** просмотр информации о скачанных образах и их состоянии;
- **call rdp-firmware reboot** перезагрузки Устройства;
- **call rdp-firmware remove** удаление скачанной прошивки;
- **call rdp-firmware reset-tries** сброс счётчика неудачных перезагрузок для текущей прошивки;
- **call rdp-firmware set-active** установка активной прошивки;
- **call rdp-firmware set-factory** установка заводской прошивки;
- **call rdp-firmware set-stable** установка стабильного состояния прошивки.

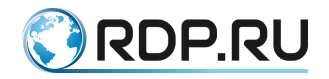

## *5.4.7.11.2Режим*

## Команда доступна в операционном режиме.

#### *5.4.7.11.3Вызов команды*

```
call {rdp-firmware download <PARAMS> | rdp-firmware install <PARAMS> | rdp-
firmware list <PARAMS> | rdp-firmware reboot <PARAMS> | rdp-
firmware remove <PARAMS> | rdp-firmware reset-tries <PARAMS> | rdp-firmware set-
active <PARAMS> | rdp-firmware set-factory <PARAMS> | rdp-firmware set-
stable <PARAMS>}
```
## **5.4.7.12 call rdp-firmware download**

#### *5.4.7.12.1Описание*

Команда **call rdp-firmware download** позволяет скачать прошивку с FTP или TFTP-сервера.

*5.4.7.12.2Режим*

Команда доступна в операционном режиме.

#### *5.4.7.12.3Вызов команды*

call rdp-firmware download from-url <URL> to-file <IMAGE NAME>

#### *5.4.7.12.4Параметры команды*

Таблица 5.76

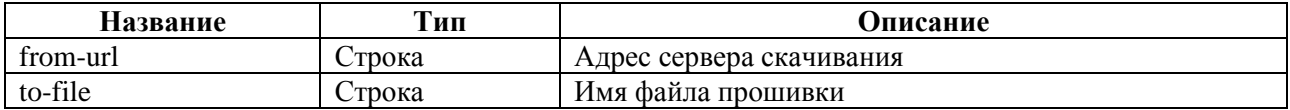

#### *5.4.7.12.5Пример*

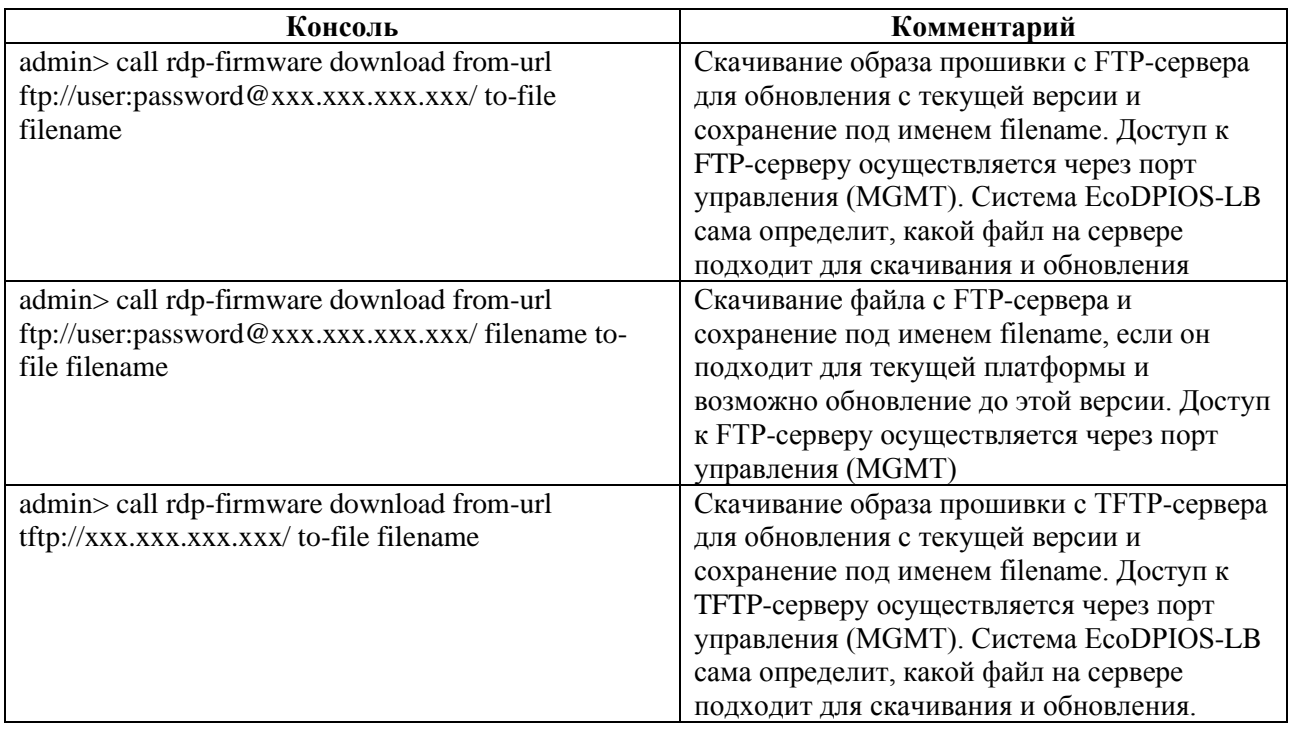

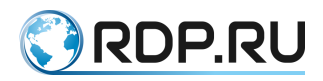

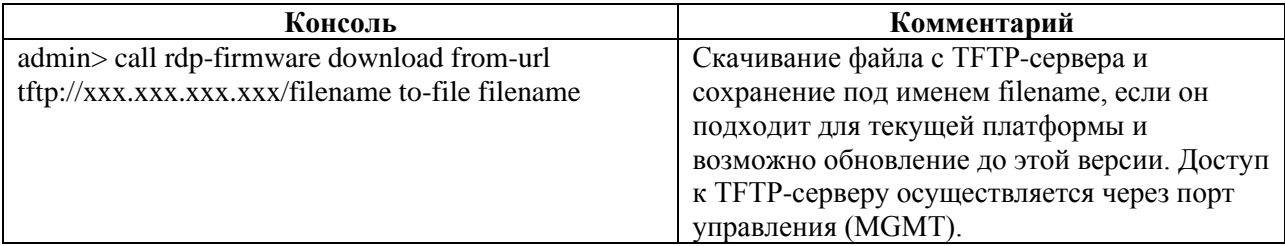

## **5.4.7.13 call rdp-firmware install**

*5.4.7.13.1Описание*

Команда **call rdp-firmware install** позволяет установить скаченную прошивку. С помощью команды **call rdp-firmware install** необходимо задать значение параметра **<from-file>** – имя скаченной прошивки.

#### *5.4.7.13.2Режим*

Команда доступна в операционном режиме.

*5.4.7.13.3Вызов команды* call rdp-firmware install from-file <IMAGE NAME>

#### *5.4.7.13.4Пример*

Таблица 5.78

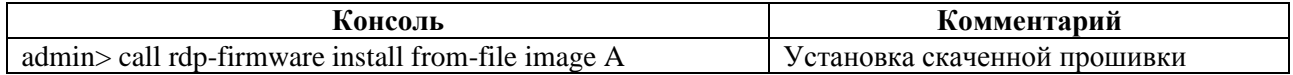

### **5.4.7.14 call rdp-firmware list**

*5.4.7.14.1Описание*

Команда **call rdp-firmware list** позволяет выполнить просмотр информации о скачанных образах прошивки и их состоянии.

Для просмотра детальной информации о скаченных прошивках необходимо ввести параметр **<detail>**.

#### *5.4.7.14.2Режим*

Команда доступна в операционном режиме.

*5.4.7.14.3Вызов команды* call rdp-firmware list <detail>

### *5.4.7.14.4Пример*

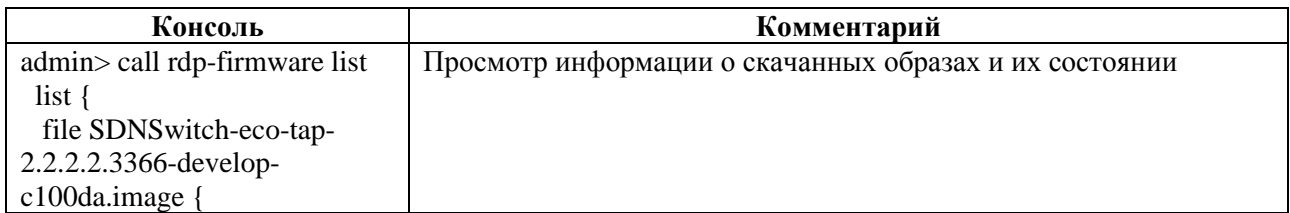

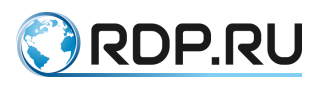

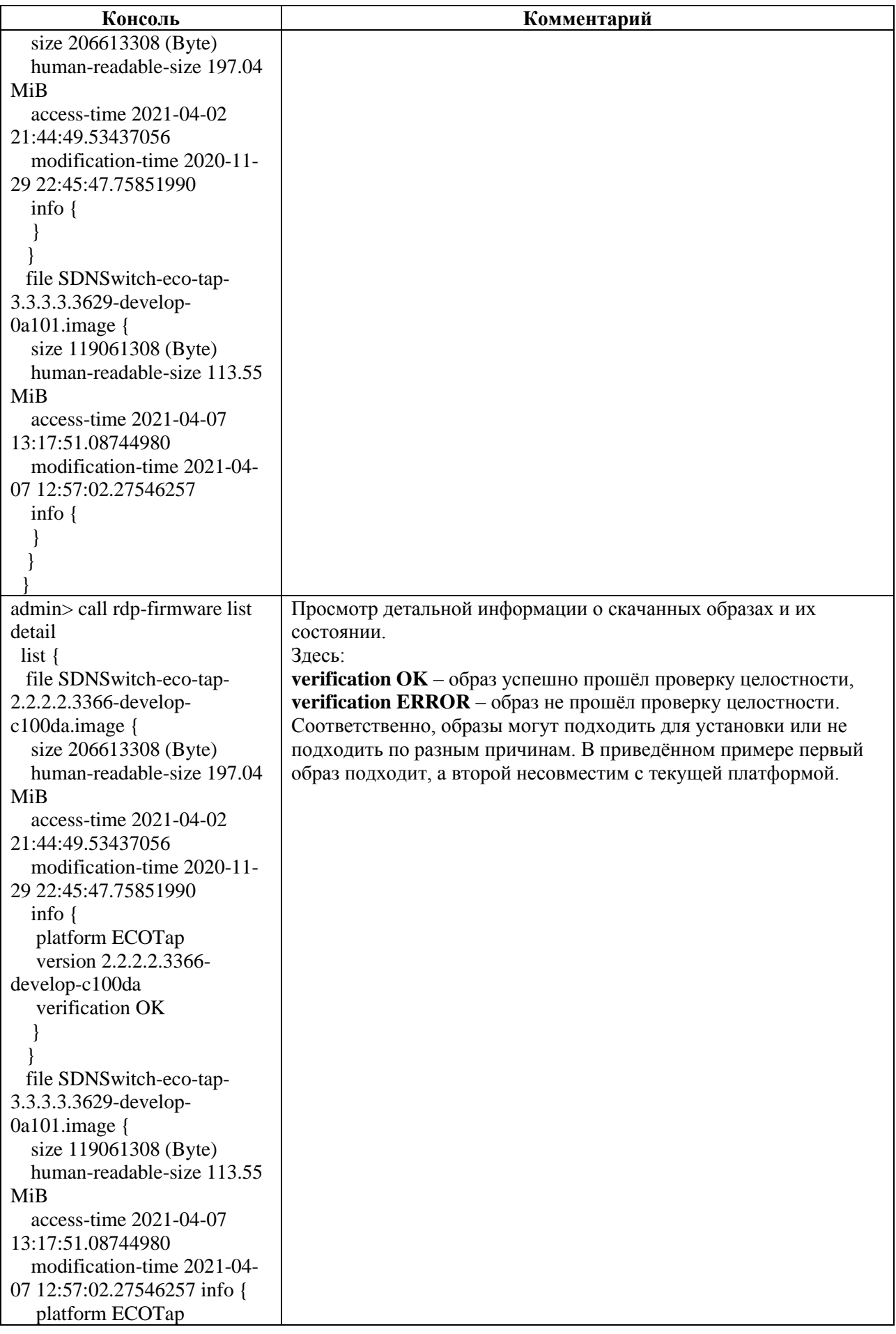

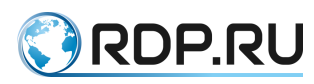

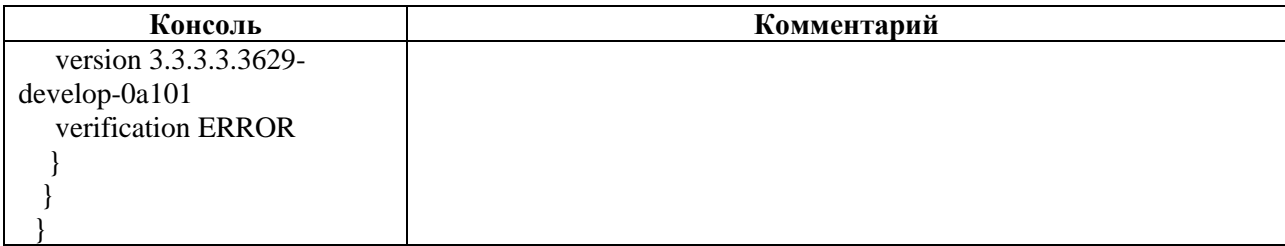

## **5.4.7.15 call rdp-firmware reboot**

*5.4.7.15.1Описание*

Команда **call rdp-firmware reboot** позволяет выполнить перезагрузку Устройства.

*5.4.7.15.2Режим*

#### Команда доступна в операционном режиме.

*5.4.7.15.3Вызов команды*

call rdp-firmware reboot {cancel | delay <NUM>}

#### *5.4.7.15.4Параметры команды*

Таблица 5.80

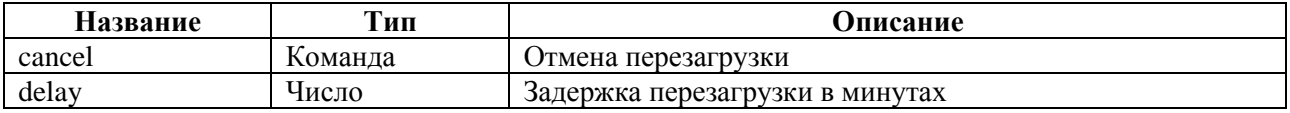

#### *5.4.7.15.5Пример*

Таблица 5.81

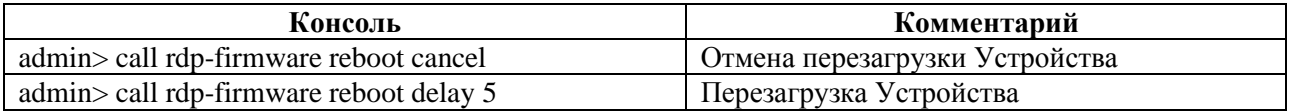

#### **5.4.7.16 call rdp-firmware remove**

*5.4.7.16.1Описание*

Команда **call rdp-firmware remove** позволяет удалить скаченную прошивку. С помощью команды **call rdp-firmware remove** необходимо задать значение параметра **<file>**– имя прошивки.

*5.4.7.16.2Режим*

Команда доступна в операционном режиме.

*5.4.7.16.3Вызов команды* call rdp-firmware remove file <IMAGE NAME>

### *5.4.7.16.4Пример*

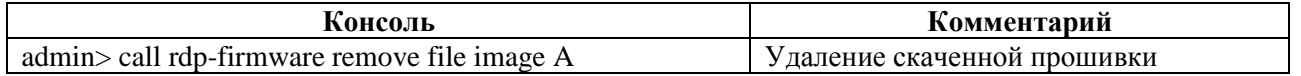

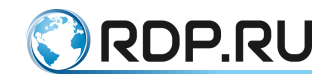

## **5.4.7.17 call rdp-firmware reset-tries**

*5.4.7.17.1Описание*

Команда **call rdp-firmware reset-tries** позволяет сбросить счетчик неудачных перезагрузок. С помощью команды **call rdp-firmware reset-tries** необходимо задать значение параметра <**image**> – имя прошивки.

*5.4.7.17.2Режим*

Команда доступна в операционном режиме.

*5.4.7.17.3Вызов команды* call rdp-firmware reset-tries image <IMAGE NAME>

*5.4.7.17.4Пример*

Таблица 5.83

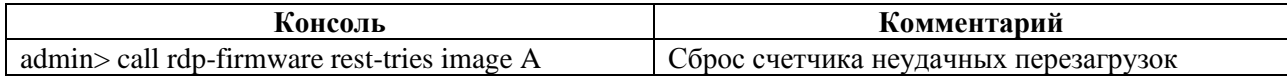

## **5.4.7.18 call rdp-firmware set-active**

*5.4.7.18.1Описание*

Команда **call rdp-firmware set-active** позволяет установить активную прошивку. С помощью команды **call rdp-firmware set-active** необходимо задать значение параметра <**image**> – имя прошивки.

*5.4.7.18.2Режим*

Команда доступна в операционном режиме.

*5.4.7.18.3Вызов команды* call rdp-firmware set-active image <IMAGE NAME>

*5.4.7.18.4Пример*

Таблица 5.84

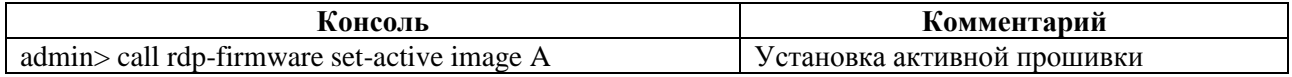

## **5.4.7.19 call rdp-firmware set-factory**

*5.4.7.19.1Описание*

Команда **call rdp-firmware set-factory** позволяет установить заводскую прошивку. С помощью команды **call rdp-firmware set-factory** необходимо задать значение параметра <**image**>– имя прошивки.

*5.4.7.19.2Режим*

Команда доступна в операционном режиме.

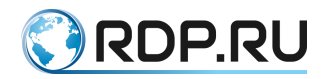

#### *5.4.7.19.3Вызов команды* call rdp-firmware set-factory image <IMAGE NAME>

## *5.4.7.19.4Пример*

### Таблица 5.85

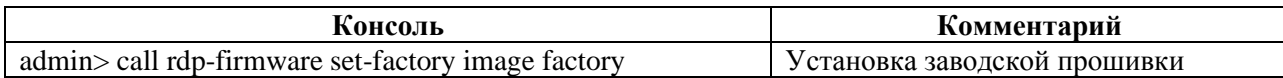

### **5.4.7.20 call rdp-firmware set-stable**

*5.4.7.20.1Описание*

Команда **call rdp-firmware set-stable** позволяет установить стабильное состояние прошивки. С помощью команды **call rdp-firmware set-stable** необходимо задать значение параметра **<image>** – имя прошивки.

*5.4.7.20.2Режим*

Команда доступна в операционном режиме.

*5.4.7.20.3Вызов команды* call rdp-firmware set-stable image <IMAGE NAME>

## *5.4.7.20.4Пример*

Таблица 5.86

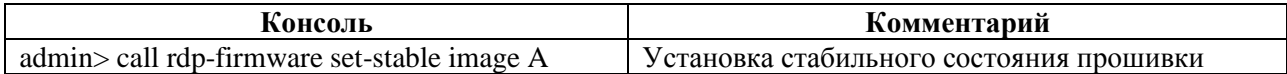

## **5.4.7.21 call ecoswitch sniffer**

### *5.4.7.21.1Описание*

Команда **call ecoswitch sniffer** позволяет выполнять мониторинг входящего и выходящего трафика, проходящего через Устройство.

Мониторинг трафика выполняется удаленно с помощью вызова команд:

- **call ecoswitch sniffer set** настройка интересующего трафика для мониторинга;
- **call ecoswitch sniffer start** запуск мониторинга;
- **call ecoswitch sniffer stop** остановка мониторинга.

### *5.4.7.21.2Режим*

Команда доступна в операционном режиме.

#### *5.4.7.21.3Вызов команды*

```
call ecoswitch sniffer { set <PARAMS> | start <PARAMS> | stop }
```
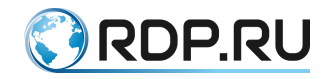

## **5.4.7.22 call ecoswitch sniffer set**

### *5.4.7.22.1Описание*

Команда **call ecoswitch sniffer set** позволяет настроить параметры для мониторинга трафика, проходящего через Устройство.

## *5.4.7.22.2Режим*

Команда доступна в операционном режиме.

#### *5.4.7.22.3Вызов команды*

call ecoswitch sniffer set port <NAME> vlan-id <NUM> mac-dst <MAC-ADDRESS> macsrc <MAC-ADDRESS>

#### *5.4.7.22.4Параметры команды*

Таблица 5.87

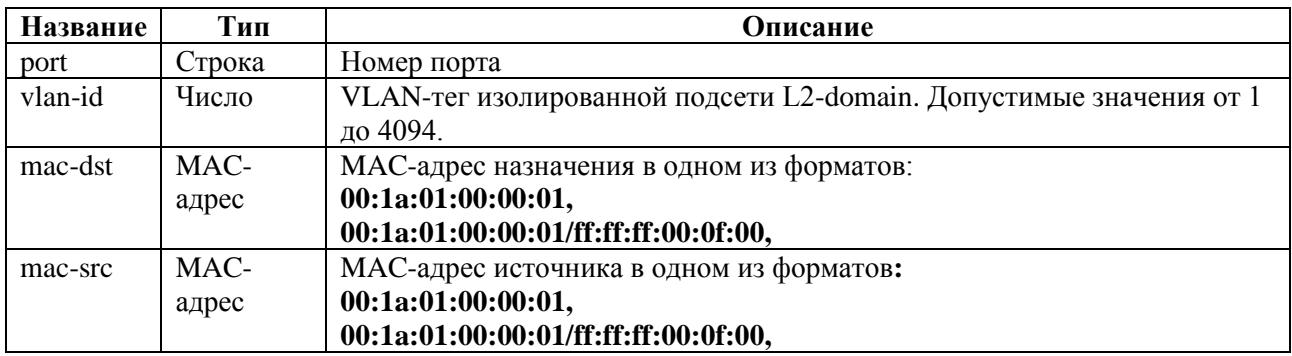

#### *5.4.7.22.5Пример*

Таблица 5.88

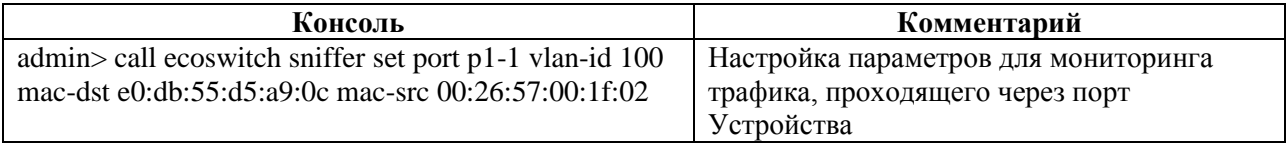

### **5.4.7.23 call ecoswitch sniffer start**

#### *5.4.7.23.1Описание*

Команда **call ecoswitch sniffer start** позволяет настроить параметры запуска мониторинга трафика, проходящего через Устройство.

### *5.4.7.23.2Режим*

Команда доступна в операционном режиме.

#### *5.4.7.23.3Вызов команды*

```
call ecoswitch sniffer start target-address <IP-address> target-port <NUM> 
limit-by-packets <NUM> limit-by-time <SEC>
```
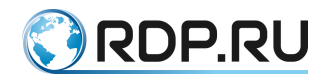

## *5.4.7.23.4Параметры команды*

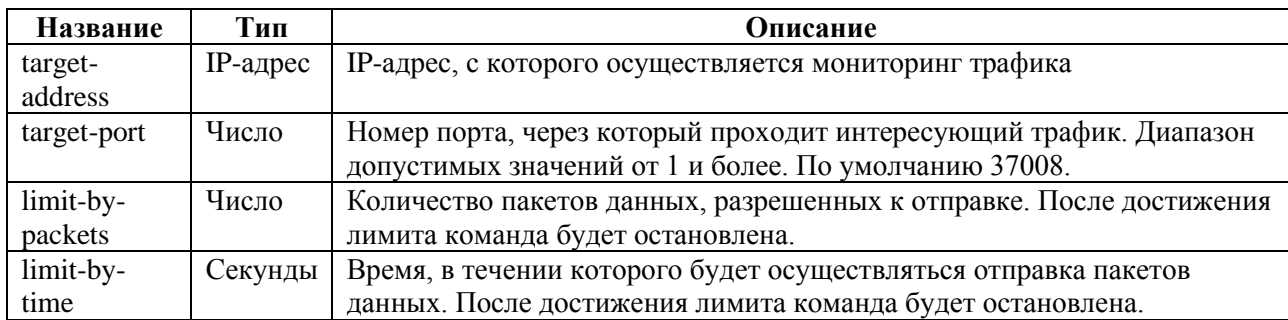

Таблица 5.89

## *5.4.7.23.5Пример*

Таблица 5.90

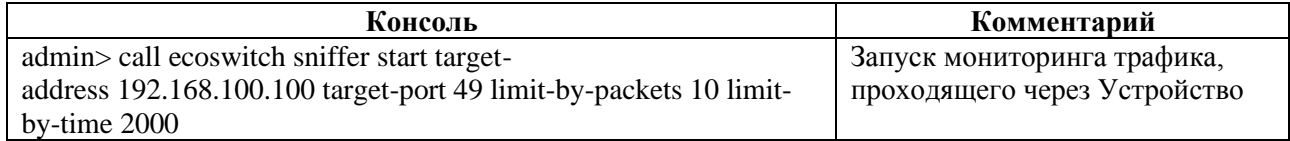

## **5.4.7.24 call ecoswitch sniffer stop**

## *5.4.7.24.1Описание*

Команда **call ecoswitch sniffer stop** позволяет выполнить остановку мониторинга трафика, проходящего через Устройство.

*5.4.7.24.2Режим*

Команда доступна в операционном режиме.

*5.4.7.24.3Вызов команды* call ecoswitch sniffer stop

### *5.4.7.24.4Пример*

Таблица 5.91

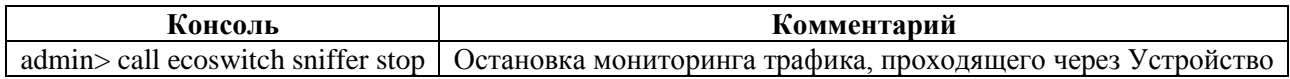

## **5.4.8 Команды call ecoswitch sniffer в L2-Switch**

## **5.4.8.1 Описание**

Команда **call ecoswitch sniffer** позволяет выполнять мониторинг входящего и выходящего трафика, проходящего через Устройство.

Мониторинг трафика выполняется удаленно с помощью вызова команд:

- **call ecoswitch sniffer set** настройка интересующего трафика для мониторинга;
- **call ecoswitch sniffer start** запуск мониторинга;
- **call ecoswitch sniffer stop** остановка мониторинга.

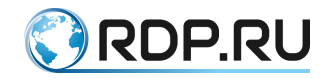

### **5.4.8.2 Режим**

Команда доступна в операционном режиме.

#### **5.4.8.3 Вызов команды**

call ecoswitch sniffer { set <PARAMS> | start <PARAMS> | stop }

## **5.4.8.4 call ecoswitch sniffer**

*5.4.8.4.1 Описание*

Команда **call ecoswitch sniffer** позволяет выполнять мониторинг входящего и выходящего трафика, проходящего через Устройство.

Мониторинг трафика выполняется удаленно с помощью вызова команд:

- **call ecoswitch sniffer set** настройка интересующего трафика для мониторинга;
- **call ecoswitch sniffer start** запуск мониторинга;
- **call ecoswitch sniffer stop** остановка мониторинга.

### *5.4.8.4.2 Режим*

Команда доступна в операционном режиме.

*5.4.8.4.3 Вызов команды* call ecoswitch sniffer { set <PARAMS> | start <PARAMS> | stop }

#### **5.4.8.5 call ecoswitch sniffer set**

*5.4.8.5.1 Описание*

Команда **call ecoswitch sniffer set** позволяет настроить параметры для мониторинга трафика, проходящего через Устройство.

*5.4.8.5.2 Режим*

Команда доступна в операционном режиме.

#### *5.4.8.5.3 Вызов команды*

call ecoswitch sniffer set port <NAME> vlan-id <NUM> mac-dst <MAC-ADDRESS> macsrc <MAC-ADDRESS>

#### *5.4.8.5.4 Параметры команды*

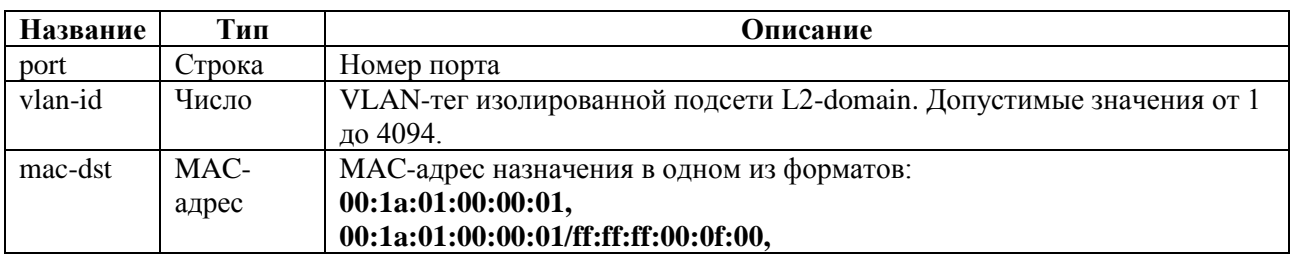

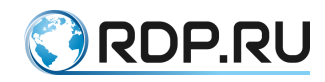

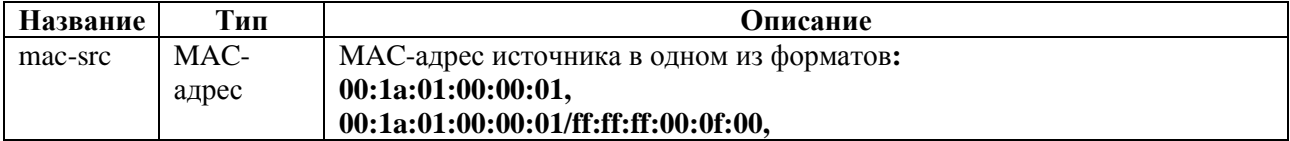

## *5.4.8.5.5 Пример*

Таблица 5.93

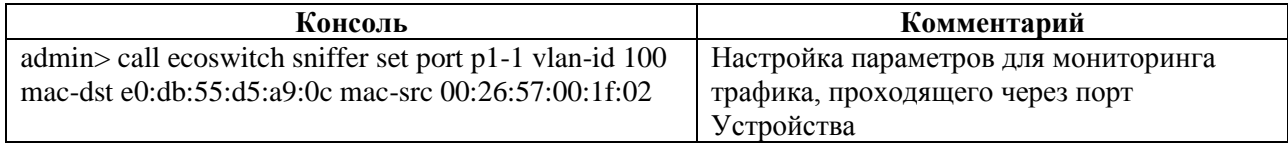

## **5.4.8.6 call ecoswitch sniffer start**

*5.4.8.6.1 Описание*

Команда **call ecoswitch sniffer start** позволяет настроить параметры запуска мониторинга трафика, проходящего через Устройство.

## *5.4.8.6.2 Режим*

Команда доступна в операционном режиме.

#### *5.4.8.6.3 Вызов команды*

```
call ecoswitch sniffer start target-address <IP-address> target-port <NUM> 
limit-by-packets <NUM> limit-by-time <SEC>
```
### *5.4.8.6.4 Параметры команды*

Таблица 5.94

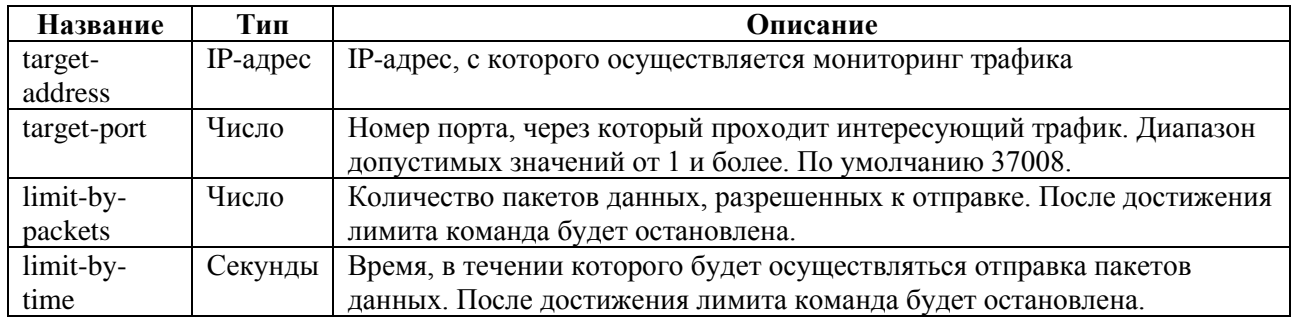

### *5.4.8.6.5 Пример*

Таблица 5.95

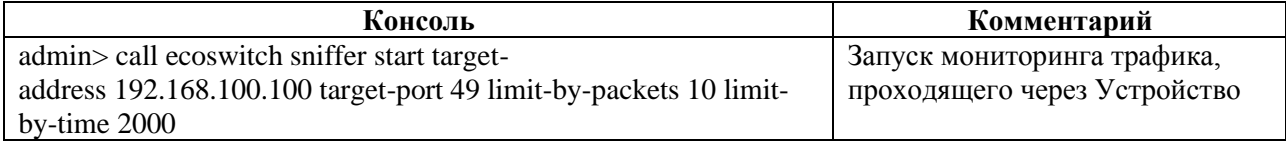

## **5.4.8.7 call ecoswitch sniffer stop**

## *5.4.8.7.1 Описание*

Команда **call ecoswitch sniffer stop** позволяет выполнить остановку мониторинга трафика, проходящего через Устройство.

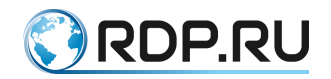

*5.4.8.7.2 Режим*

### Команда доступна в операционном режиме.

*5.4.8.7.3 Вызов команды* call ecoswitch sniffer stop

*5.4.8.7.4 Пример*

Таблица 5.96

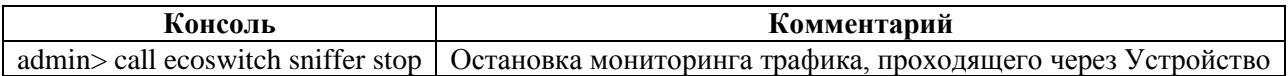

## **5.4.9 Команда ping в L2-Switch**

### **5.4.9.1 Описание**

Команда **ping** предназначена для поиска неисправностей в сетях. Команда использует протокол **ICMP** при отправке серии эхо-пакетов для определения:

- активности удаленного оборудования,
- времени задержек при передаче эхо-пакетов,
- потерь эхо-пакетов.

При указании интерфейса с помощью этой команды можно проверять доступность устройств кластера и устройств вне кластера.

После вызова команды **ping** отправляются три эхо-пакета.

### **5.4.9.2 Режим**

Команда доступна в операционном режиме.

### **5.4.9.3 Вызов команды**

ping <ADDRESS> <INTERFACE-NAME>

### **5.4.9.4 Параметры команды**

Таблица 5.97

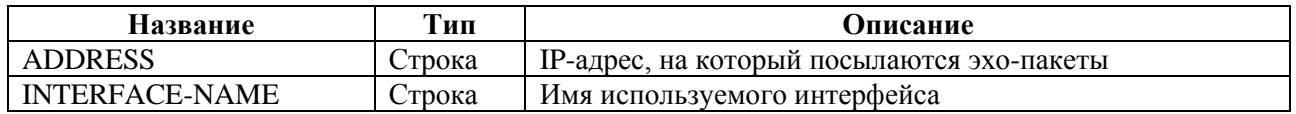

### **5.4.9.5 Пример**

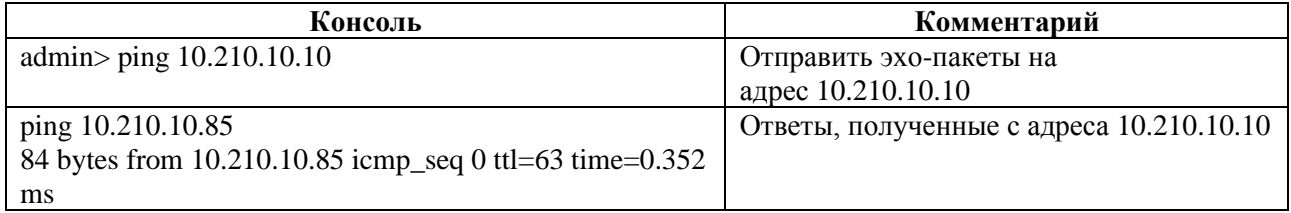
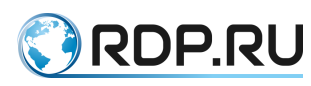

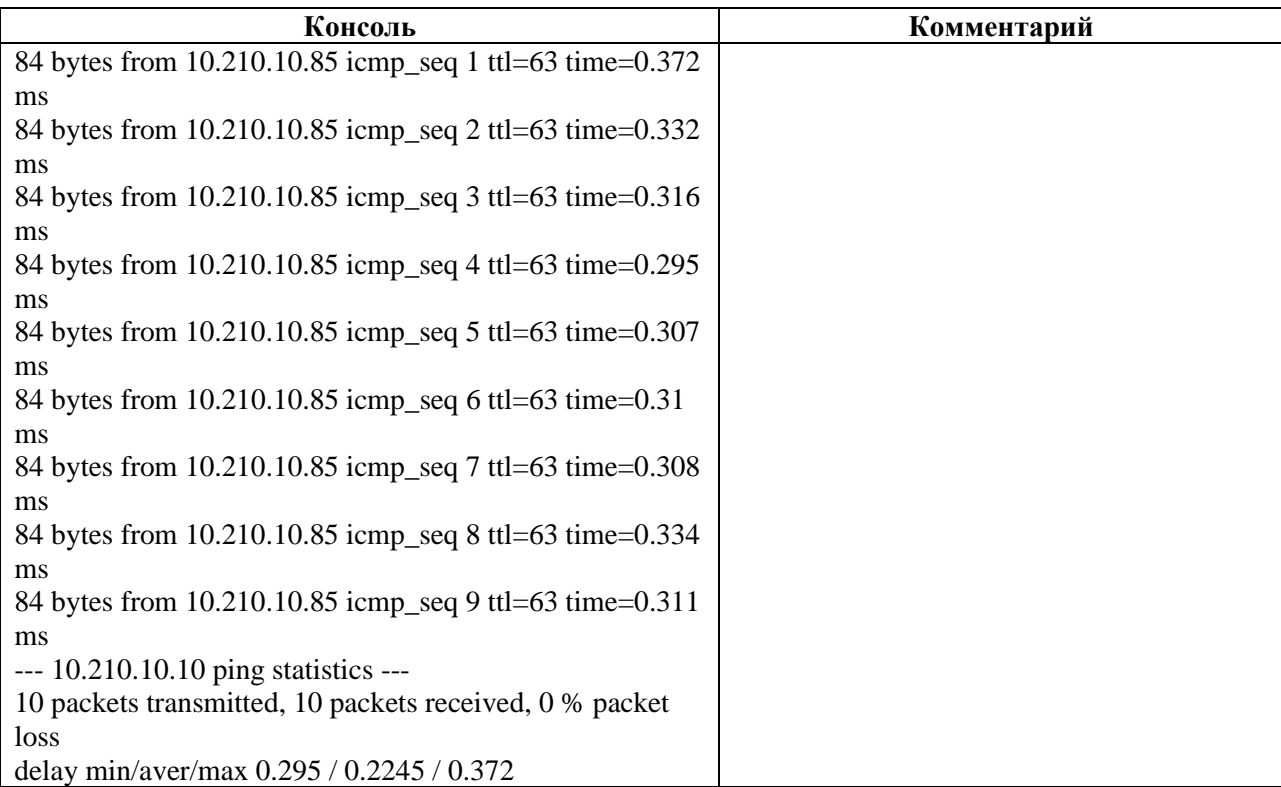

# 5.5 **Команды конфигурационного режима L2-Switch**

В данном разделе представлены команды конфигурационного режима.

# **5.5.1 Команда apply в L2-Switch**

#### **5.5.1.1 Описание**

Команда **apply** позволяет применить все внесённые изменения к текущей конфигурации.

#### **5.5.1.2 Режим**

Команда доступна в режиме конфигурации.

# **5.5.1.3 Вызов команды**

apply

# **5.5.1.4 Пример**

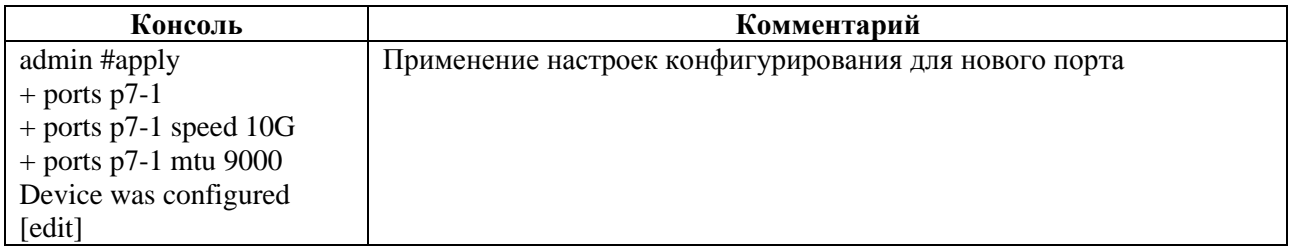

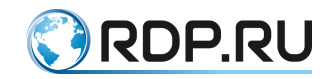

# **5.5.1.5 Связанные команды и режимы**

При выходе из конфигурационного режима в операционный режим и последующем возврате в конфигурационный режим, выводится перечень несохранённых изменений (при их наличии) и предлагаются следующие действия:

- **apply** применение изменений к текущей конфигурации,
- **revert** сброс изменений и возврат к последней действующей конфигурации.

# **5.5.2 Команды del в L2-Switch**

# **5.5.2.1 Описание**

Группа команд **del** позволяет у далить значения настроенных параметров в разделах конфигурации.

**ВНИМАНИЕ:** перед удалением элемента конфигурации рекомендуется проверить, где он используется, и убедиться, что такое удаление не приведет к нежелательному изменению параметров доступа для конечных пользователей.

Для вступления в силу результатов команды группы **del** необходимо выполнить команду **apply** .

# **5.5.2.2 Режим**

Команды доступны в конфигурационном режиме.

#### **5.5.2.3 Вызов команды**

del <SECTION\_NAME> <PARAMS>

# **5.5.2.4 Пример**

Таблица 5.100

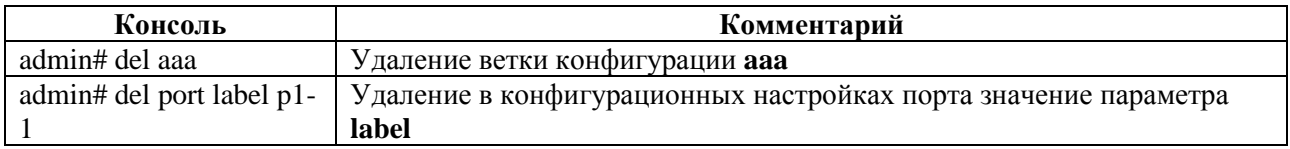

# **5.5.3 Команда dir в L2-Switch**

### **5.5.3.1 Описание**

Команда **dir** показывает список сохранённых файлов конфигурации.

## **5.5.3.2 Режим**

Команда доступна в конфигурационном режиме.

#### **5.5.3.3 Вызов команды**

dir

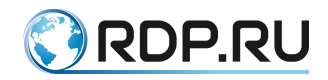

# **5.5.3.4 Пример**

Таблица 5.101

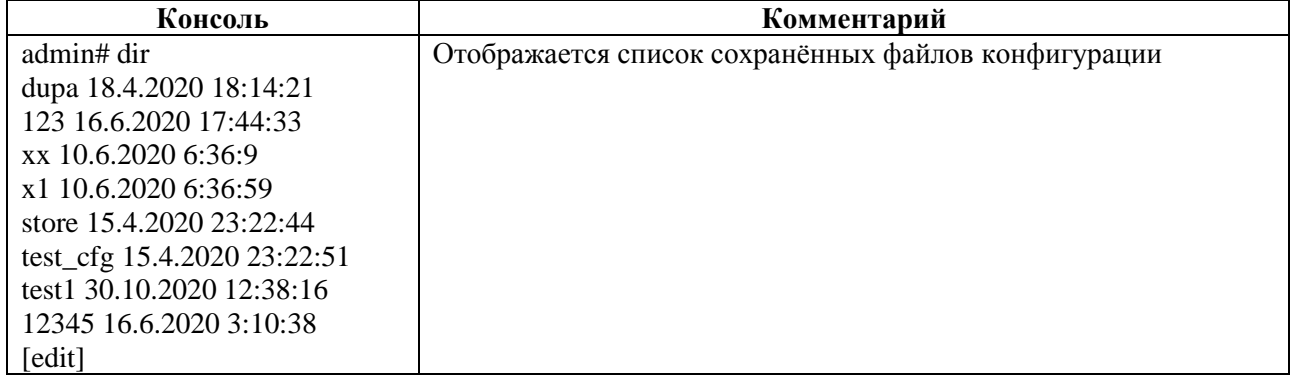

# **5.5.4 Команда up в L2-Switch**

# **5.5.4.1 Описание**

Команда **up** позволяет перейти вверх на один уровень конфигурации.

# **5.5.4.2 Режим**

Команда доступна в конфигурационном режиме.

# **5.5.4.3 Вызов команды**

up

# **5.5.5 Команда end в L2-Switch**

#### **5.5.5.1 Описание**

Команда **end** позволяет перейти в корень дерева конфигурации.

# **5.5.5.2 Режим**

Команда доступна в конфигурационном режиме.

# **5.5.5.3 Вызов команды**

end

#### **5.5.5.4 Пример**

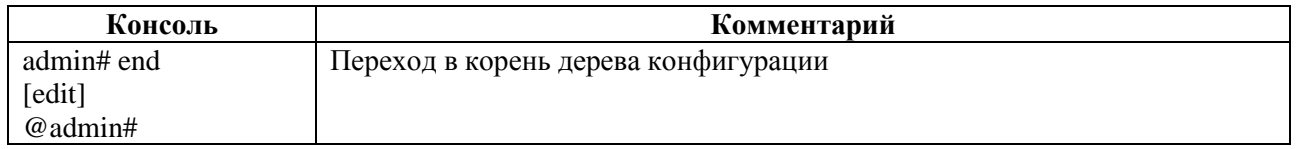

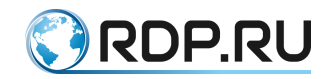

# **5.5.6 Команда load в L2-Switch**

# **5.5.6.1 Описание**

Команда **load** позволяет загрузить конфигурацию из сохраненного на Устройстве файла. При этом предыдущая конфигурация будет удалена.

## **5.5.6.2 Режим**

Команда доступна в конфигурационном режиме.

#### **5.5.6.3 Вызов команды**

load <FILENAME> [merge | add] Таблица 5.103

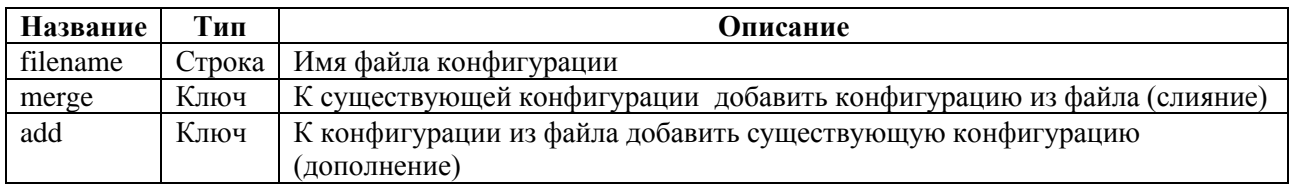

#### **5.5.6.4 Пример**

Таблица 5.104

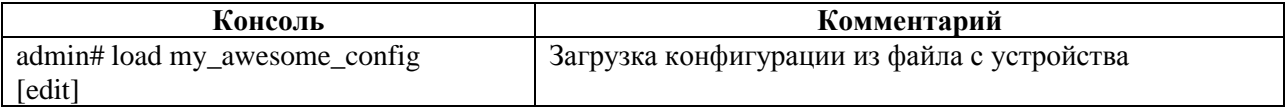

# **5.5.7 Команды op в L2-Switch**

#### **5.5.7.1 Описание**

Группа команд **op** позволяет выполнить следующие команды операционного режима в рамках режима конфигурации:

- **call** удаленный вызов процедур;
- **ping** отправка ICMP запросов;
- **show** просмотр информации о всей конфигурации и определённых параметрах.

### **5.5.7.2 Режим**

Команды доступны в конфигурационном режиме.

#### **5.5.7.3 Вызов команды**

op {call | ping | show}

# **5.5.7.4 Пример**

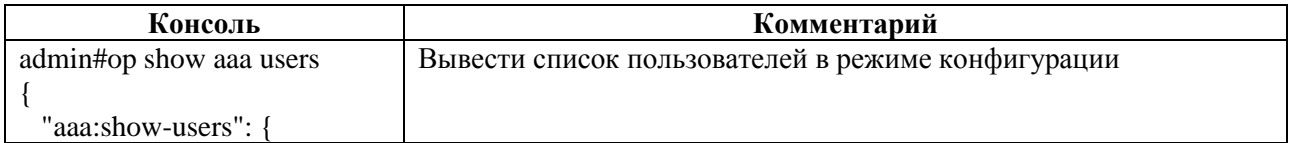

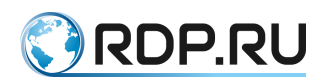

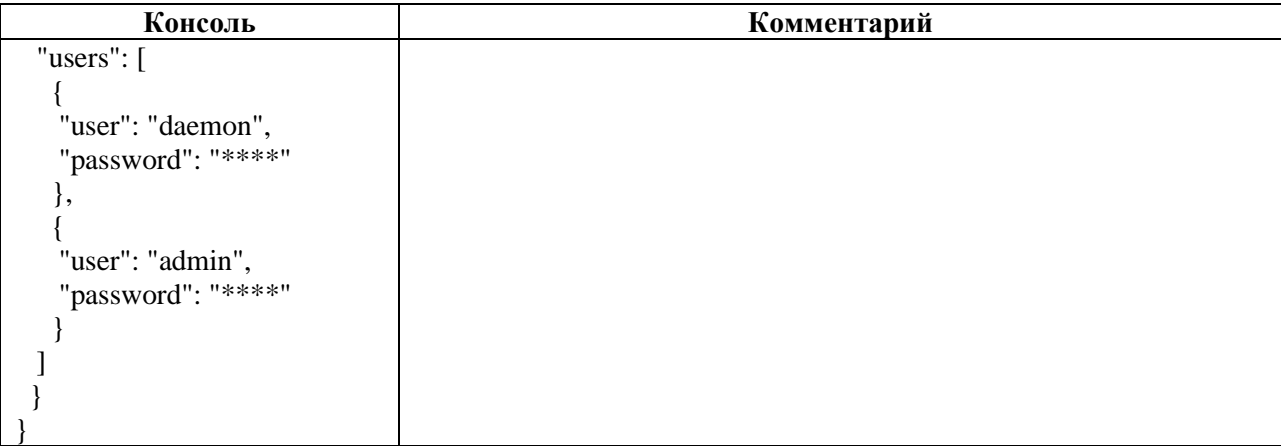

# **5.5.7.5 op call**

### *5.5.7.5.1 Описание*

Команда **op call** позволяет выполнить удаленный вызов процедур в рамках режима конфигурации:

- **op call aaa**  управление AAA;
- **op call rdp-firmware** управление прошивкой.

*5.5.7.5.2 Режим*

Команда доступна в конфигурационном режиме.

*5.5.7.5.3 Вызов команды* op call {aaa <procedure> | rdp-firmware <procedure>}

# **5.5.7.6 op call aaa**

#### *5.5.7.6.1 Описание*

Команда **op call aaa** позволяет управлять ААА в рамках режима конфигурации.

Управление ААА выполняется с помощью команд:

- **op call aaa change-password** смена пароля пользователя;
- **op call aaa change-user-role** cмена роли пользователя;
- **op call ааа create-user** создание пользователя;
- **op call ааа create-user-role** создания роли пользователя;
- **op call ааа delete-role** удаление роли пользователя;
- **op call ааа delete-user** удаление пользователя.

# *5.5.7.6.2 Режим*

Команда доступна в конфигурационном режиме.

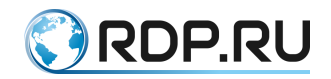

#### *5.5.7.6.3 Вызов команды*

```
op call {aaa change-password <PARAMS> | aaa change-user-role <PARAMS> | ааа
create-user <PARAMS> | ааа create-user-role <PARAMS> | ааа delete-role <PARAMS> 
| ааа delete-user <PARAMS>}
```
#### *5.5.7.6.4 Параметры команды*

Для управления ААА в рамках режима конфигурации необходимо задать значения тех же параметров, что и в операционном режиме.

Параметры управления ААА в операционном режиме представлены в рамках описании команды **call aaa**.

#### **5.5.7.7 op call rdp-firmware**

#### *5.5.7.7.1 Описание*

Команда **op call rdp-firmware** позволяет управлять прошивкой.

Управление прошивкой выполняется с помощью команд:

- **op call rdp-firmwaredownload** скачивание прошивки;
- **op call rdp-firmware install** установка скаченной прошивки;
- **op call rdp-firmware list** просмотр информации о скачанных образах и их состоянии;
- **op call rdp-firmware reboot** перезагрузки Устройства;
- **op call rdp-firmware remove** удаление скачанной прошивки;
- **op call rdp-firmware reset-tries** сброс счётчика неудачных перезагрузок для текущей прошивки;
- **op call rdp-firmware set-active** установка активной прошивки;
- **op call rdp-firmware set-factory** установка заводской прошивки;
- **op call rdp-firmware set-stable** установка стабильного состояния прошивки.

#### *5.5.7.7.2 Режим*

Команда доступна в конфигурационном режиме.

#### *5.5.7.7.3 Вызов команды*

```
op call rdp-firmware {rdp-firmware download <PARAMS> | rdp-firmware install 
<PARAMS> | rdp-firmware list <PARAMS> | rdp-firmware reboot <PARAMS> | rdp-
firmware remove <PARAMS> | rdp-firmware reset-tries <PARAMS> | rdp-firmware set-
active <PARAMS> | rdp-firmware set-factory <PARAMS> | rdp-firmware set-
stable <PARAMS>}
```
#### *5.5.7.7.4 Параметры команды*

Для управления прошивкой в рамках режима конфигурации необходимо задать значения тех же параметров, что и в операционном режиме.

Параметры управления прошивкой в операционном режиме представлены в рамках описании команды **call rdp-firmware**.

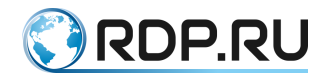

### **5.5.7.8 op ping**

### *5.5.7.8.1 Описание*

Команда **op ping** позволяет выполнить поиск неисправностей в сетях в рамках режима конфигурации.

Команда использует протокол ICMP при отправке серии эхо-пакетов для определения:

- активности удаленного оборудования,
- времени задержек при передаче эхо-пакетов,
- потерь эхо-пакетов.

При указании интерфейса с помощью этой команды можно проверять доступность устройств кластера и устройств вне кластера.

После вызова команды **ping** отправляются три эхо-пакета.

*5.5.7.8.2 Режим*

Команда доступна в конфигурационном режиме.

*5.5.7.8.3 Вызов команды* op ping <ADDRESS> <INTERFACE-NAME>

*5.5.7.8.4 Параметры команды*

#### Таблица 5.106

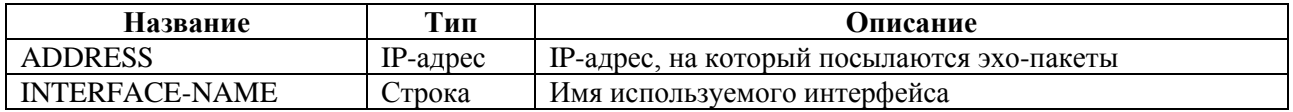

*5.5.7.8.5 Пример*

Таблица 5.107

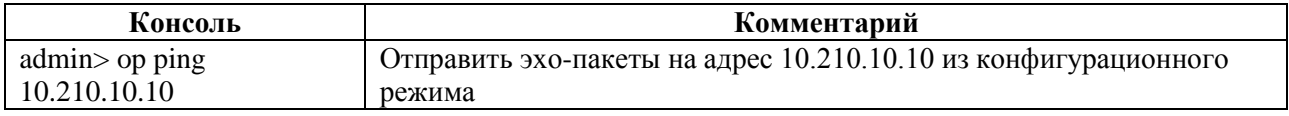

# **5.5.7.9 op show**

#### *5.5.7.9.1 Описание*

Команда **op show** позволяет при работе в конфигурационном режиме вывести информацию из операционного режима.

*5.5.7.9.2 Режим*

Команда доступна в конфигурационном режиме.

*5.5.7.9.3 Вызов команды* op show <SECTION\_NAME>

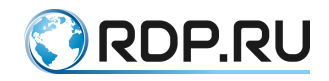

*5.5.7.9.4 Пример*

#### Таблица 5.108

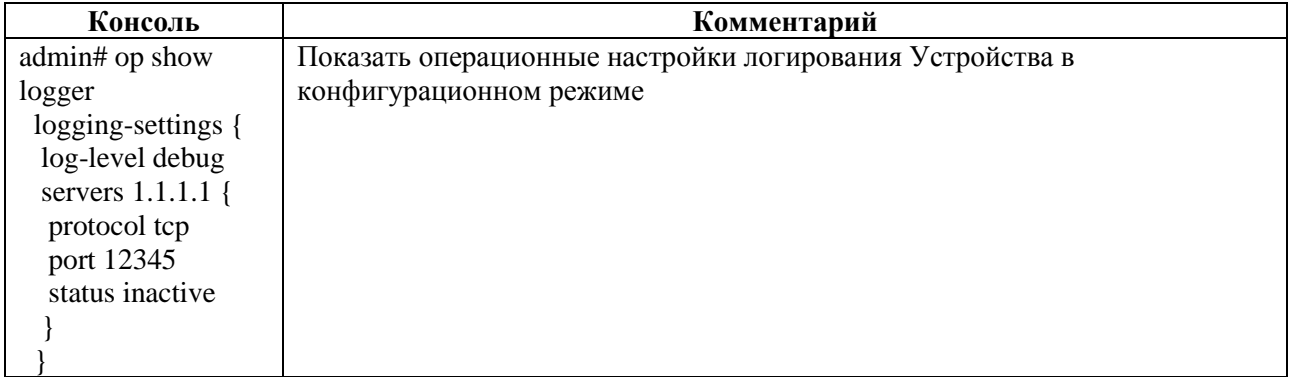

# **5.5.8 Команда remove в L2-Switch**

#### **5.5.8.1 Описание**

Команда **remove** позволяет удалить файл конфигурации.

# **5.5.8.2 Режим**

Команда доступна в конфигурационном режиме.

#### **5.5.8.3 Вызов команды**

remove

#### **5.5.8.4 Пример**

Таблица 5.109

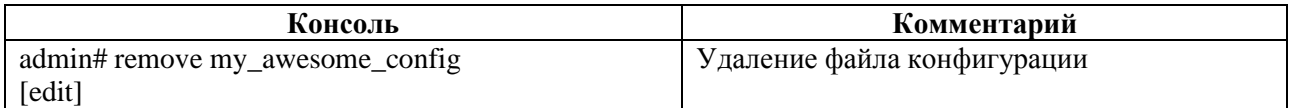

# **5.5.9 Команда revert в L2-Switch**

#### **5.5.9.1 Описание**

Команда **revert** позволяет выполнить возврат к последней действующей конфигурации.

Для вступления в силу результатов команды группы **revert** необходимо выполнить команду **apply**.

#### **5.5.9.2 Режим**

Команда доступна в конфигурационном режиме.

# **5.5.9.3 Вызов команды**

revert

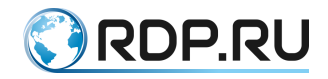

## **5.5.9.4 Пример**

#### Таблица 5.110

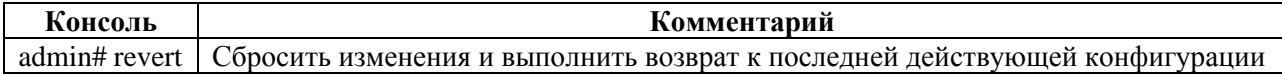

# **5.5.10 Команда save в L2-Switch**

### **5.5.10.1 Описание**

Команда **save** позволяет сохранить изменения в файле конфигурации.

## **5.5.10.2 Режим**

Команда доступна в конфигурационном режиме.

#### **5.5.10.3 Вызов команды**

save

#### **5.5.10.4 Пример**

Таблица 5.111

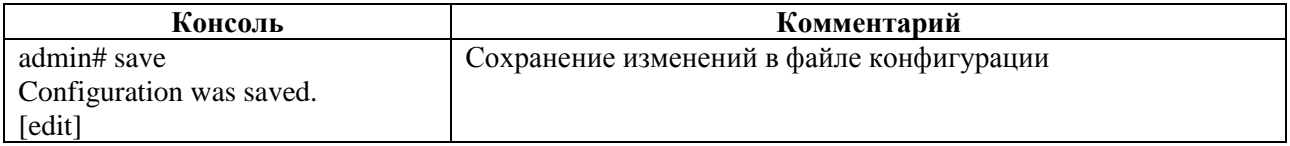

# **5.5.11 Команда store в L2-Switch**

#### **5.5.11.1 Описание**

Команда **store** позволяет сохранить конфигурацию в файл.

## **5.5.11.2 Режим**

Команда доступна в конфигурационном режиме.

#### **5.5.11.3 Вызов команды**

store <URL | FILENAME>

Таблица 5.112

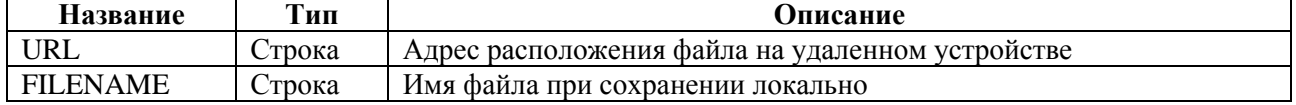

# **5.5.11.4 Пример**

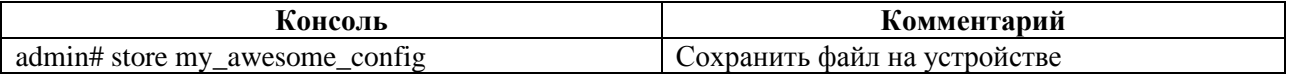

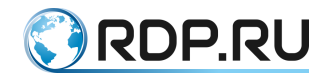

# **5.5.12 Команды set в L2-Switch**

# **5.5.12.1 Описание**

Группа команд **set** позволяет задать значение параметров в разделе конфигурации.

# **5.5.12.2 Режим**

Команды доступны в конфигурационном режиме.

#### **5.5.12.3 Вызов команды**

set <SECTION NAME>

## **5.5.12.4 Связанные команды и режимы**

Изменения конфигурации вступают в силу после выполнения команды **apply**.

Изменения сохраняются в файле конфигурации после выполнения команды **save.**

**5.5.12.5 set**

*5.5.12.5.1Описание*

Группа команд **set** позволяет задать значение параметров в разделе конфигурации.

*5.5.12.5.2Режим*

Команды доступны в конфигурационном режиме.

*5.5.12.5.3Вызов команды* set <SECTION\_NAME>

#### *5.5.12.5.4Связанные команды и режимы*

Изменения конфигурации вступают в силу после выполнения команды **apply**.

Изменения сохраняются в файле конфигурации после выполнения команды **save.**

# **5.5.12.6 set mng-if**

*5.5.12.6.1Описание*

Команда **set mng-if** позволяет настроить конфигурационные данные управляющего интерфейса Устройства.

Параметры управляющего интерфейса задаются в ветках:

- **mng-if addresses** настройка адреса интерфейса управления;
- **mng-if hostname** задание имени Устройства;
- **mng-if name-server** настройка списка IP-адресов серверов;
- **mng-if routes** настройка сети назначения.

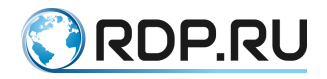

*5.5.12.6.2Режим*

#### Команда доступна в конфигурационном режиме.

#### *5.5.12.6.3Вызов команды*

```
set mng-if {addresses <PARAMS> | hostname <PARAMS> | name-server <PARAMS> | 
routes <PARAMS>}
```
#### **5.5.12.7 set mng-if addresses**

*5.5.12.7.1Описание*

Команда **set mng-if addresses** позволяет выполнить настройку адреса управляющего интерфейса.

В ветке **mng-if addresses** настраивается имя и параметры управляющего интерфейса. Имени управляющего интерфейса **<NAME>** присвоено значение по умолчанию – **default**. В командах следует указывать только значение имени – **default**.

#### *5.5.12.7.2Режим*

Команда доступна в конфигурационном режиме.

#### *5.5.12.7.3Вызов команды*

set mng-if addresses <NAME> ip <IP-ADDRESS> prefix <NUM>

#### *5.5.12.7.4Параметры команды*

Таблица 5.114

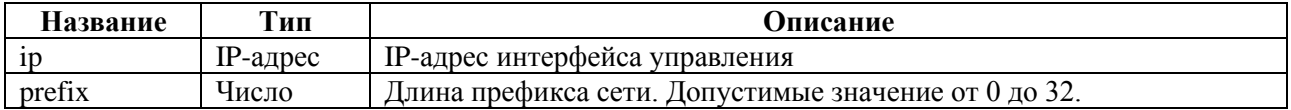

#### *5.5.12.7.5Пример*

Таблица 5.115

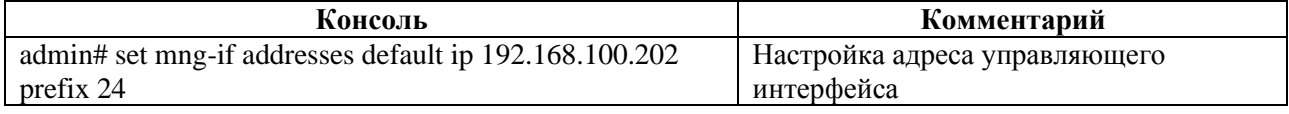

#### **5.5.12.8 set mng-if hostname**

*5.5.12.8.1Описание*

Команда **set mng-if hostname** позволяет выполнить настройку имени Устройства.

В ветке **mng-if hostname** настраивается имя Устройства. Имени Устройства **<DEVICE\_NAME>** присваивается соответствующее значение (например, **DEVICE001**).

*5.5.12.8.2Режим*

Команда доступна в конфигурационном режиме.

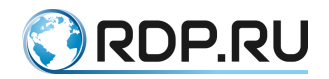

*5.5.12.8.3Вызов команды* set mng-if hostname <DEVICE\_NAME>

#### *5.5.12.8.4Пример*

### Таблица 5.116

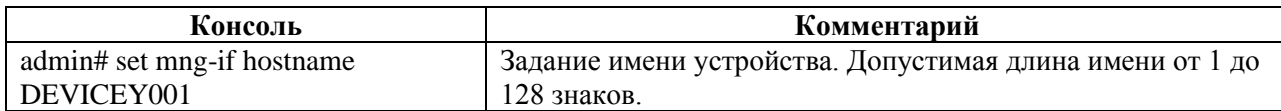

### **5.5.12.9 set mng-if name-server**

#### *5.5.12.9.1Описание*

Команда **set mng-if name-server** позволяет выполнить настройку списка IP-адресов серверов вида A.B.C.D. Список IP-адресов серверов настраивается в ветке конфигурационного дерева **mng-if name-server.**

#### *5.5.12.9.2Режим*

Команда доступна в конфигурационном режиме.

*5.5.12.9.3Вызов команды* set mng-if name-server ip <IP-ADDRESS>

#### *5.5.12.9.4Пример*

Таблица 5.117

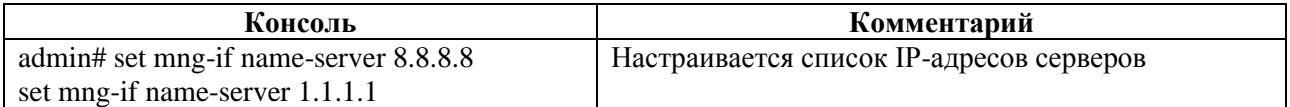

#### **5.5.12.10 set mng-if routes**

*5.5.12.10.1 Описание*

Команда **set mng-if routes** позволяет выполнить настройку сети назначения.

В ветке **mng-if routes** настраивается имя и параметры маршрутов управляющего интерфейса. Имени маршрутов управляющего интерфейса **<NAME>** присвоено значение по умолчанию – **default**. В командах следует указывать только значение имени – **default**.

*5.5.12.10.2 Режим*

Команда доступна в конфигурационном режиме.

#### *5.5.12.10.3 Вызов команды*

```
set mng-if routes <NAME> destination <IP-ADDRESS> gateway <IP-ADDRESS> prefix 
<NUM>
```
# *5.5.12.10.4 Параметры команды*

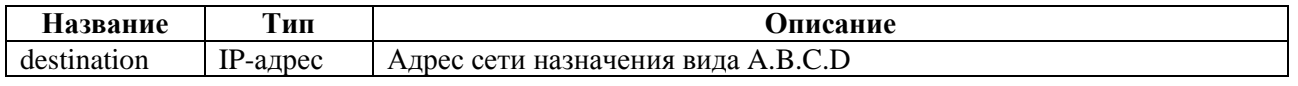

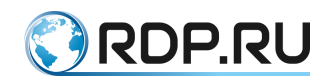

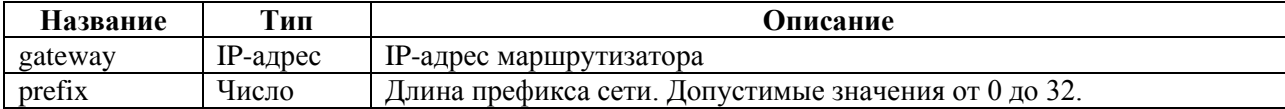

# *5.5.12.10.5 Пример*

Таблица 5.119

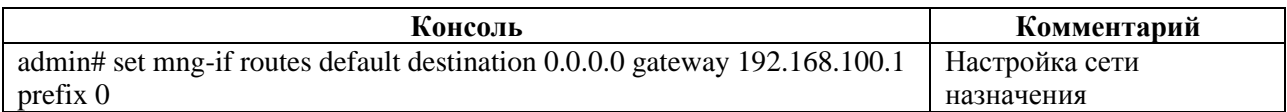

#### **5.5.12.11 set tacacs**

#### *5.5.12.11.1 Описание*

Команда **set tacacs** позволяет настроить конфигурационные данные TACACSклиента. Параметры TACACS-клиента задаются в ветке конфигурационного дерева **tacacs**.

В ветке **tacacs** настраиваются параметры протокола TACACS+. Для обозначения протокола **TACACS+** вводится параметр **– tacacsplus**.

Протокол TACACS+ **tacacsplus** должен содержать параметры серверов **TACACS+,**  используемых Устройством. Имени сервера TACACS+ **<NAME>** присваивается произвольное значение (например, **TACACS\_SERVER\_1**). В командах следует указывать только значение имени сервера.

*5.5.12.11.2 Режим*

Команда доступна в конфигурационном режиме.

*5.5.12.11.3 Вызов команды*

set tacacs tacacsplus server <NAME> address <IP-ADDRESS> password-auth-protocol <PROTOCOL\_TYPE> port <NUM> shared-secret <NUM> timeout <NUM>

#### *5.5.12.11.4 Параметры команды*

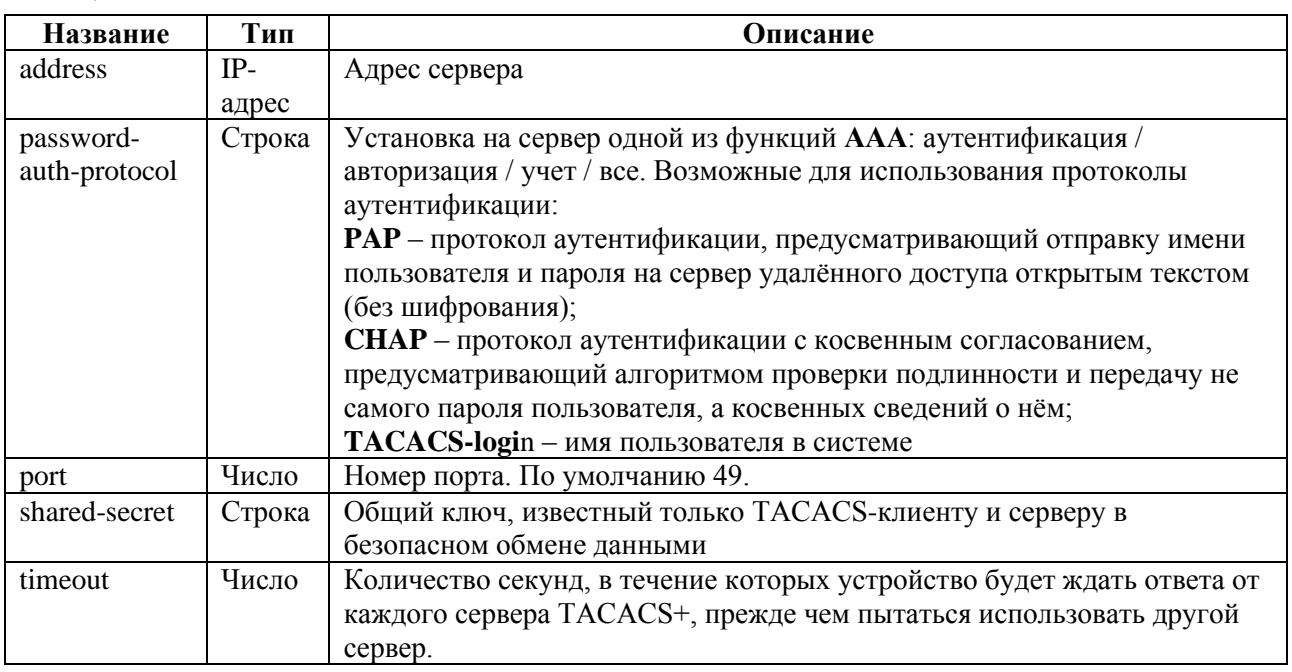

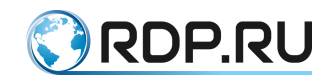

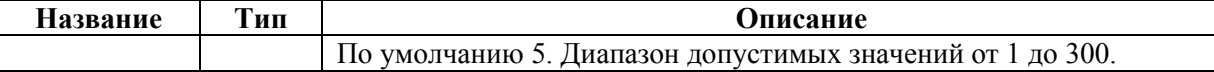

# *5.5.12.11.5 Пример*

Таблица 5.121

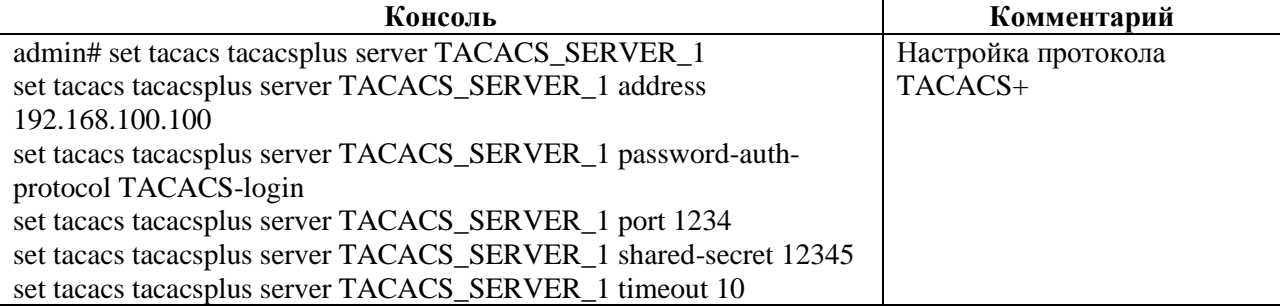

## **5.5.12.12 set lag**

*5.5.12.12.1 Описание*

Агрегирование каналов LAG (link aggregation) – технология, которая позволяет объединить несколько физических каналов в один логический. Такое объединение позволяет увеличивать пропускную способность и надежность канала.

Команда **set lag** позволяет настроить агрегирования каналов LAG. Параметры LAG задаются в ветке конфигурационного дерева **lag**.

*5.5.12.12.2 Режим*

Команда доступна в конфигурационном режиме.

*5.5.12.12.3 Вызов команды* set lag label <NAME> lacp [active | passive] [disable | enable] [rate <fast | slow>] [members port <PORT\_NAME>] [system-id <DEVICE\_ID>] [system-priority <DEVICE\_ID>]

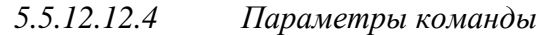

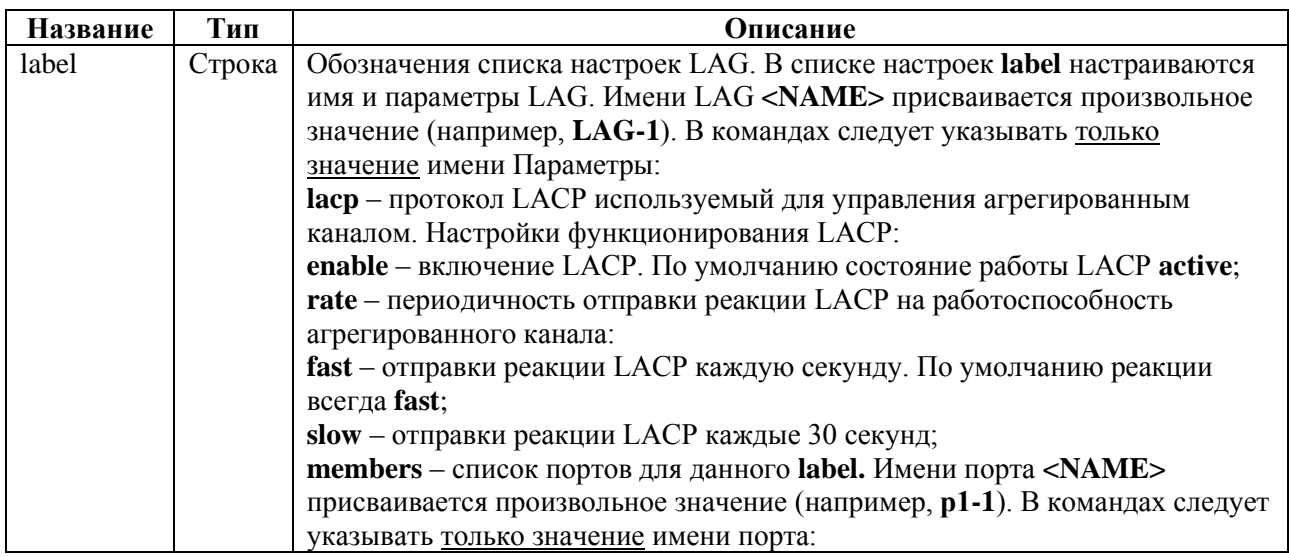

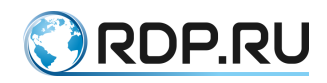

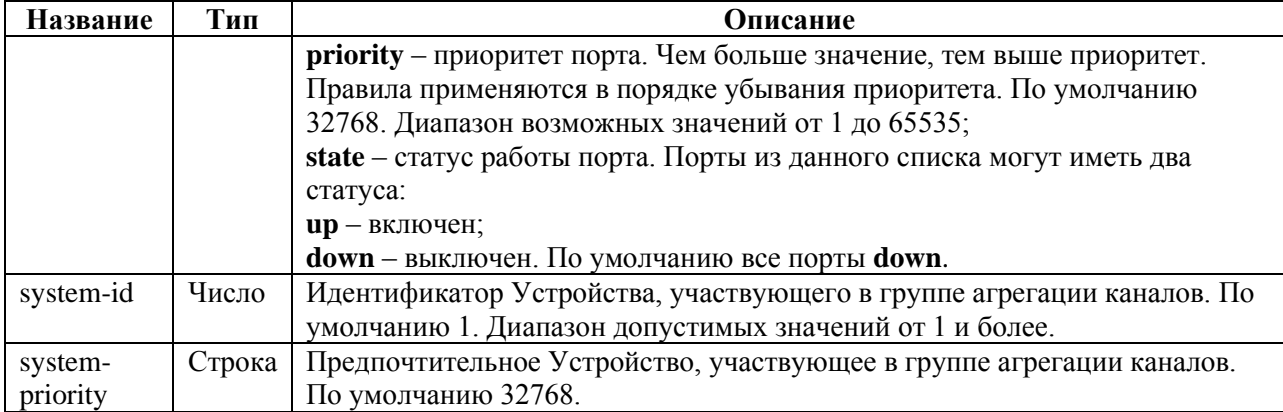

*5.5.12.12.5 Пример*

Таблица 5.123

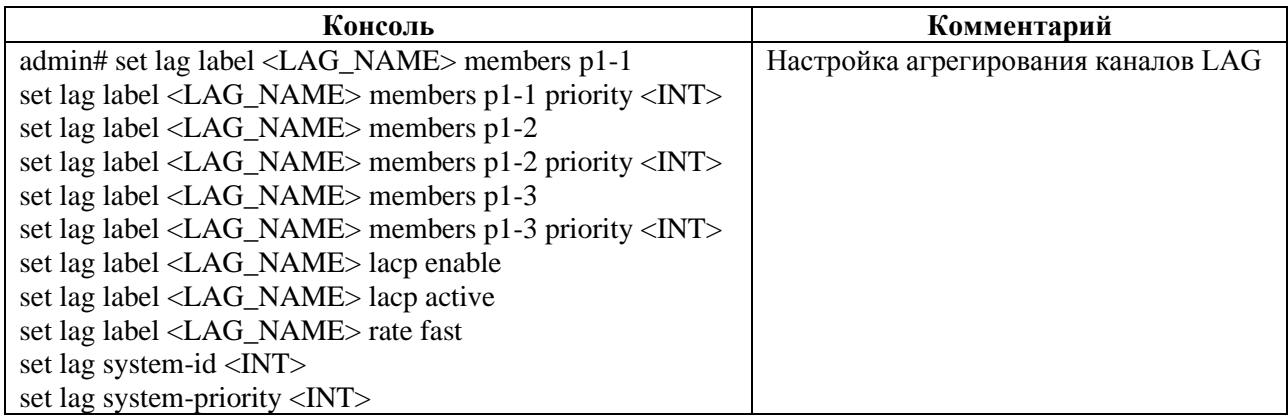

### **5.5.12.13 set logger**

#### *5.5.12.13.1 Описание*

Функция системного журналирования ("логи" или логирование) – это основной источник информации о работе системы и ошибках.

Команда **set logger** позволяет настроить конфигурационные данные логирования. Параметры логирования настраиваются в ветке конфигурационного дерева **logger.** 

Для обозначения списка настроек логирования вводится параметр – **logging-settings**.

В списке настроек логирования **logging-settings** настраиваются уровни логирования и список серверов логирования**.**

*5.5.12.13.2 Режим*

Команда доступна в конфигурационном режиме.

*5.5.12.13.3 Вызов команды* set logger logging-settings log-level <LOG\_MESSAGE> servers <IP-ADDRESS> port <NUM> protocol <PROTOCOL\_TYPE>

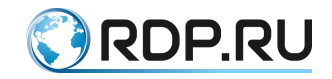

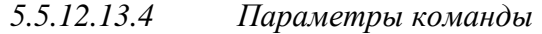

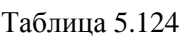

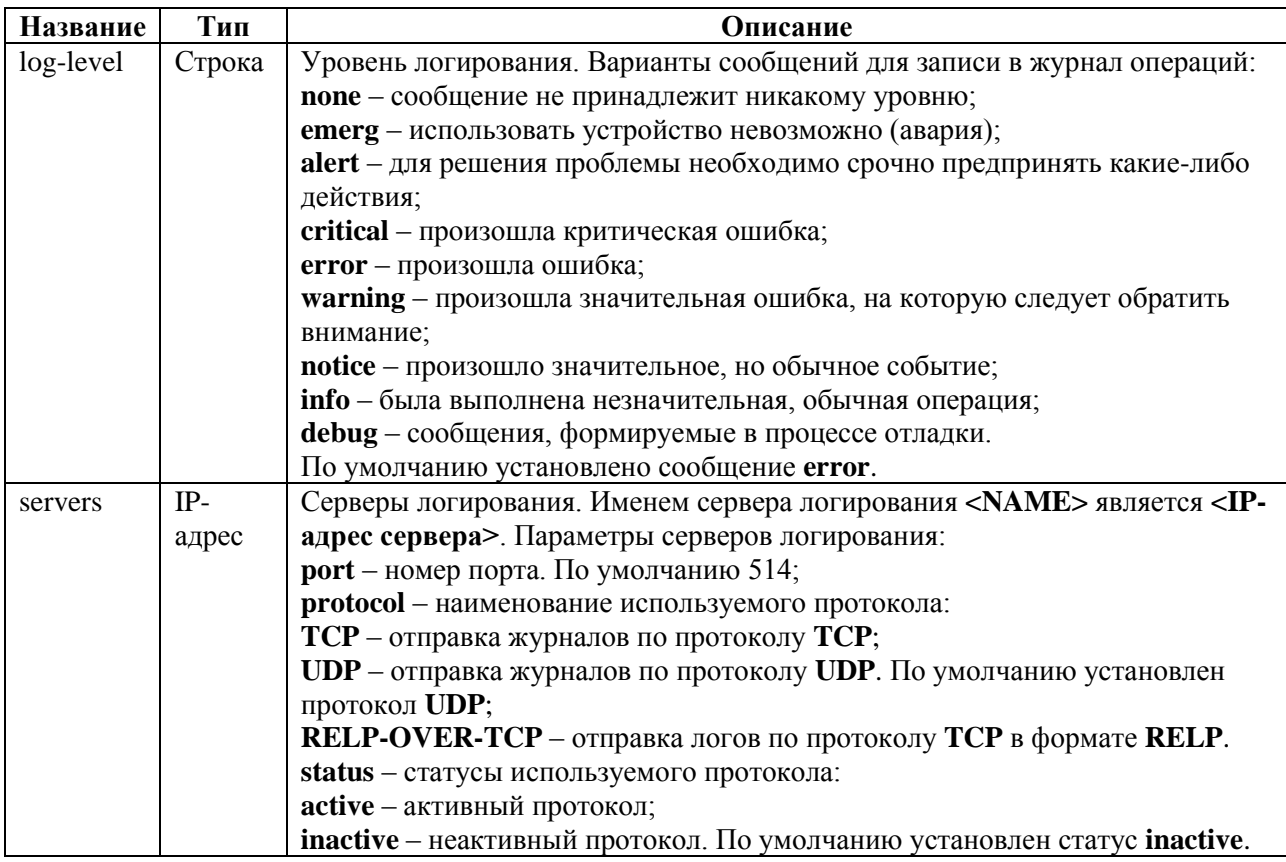

# *5.5.12.13.5 Пример*

Таблица 5.125

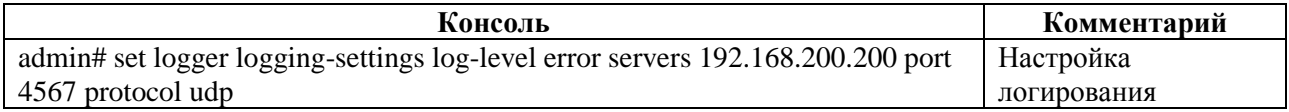

#### **5.5.12.14 set ntp**

### *5.5.12.14.1 Описание*

NTP синхронизирует время на устройствах сети относительно UTC (Coordinated Universal Time) для настройки сервисов безопасности и логирования. Параметры **NTP** задаются в ветках конфигурационного дерева:

- $\bullet$  **ntp common** общие настройки,
- **ntp server** настройки сервера.

*5.5.12.14.2 Режим*

Команда доступна в конфигурационном режиме.

*5.5.12.14.3 Вызов команды* set ntp {common <PARAMS> | server <PARAMS>}

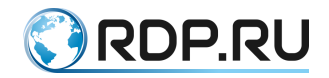

#### **5.5.12.15 set ntp common**

#### *5.5.12.15.1 Описание*

Команда **set ntp common** позволяет выполнить общую настройку NTP. В ветке для общей настройки **ntp common** задаются названия временных зон и IP-адрес loopback-интерфейса маршрутизатора.

*5.5.12.15.2 Режим*

Команда доступна в конфигурационном режиме.

*5.5.12.15.3 Вызов команды* set ntp common timezone <Continent>/<City> sync-settings <sync-period <NUM> samples <NUM>>

*5.5.12.15.4 Параметры команды*

Таблица 5.126

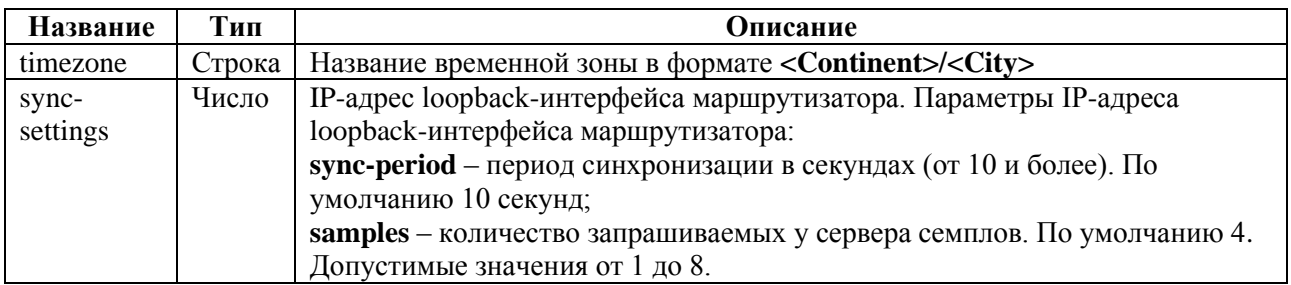

#### *5.5.12.15.5 Пример*

Таблица 5.127

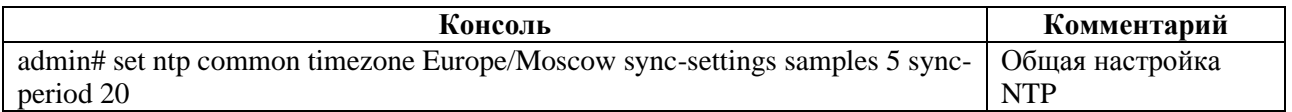

#### **5.5.12.16 set ntp server**

*5.5.12.16.1 Описание*

Команда **set ntp server** позволяет выполнить настройку **NTP-серверов**. В ветке для настройки серверов **ntp server** задаются IP-адреса NTP-серверов.

Именем NTP-сервера **<NAME>** является **<IP-адрес сервера>**. Параметр **<prefer>** позволяет указать предпочтительный NTP-сервер.

*5.5.12.16.2 Режим*

Команда доступна в конфигурационном режиме.

*5.5.12.16.3 Вызов команды* set ntp server <IP-ADDRESS> prefer

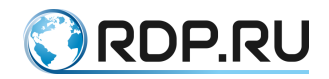

# *5.5.12.16.4 Пример*

Таблица 5.128

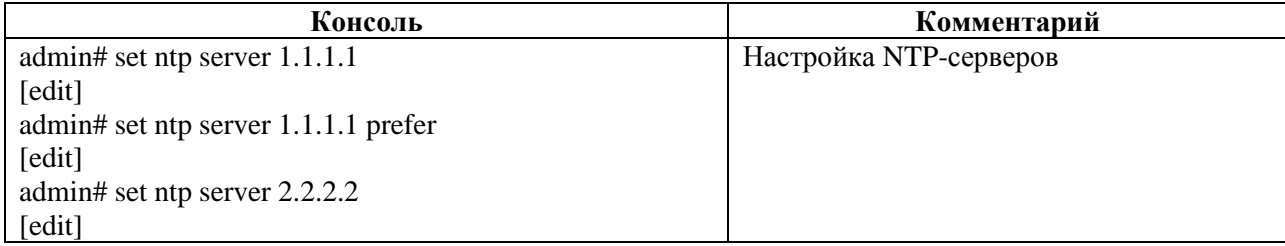

# **5.5.12.17 set port**

*5.5.12.17.1 Описание*

Команда **set port** позволяет настроить конфигурационные данные физического порта. Параметры физических портов задаются в ветке конфигурационного дерева **port**.

Для обозначения списка настроек портов вводится параметр – **label**.

В списке настроек порта **label** настраиваются имя и параметры портов. Имени порта **<NAME>** присваивается произвольное значение (например, **р1-1**). В командах следует указывать только значение имени порта.

*5.5.12.17.2 Режим*

Команда доступна в конфигурационном режиме.

*5.5.12.17.3 Вызов команды* set port label <NAME> description <TEXT> fec <FEC TYPE> lane <NUM> mtu <NUM> negotiation <auto | enable | disable> number <NUM> speed <NUM>

### *5.5.12.17.4 Параметры команды*

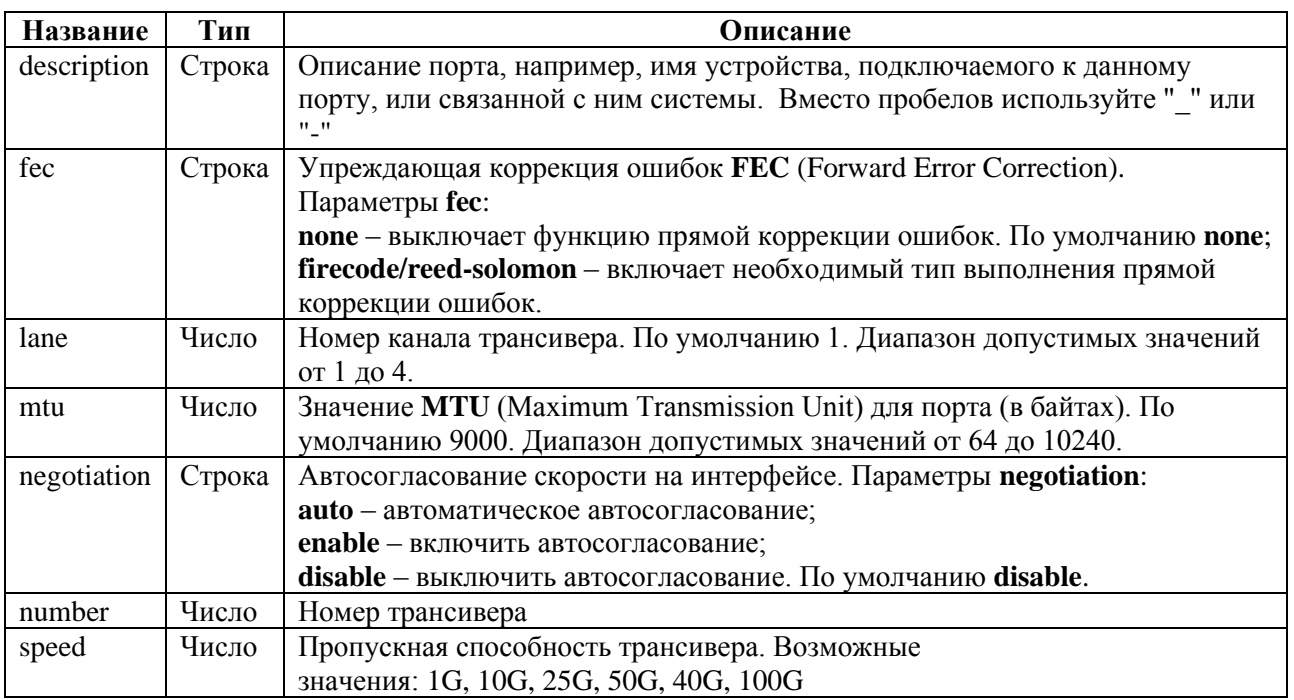

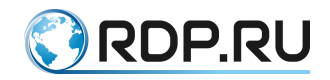

## *5.5.12.17.5 Пример*

Таблица 5.130

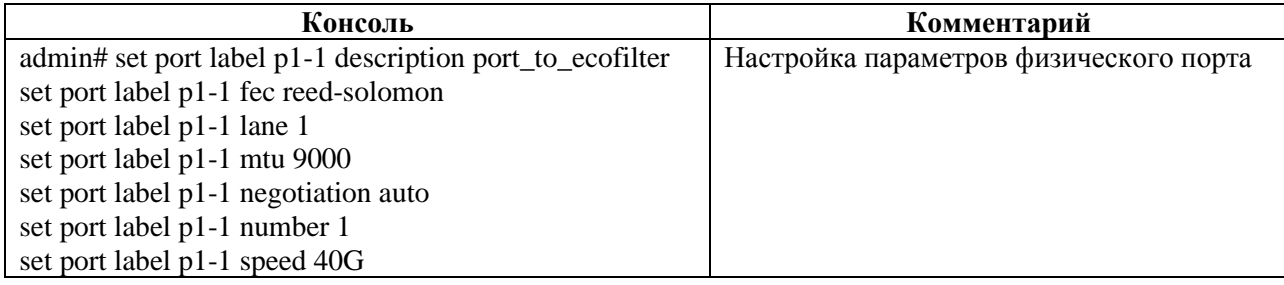

### **5.5.12.18 set ecoswitch**

*5.5.12.18.1 Описание*

L2-домен (сегмент сети) – логический участок компьютерной сети, в котором узлы могут передавать данные друг другу.

Команда **set ecoswitch** позволяет настроить конфигурационные данные L2 доменов. Параметры L2-доменов задаются в ветках конфигурационного дерева:

- **set ecoswitch aging-time**  настройка времени сохранения записи в таблице MACадресов;
- **set ecoswitch l2-domain**  настройка изолированного сегмента сети.

*5.5.12.18.2 Режим*

Команда доступна в конфигурационном режиме.

*5.5.12.18.3 Вызов команды*

set ecoswitch {aging-time <PARAMS> | l2-domain <PARAMS>}

#### **5.5.12.19 set ecoswitch aging-time**

*5.5.12.19.1 Описание*

Команда **set ecoswitch aging-time** позволяет выполнить настройку времени сохранения записи в таблице MAC-адресов.

В ветке **ecoswitch aging-time** задается время в секундах.

После записи MAC-адреса в таблицу Устройство начинает отсчитывать указанное в данном параметре время. Если нет активности, то запись удаляется.

*5.5.12.19.2 Режим*

Команда доступна в конфигурационном режиме.

*5.5.12.19.3 Вызов команды* set ecoswitch aging-time <NUM>

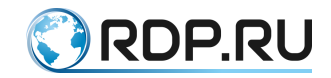

### *5.5.12.19.4 Пример*

Таблица 5.131

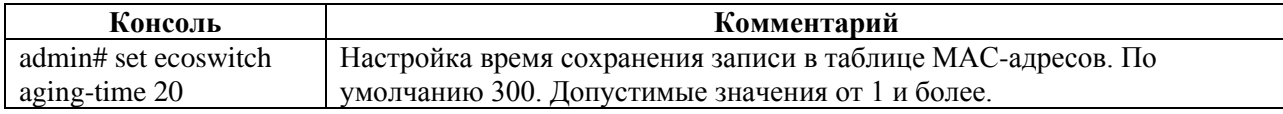

#### **5.5.12.20 set ecoswitch l2-domain**

*5.5.12.20.1 Описание*

Команда **set ecoswitch l2-domain** позволяет выполнить настройку изолированного сегмента сети. Параметры изолированного сегмента сети задаются в ветке конфигурационного дерева **ecoswitch l2-domain**.

Имени изолированного сегмента сети **<NAME>** присваивается произвольное значение (например, **L2DOMAIN-1**).

*5.5.12.20.2 Режим*

Команда доступна в конфигурационном режиме.

*5.5.12.20.3 Вызов команды* set ecoswitch 12-domaine <NAME> id <NUM> set ecoswitch 12-domaine <NAME> [lag-tagged <LAG\_NAME>] [lag-untagged <LAG\_NAME>] [tagged <PORT\_NAME>] [untagged <PORT\_NAME>] set ecoswitch 12-domaine <NAME> [qos <NAME> [match <CONDITIONS>] {cbs <NUM>} {cir <NUM>} {pbs <NUM>} {pir <NUM>}] set ecoswitch l2-domaine <NAME> [stp {enable | priority}]

*5.5.12.20.4 Параметры команды*

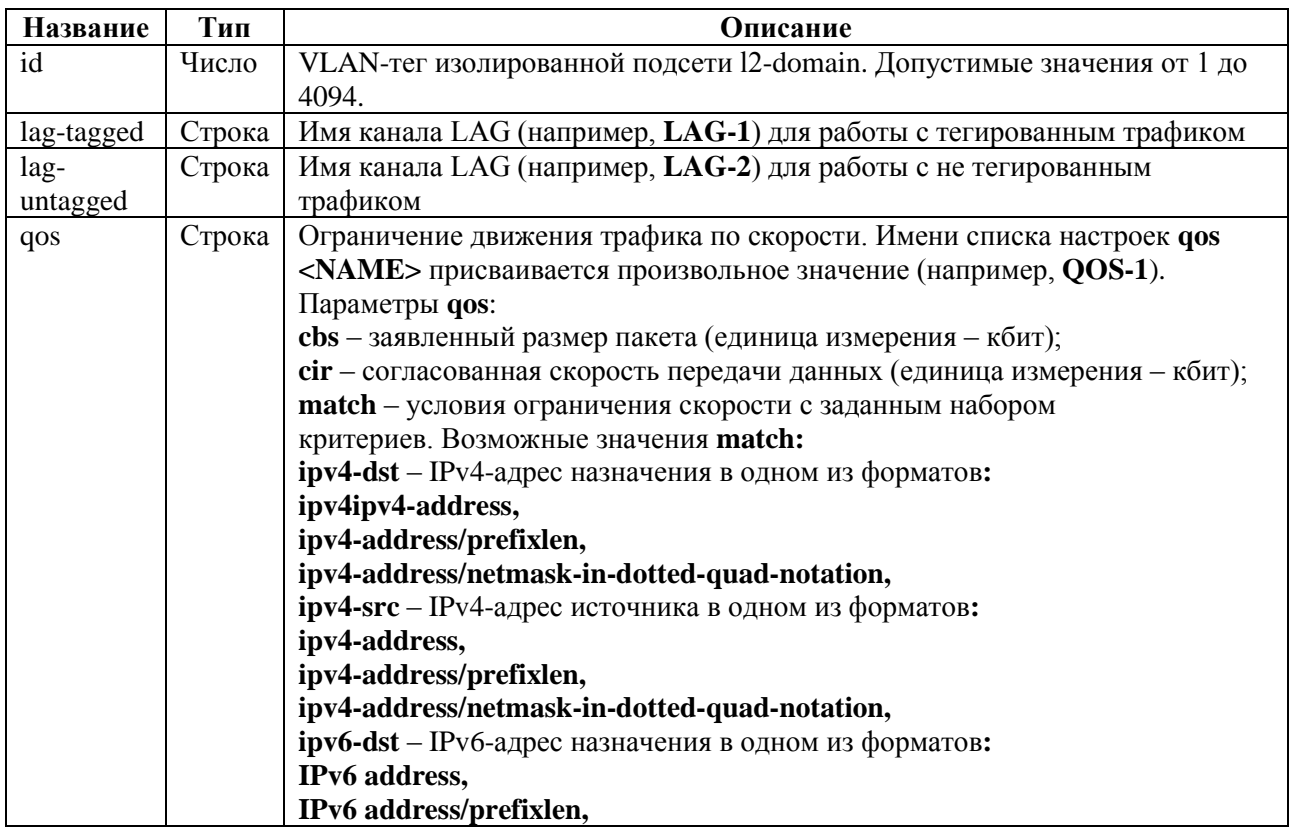

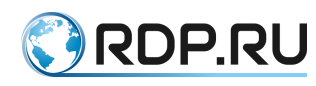

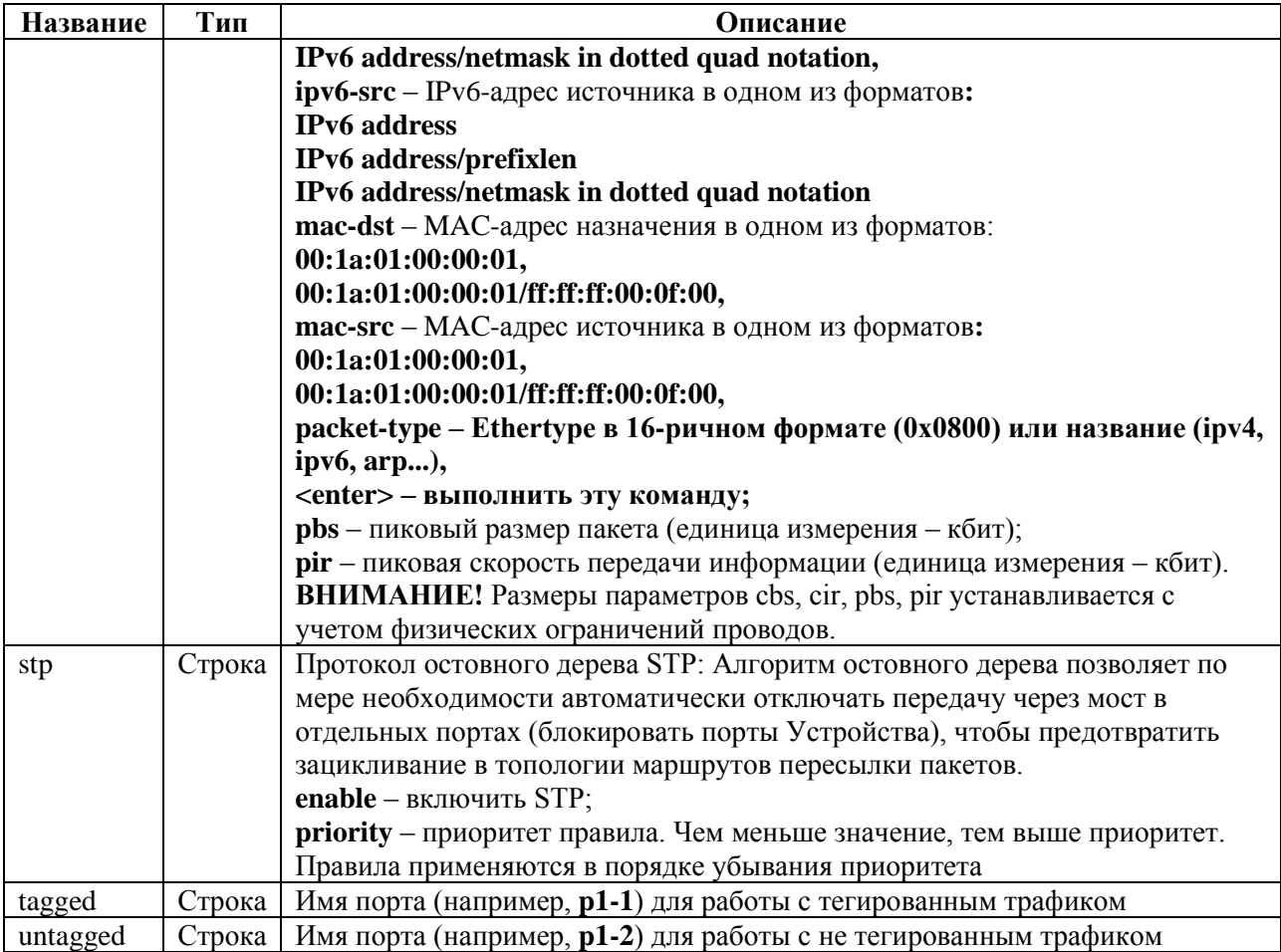

# *5.5.12.20.5 Пример*

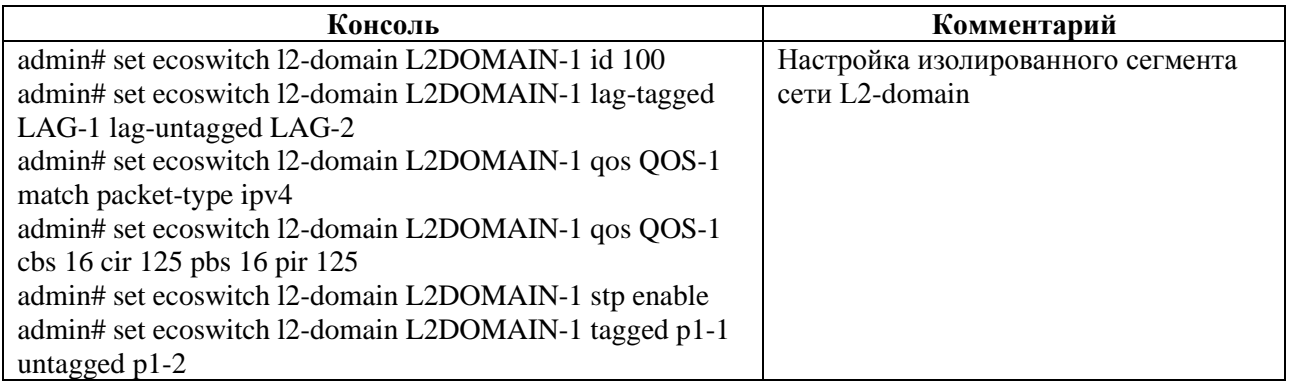

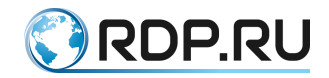

# 6 **Конфигурирование и настройка L2-Switch**

# 6.1 **Смена пароля администратора в L2-Switch**

Сразу после первой авторизации в консоли управления L2-Switch настоятельно рекомендуется в первую очередь сменить пароль администратора для предотвращения несанкционированного доступа к настройкам устройства.

Команда смены пароля:

admin> call aaa change-password user admin password <новый пароль>

При успешной смене пароля будет выведена следующая информация:

```
change-password {
return-code 0
msg
}
```
При попытке выполнения какой-либо команды после смены пароля сеанс консоли будет завершён и потребуется повторная авторизация с новым паролем.

admin> show mng-if Session closed!

# 6.2 **Управление ААА в L2-Switch**

В заводской конфигурации устройства существует только учётная запись администратора – **admin**. Администратор имеет доступ ко всем настройкам и возможность их изменения.

Если с устройством должны работать несколько пользователей с разными правами доступа, то настоятельно рекомендуется создать и настроить для этих пользователей отдельные учётные записи во избежание нарушения нормальной работы устройства в результате ошибочных действий.

Создание и настройка учётных записей производятся в базе данных **aaa**.

Учётная запись пользователя включает в себя три сущности: имя пользователя, пароль, а также сущность, которая определяет права просмотра и изменения настроек в отдельных ветках конфигурации. В концепции платформы EcoSwitch данная сущность называется "роль".

Заводская конфигурация содержит следующие предварительно настроенные роли:

- **monitor** право просмотра информации в ветках **hardware-info**, **ntp**, **port**;
- **read-only** право просмотра информации во всех ветках конфигурации;
- **operator** право просмотра информации в ветках **aaa**, **hardware-info**, **logger**, **ntp**, **port**, **rdp-firmware**, **tacacs**; права просмотра и изменения настроек в ветках **ecofilterbalancer** и **mng-if**;
- **superuser** права просмотра и изменения настроек во всех ветках конфигурации.

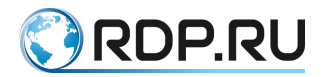

Ниже в общем виде представлены команды RPC (Remote Procedure Call) для управления **aaa**. Подразумевается, что все команды выполняются в операционном режиме:

- **call aaachange-password**  смена пароля пользователя;
- **call aaachange-user-role** смена роли пользователя;
- **call ааа create-user**  создание пользователя;
- **call ааа create-user-role** создания роли пользователя;
- **call ааа delete-role**  удаление роли пользователя;
- **call ааа delete-user**  удаление пользователя.

**Внимание!** Команда **op call aaa** позволяет выполнить управление ААА в рамках режима конфигурации.

# **6.2.1 Команда call aaa change-password**

Команда **call aaa change-password** позволяет сменить пароль пользователя.

Параметры для смены пароля пользователя:

- **user** имя пользователя;
- **password** новый пароль пользователя.

Синтаксис команды смены пароля пользователя:

call aaa change-password {user <USER\_NAME>} {password <NEW\_PASSWORD>}

Пример команды:

admin> call aaa change-password user admin password Pass159!753

# **6.2.2 Команда call aaa change-user-role**

Команда **call aaa change-user-role** позволяет сменить роль пользователя.

Параметры для смены роли пользователя:

- **user** имя пользователя;
- **new-role** новая роль пользователя.

Синтаксис команды смены роли пользователя:

```
call aaa change-user-role {user <USER_NAME>} {new-role <NEW_ROLE>}
```
Пример команды:

admin> call aaa change-user-role user admin new-role system-admin

# **6.2.3 Команда call aaa create-user**

Команда **call aaa create-user** позволяет создать нового пользователя.

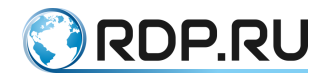

Параметры для создания нового пользователя:

- **user**  имя пользователя;
- **role** название роли пользователя;
- **password**  пароль пользователя.

Синтаксис команды создания нового пользователя:

call aaa create-user {user <USER\_NAME>} {role <ROLE\_NAME>} {password <PASSWORD>}

Пример команды:

admin> call aaa create-user user admin role admin password Pass159!753

# **6.2.4 Команда call aaa create-user-role**

Команда **call aaa create-user-role** позволяет создать роль пользователя.

- **role**  название роли пользователя;
- **description**  описание роли пользователя, например, перечисление прав доступа роли. Вместо пробелов используйте символ нижнего подчеркивания "\_" или дефис "- ";
- **allow-view**  имена подсистем, к которым роли предоставляется право просмотра: '**mng-if, aaa, ntp ...'** или **'all'** – для выбора всех подсистем;
- **allow-view-and-config –** имена подсистем, к которым роли предоставляется права просмотра и конфигурирования: **'mng-if, aaa, ntp ...'** или **'all'** - для выбора всех подсистем.

Синтаксис команды создания роли пользователя:

```
call aaa create-user-role {role <ROLE_NAME>} [description <TEXT>] [allow-view 
<SUBSYSTEM_NAME>] [allow-view-and-config <SUBSYSTEM_NAME>]
```
Пример команды:

```
admin> call aaa create-user-role role admin description rights ntp and mng-if
allow-view ntp allow-view-and-config mng-if
```
# **6.2.5 Команда call aaa delete-role**

Команда **call aaa delete-role** позволяет удалить роль пользователя. Для удаления роли пользователя необходимо задать значение параметра **<role> –** имя роли пользователя.

Синтаксис команды удаления роли пользователя:

call aaa delete-role {role <ROLE NAME>}

**Внимание!** Удалять роль следует только после удаления учётных записей с данной ролью.

Пример команды:

admin> call aaa delete-role role admin

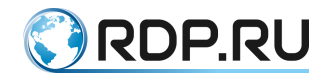

# **6.2.6 Команда call aaa delete-user**

Команда **call aaa delete-user** позволяет создать удалить пользователя. Для удаления пользователя необходимо задать значение параметра **<user> –** имя пользователя.

Синтаксис команды удаления пользователя:

call aaa delete-user {user <USER\_NAME>}

Пример команды:

admin> call aaa delete-user user admin

*The query matched no documents.*

# 6.3 **Управление прошивкой в L2-Switch**

# **6.3.1 Описание команд для управление прошивкой**

В Устройстве есть несколько видов встроенного программного обеспечения (прошивки).

**Factory** – заводская версия программного обеспечения, не подлежит изменению. **Factory** представляет собой базовую версию с ограниченной функциональностью.

Для полноценной работы Устройства необходима установка второго уровня программного обеспечения – **image**. Базовая версия прошивки **image** поставляется предустановленной на Устройство.

На одном Устройстве одновременно может быть установлена прошивка **factory** и не более двух прошивок **image**.

Управление прошивкой выполняется в операционном режиме с помощью команд:

- **call rdp-firmware download** скачивание прошивки;
- **call rdp-firmware install** установка скаченной прошивки;
- **call rdp-firmware list** просмотр информации о скачанных образах и их состоянии;
- **call rdp-firmware reboot** перезагрузки Устройства;
- **call rdp-firmware remove** удаление скачанной прошивки;
- **call rdp-firmware reset-tries** сброс счётчика неудачных перезагрузок для текущей прошивки;
- **call rdp-firmware set-active** установка активной прошивки;
- **call rdp-firmware set-factory** установка заводской прошивки;
- **call rdp-firmware set-stable** установка стабильного состояния прошивки.

Команда **op call rdp-firmware** позволяет выполнить управление прошивкой в рамках режима конфигурации.

#### **6.3.1.1 Команда call rdp-firmware download**

Команда **call rdp-firmware download** позволяет скачать прошивку с FTP или TFTP-сервера.

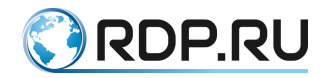

Параметры для скачивания прошивки:

- **from-url** адрес сервера скачивания;
- **to-file имя файла прошивки.**

Синтаксис команды скачивания прошивки:

call rdp-firmware download from-url <URL> to-file <IMAGE\_NAME>

Пример команды:

```
admin> call rdp-firmware download from-url ftp://user:password@xxx.xxx.xxx.xxx/ 
to-file filename
```
#### **6.3.1.2 Команда call rdp-firmware install**

Команда **call rdp-firmware install** позволяет установить скаченную прошивку. Для установки скаченной прошивки необходимо задать значение параметра **<from-file>** – имя прошивки.

Синтаксис команды установки прошивки:

call rdp-firmware install from-file <IMAGE NAME>

Пример команды:

```
admin> call rdp-firmware install from-file image A
```
#### **6.3.1.3 Команда call rdp-firmware list**

Команда **call rdp-firmware list** позволяет выполнить просмотр информации о скачанных образах прошивки и их состоянии. Для просмотра детальной информации о скаченных образах необходимо ввести параметр **<detail>**.

Синтаксис команды просмотра информации о скачанных образах и их состоянии:

call rdp-firmware list

Пример команды:

```
admin> call rdp-firmware list
 list {
  file SDNSwitch- ecofilter-balancer-2.2.2.2.3366-develop-c100da.image {
   size 206613308 (Byte)
   human-readable-size 197.04 MiB
   access-time 2021-04-02 21:44:49.53437056
   modification-time 2020-11-29 22:45:47.75851990
   info {
   }
   }
  file SDNSwitch- ecofilter-balancer-3.3.3.3.3629-develop-0a101.image {
   size 119061308 (Byte)
   human-readable-size 113.55 MiB
   access-time 2021-04-07 13:17:51.08744980
   modification-time 2021-04-07 12:57:02.27546257
   info {
```
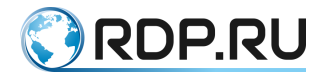

```
}
 }
}
```
Синтаксис команды просмотра детальной информации о скачанных образах и их состоянии:

```
call rdp-firmware list detail
```

```
Пример команды:
```

```
admin> call rdp-firmware list detail
 list {
  file SDNSwitch- ecofilter-balancer-2.2.2.2.3366-develop-c100da.image {
   size 206613308 (Byte)
   human-readable-size 197.04 MiB
   access-time 2021-04-02 21:44:49.53437056
   modification-time 2020-11-29 22:45:47.75851990
   info {
    platform ECOFilter-Balancer
    version 2.2.2.2.3366-develop-c100da
    verification OK
   }
   }
  file SDNSwitch- ecofilter-balancer-3.3.3.3.3629-develop-0a101.image {
   size 119061308 (Byte)
   human-readable-size 113.55 MiB
   access-time 2021-04-07 13:17:51.08744980
   modification-time 2021-04-07 12:57:02.27546257
   info {
    platform ECOFilter-Balancer
    version 3.3.3.3.3629-develop-0a101
    verification ERROR
    }
   }
  }
```
#### **6.3.1.4 Команда call rdp-firmware reboot**

Команда **call rdp-firmware reboot** позволяет выполнить перезагрузку Устройства, задать время задержки перезагрузки в минутах или отменить перезагрузку.

Параметры перезагрузки:

- **cancel** отмена перезагрузки;
- **delay** задержка перезагрузки в минутах.

Синтаксис команды отмены перезагрузки Устройства:

call rdp-firmware reboot cancel

Пример команды:

admin> call rdp-firmware reboot cancel

Синтаксис команды перезагрузки Устройства:

```
call rdp-firmware reboot delay <NUM>
```
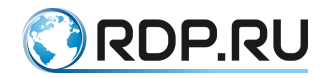

Пример команды:

admin> call rdp-firmware reboot delay 5

## **6.3.1.5 Команда call rdp-firmware remove**

Команда **call rdp-firmware remove** позволяет удалить скаченную прошивку. Для удаления скачанной прошивки необходимо задать значение параметра **<file>** – имя прошивки.

Синтаксис команды удаления скачанной прошивки:

call rdp-firmware remove file <IMAGE NAME>

Пример команды:

admin> call rdp-firmware remove file image A

#### **6.3.1.6 Команда call rdp-firmware reset-tries**

Команда **call rdp-firmware reset-tries** позволяет сбросить счетчик неудачных перезагрузок. Для сброса счётчика неудачных перезагрузок необходимо задать значение параметра **<image>** – имя прошивки**.**

Синтаксис команды сброса счётчика неудачных перезагрузок для текущей прошивки:

call rdp-firmware reset-tries image <IMAGE NAME>

Пример команды:

admin> call rdp-firmware rest-tries image A

#### **6.3.1.7 Команда call rdp-firmware reset-tries**

Команда **call rdp-firmware set-active** позволяет установить активную прошивку. Для установки активной прошивки необходимо задать значение параметра **<image>** – имя прошивки**.**

Синтаксис команды установки активной прошивки:

call rdp-firmware set-active image <IMAGE NAME>

Пример команды:

admin> call rdp-firmware set-active image A

#### **6.3.1.8 Команда call rdp-firmware set-factory**

Команда **call rdp-firmware set-factory** позволяет установить заводскую прошивку. Для установки заводской прошивки необходимо задать значение параметра **<image>** – имя прошивки**.**

Синтаксис команды установки заводской прошивки:

call rdp-firmware set-factory image <IMAGE NAME>

EcoSwitch User Guide 100

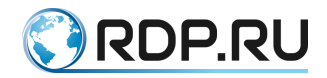

Пример команды:

admin> call rdp-firmware set-factory image factory

# **6.3.1.9 Команда call rdp-firmware set-stable**

Команда **call rdp-firmware set-stable** позволяет установить стабильное состояние прошивки. Для установки стабильного состояния прошивки необходимо задать значение параметра **<image>** – имя прошивки**.**

Синтаксис команды установки стабильного состояния прошивки:

call rdp-firmware set-stable image <IMAGE NAME>

Пример команды:

admin> call rdp-firmware set-stable image A

*The query matched no documents.*

# **6.3.2 Скачивание образа прошивки в L2-Switch**

Для обновления **image**-прошивки предусмотрена возможность скачивания её с FTP или TFTP-сервера. В общем виде синтаксис команды скачивания образа прошивки следующий:

call rdp-firmware download from-url <URL> to-file <IMAGE NAME>

**ВНИМАНИЕ!** При скачивании образа CLI не будет реагировать на другие команды.

Примеры и описания команд:

1. С FTP-сервера будет скачан подходящий образ прошивки для обновления с текущей версии и сохранён под именем **filename**. Доступ к FTP-серверу осуществляется через порт управления (MGMT). Система EcoDPIOS-LB сама определит, какой файл на сервере подходит для скачивания и обновления.

Пример команды:

```
admin> call rdp-firmware download from-url ftp://user:password@xxx.xxx.xxx.xxx/
file filename
```
2. С FTP-сервера будет скачан и сохранён под именем **filename** указанный файл, если он подходит для текущей платформы и возможно обновление до этой версии. Доступ к FTPсерверу осуществляется через порт управления (MGMT).

Пример команды:

```
admin> call rdp-firmware download from-url ftp://user:password@xxx.xxx.xxx.xxx/
filename to-file filename
```
3. С TFTP-сервера будет скачан подходящий образ прошивки для обновления с текущей версии и сохранён под именем **filename**. Доступ к TFTP-серверу осуществляется через порт управления (MGMT). Система EcoDPIOS-LB сама определит, какой файл на сервере подходит для скачивания и обновления.

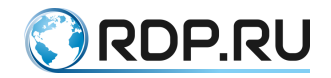

#### Пример команды:

```
admin> call rdp-firmware download from-url tftp://xxx.xxx.xxx.xxx/ to-file 
filename
```
4. С TFTP-сервера будет скачан и сохранён под именем **filename** указанный файл, если он подходит для текущей платформы и возможно обновление до этой версии. Доступ к TFTPсерверу осуществляется через порт управления (MGMT).

Пример команды:

```
admin> call rdp-firmware download from-url tftp://xxx.xxx.xxx.xxx/filename to-
file filename
```
После скачивания на Устройство непосредственно перед попыткой установки образ проходит проверку целостности. Также проверка целостности производится в процессе выполнения команды **call rdp-firmware list**.

Для просмотра детальной информации о скачанных образах и их состоянии используется команда операционного режима **call rdp-firmware list detail**. Если установлена только factory прошивка, вывод команды будет пустым.

```
admin> call rdp-firmware list detail
 list {
  file SDNSwitch-ecoswitch-vm_qemu-3.2.5.0.3914-develop-fc72d67.image {
   size 251177804 (Byte)
   human-readable-size 239.54 MiB
   access-time 2021-12-14 07:56:17.81200442
   modification-time 2021-12-14 07:56:04.38400416
   info {
    platform ECOSwitch for QEMU VM
    version 3.2.5.0.3914-develop-fc72d67
    verification OK
    }
   }
  }
  file SDNSwitch-ecoswitch-vm_qemu-3.2.5.0.3915-develop-fc72d68.image {
   size 119061308 (Byte)
   human-readable-size 113.55 MiB
   access-time 2021-12-14 13:17:51.08744980
   modification-time 2021-12-14 12:57:02.27546257
   info {
    platform ECOSwitch for QEMU VM
    version 3.3.3.3.3629-develop-0a101
    verification ERROR
    }
   }
  }
```
Здесь:

- **• verification**  $OK 06$ **раз успешно прошёл проверку целостности;**
- **verification ERROR** образ не прошёл проверку целостности.

Соответственно, образы могут подходить для установки или не подходить по разным причинам. В приведённом примере первый образ подходит, а второй несовместим с текущей платформой.

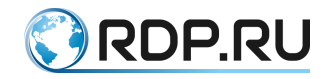

# **6.3.3 Выгрузка образа прошивки в L2-Switch**

При необходимости образ прошивки устройства можно скопировать (выгрузить) на внешний FTP/TFTP-сервер.

В общем виде синтаксис команды для выгрузки образа прошивки следующий: **call rdpfirmware download to-file <IMAGE\_NAME> from-url <URL>**. Здесь URL – адрес сервера, на который будет производиться выгрузка, **<IMAGE\_NAME>** – имя одного из образов, указанных в выводе команды **call rdp-firmware list**.

**ВНИМАНИЕ!** Во время выгрузки образа CLI не будет реагировать на другие команды.

# **6.3.4 Установка скачанного образа прошивки в L2-Switch**

Для установки образа используется команда **call rdp-firmware install from-file <IMAGE\_NAME>**, где **<IMAGE\_NAME>** – имя одного из образов, указанных в выводе команды **call rdp-firmware list**.

По умолчанию установка производится с внутреннего накопителя Устройства. Возможна установка прошивки с меньшим номером версии, чем у текущей (**downgrade**), однако работоспособность устройства при этом не гарантируется.

После завершения установки в выводе команды **show rdp-firmware boot-image** появится установленная версия со статусами **active: true, stable: false**. Для загрузки с установленного образа необходимо перезагрузить устройство командой **call rdp-firmware reboot**.

Во время загрузки будет предпринято три попытки запуститься с установленной **image**прошивки. При успешной загрузке с новой прошивкой будут установлены значения статусов: **active: true, stable: true**. При неуспешной загрузке значения статусов будут изменены на: **active: false, stable: false**, а также выполнится откат до прошлой стабильной прошивки.

Порядок выбора прошивки для загрузки описан ниже.

Ниже представлены примеры вывода команды **show rdp-firmware boot-image** на разных стадиях обновления прошивки.

Установлена только прошивка A, которая загружена в данный момент и является основной прошивкой для данного устройства.

```
admin> show rdp-firmware boot-image
boot-image: {
 current: A
 A: {
 active: false
 stable: true
 version: {
  major: 3
  minor: 2
  release: 2
  bugfix: 0
  revision: 2329
  str: 3.2.2.0.2329
  }
 tries: 0
```
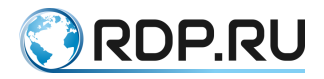

```
}
 B: {
 active: false
 stable: false
 version: {
  }
 tries: 0
  }
 Factory: {
 active: false
 stable: true
 }
}
}
```
Загружена прошивка A, только что была установлена прошивка B, которая установлена для тестовой загрузки после перезагрузки.

```
admin> show rdp-firmware boot-image
{
boot-image: {
 current: A
 A: {
 active: false
 stable: true
 version: {
  major: 3
  minor: 2
  release: 2
  bugfix: 0
  revision: 2329
  str: 3.2.2.0.2329
  }
 tries: 0
 }
 B: {
 active: true
 stable: false
 version: {
  major: 3
  minor: 2
  release: 2
  bugfix: 1
  revision: 2330
  str: 3.2.2.1.2330
 }
 tries: 0
  }
 Factory: {
 active: false
 stable: true
 }
 }
}
```
Если при загрузке с прошивки, отмеченной как **active: true**, произошла перезагрузка Устройства по какой-либо причине, то при неудачной попытке загрузки статус прошивки будет изменен на **active:false**, а при удачной – перейдет на stable:true. Если в течение 8 часов при загрузке с прошивки со статусом **active: true** произойдет 3 неуспешных перезапуска, то статус такой прошивки также будет изменен на **false**.

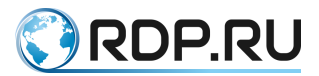

Устройство успешно загрузилось с установленной прошивки B, которая была отмечена для временной загрузки.

```
admin> show rdp-firmware boot-image
{
boot-image: {
 current: B
 A: {
 active: true
 stable: true
 version: {
  major: 3
  minor: 2
  release: 2
  bugfix: 0
  revision: 2329
  str: 3.2.2.0.2329
  }
 tries: 0
  }
 B: {
 active: true
 stable: false
 version: {
  major: 3
  minor: 2
  release: 2
  bugfix: 1
  revision: 2330
  str: 3.2.2.1.2330
  }
 tries: 0
  }
 Factory: {
 active: false
 stable: true
 }
 }
}
```
Если установленная прошивка показывает себя стабильной в работе, то её можно отметить, как стабильную, следующей командой административного режима **boot b-image stable** или **boot a-image stable**, в зависимости от того, какую прошивку необходимо отметить. Для того чтобы пометить прошивку как нестабильную, необходимо выполнить команду **no boot bimage stable** или **no boot a-image stable**. Прошивка **factory** всегда является стабильной.

Чтобы исключить или включить загрузку с прошивки A или B в случае перезагрузки, можно изменить статус активности командой административного режима **boot a-image active** или **no boot b-image active**.

При загрузке соблюдается следующий порядок выбора прошивки по убыванию приоритетов:

- 1. **image**-прошивка со статусом **active: true**;
- 2. **image**-прошивка со статусом **stable: true**;
- 3. **factory**-прошивка.

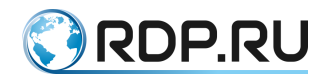

# **6.3.5 Перезагрузка устройства L2-Switch**

Перезагрузка устройства выполняется командой **call rdp-firmware reboot** в операционном режиме или командой **op call rdp-firmware reboot** в конфигурационном режиме.

**ВНИМАНИЕ!** В устройстве предусмотрен счётчик неудачных загрузок **image**-прошивки. Если в течение 8 часов количество неудачных загрузок достигнет 3, то будет загружена прошивка Factory. О том, что загружена прошивка Factory, свидетельствует мигание синих индикаторов на передней панели устройства. В этом случае для переключения на **image**прошивку её потребуется повторно инсталлировать.

Если предельное количество неудачных загрузок не достигнуто, то по истечении 8 часов счётчик неудачных загрузок будет сброшен.

Для вывода информации о состоянии всех прошивок устройства необходимо выполнить команду **show rdp-firmware boot-image**. Количество неудачных загрузок каждой установленной **image**-прошивки отображается в поле **tries**.

```
admin> show rdp-firmware boot-image
{
 boot-image: {
  current: A
  A: {
   active: true
   stable: false
   version: {
    major: 3
    minor: 2
    release: 2
    bugfix: 0
    revision: 2393
    str: 3.2.2.0.2393
   }
   tries: 1
   }
  B: {
   active: false
   stable: false
   version: {
    major: 3
    minor: 2
    release: 2
    bugfix: 0
    revision: 2393
    str: 3.2.2.0.2393
   }
   tries: 0
   }
  Factory: {
   active: true
   stable: true
   }
  }
}
```
Установка Image-прошивки выполняется по команде **call rdp-firmware install from-file <имя файла>**. Список доступных для установки файлов прошивки выводится по команде **show rdp-firmware list**.

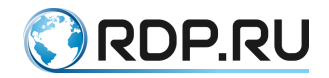

# **6.3.6 Удаление образа прошивки в L2-Switch**

Для того чтобы удалить файл image прошивки, который больше не будет использоваться, существует команда **call rdp-firmware remove file <IMAGE\_NAME>**, где **<IMAGE\_NAME>** – имя одного из образов, указанных в выводе команды **call rdp-firmware list**.

# **6.3.7 Сброс до заводской прошивки в L2-Switch**

В системе предусмотрена возможность сброса встроенного программного обеспечения до заводской версии **factory**.

**ВНИМАНИЕ!** При этом удаляются все **image**-прошивки и конфигурационные файлы.

Для сброса до заводской прошивки Устройство необходимо перезагрузить или выключить и включить. Во время загрузки устройства на экран выводится:

Stage: bootstarting version NNN

Где **NNN** – число, которое может быть разным в разных версиях Устройства.

В этот момент необходимо нажать и удерживать клавишу [F8]. На экране появится строка:

```
\hat{C}[[19~\hat{C}[[19~\hat{C}[[19~\hat{C}]
```
После чего можно отпустить клавишу [F8]. На экране появится сообщение и символ строки ввода.

```
To restore the ELB's factory settings enter "YES".!ATTENTION! This action will 
erase all configuration!>
```
Для сброса до заводской прошивки необходимо ввести заглавными буквами YES. При вводе любого другого набора символов механизм сброса не будет запущен.

После подтверждения будет запущен механизм сброса на заводскую прошивку с минимальной стартовой конфигурацией с пользователем и паролем, настроенным по умолчанию.

# 6.4 **Настройка интерфейса управления в L2-Switch**

Параметры управляющего интерфейса задаются в ветках конфигурационного дерева:

- **mng-if addresses** настройка управляющего интерфейса;
- **mng-if hostname –** задание имени устройства;
- **mng-if name-server –** настройка списка IP-адресов серверов DNS**;**
- **mng-if routes –** настройка сети назначения**.**

В ветке **mng-if addresses** настраивается имя и параметры управляющего интерфейса. Имени управляющего интерфейса **<NAME>** присвоено значение по умолчанию – **default**. В командах следует указывать только значение имени – **default**.

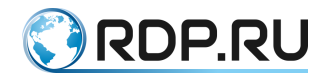

Параметры управляющего интерфейса:

- **ip** IP-адрес интерфейса управления;
- **prefix** длина префикса сети.

Значения параметров задаются командой **set**. Синтаксис команды изменения параметров управляющего интерфейса:

set mng-if addresses <NAME> {ip <IP-ADDRESS>} {prefix <NUM>}

Пример команды:

admin# set mng-if addresses default ip 192.168.100.202 prefix 24

В ветке **mng-if hostname** настраивается имя Устройства. Имени Устройства L2- Switch **<DEVICE\_HOSTNAME>** присваивается произвольное значение (например, **L2- Switch**).

Значения параметров задаются командой **set**. Синтаксис команды отображения имени устройства:

set mng-if hostname <DEVICE HOSTNAME>

Пример команды:

admin# set mng-if hostname L2-Switch

В ветке **mng-if name-server** – настраивается cписок IP-адресов серверов.

Значения параметров задаются командой **set**. Синтаксис команды отображения IP-адреса сервера:

set mng-if name-server [ip <IP-ADDRESS>]

Пример команды:

```
admin# set mng-if name-server 8.8.8.8
set mng-if name-server 1.1.1.1
```
В ветке **mng-if routes** настраивается имя и параметры маршрутов управляющего интерфейса. Имени маршрутов управляющего интерфейса **<NAME>** присвоено значение по умолчанию – **default**. В командах следует указывать только значение имени – **default**.

Параметры маршрутов управляющего интерфейса:

- **destination** адрес сети назначения;
- **gateway** IP-адрес маршрутизатора,
- **prefix** длина префикса сети.

Значения параметров задаются командой **set**. Синтаксис команды изменения маршрута управляющего интерфейса:
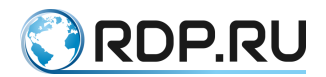

set mng-if routes <NAME> {destination <IP-ADDRESS>} {gateway <IP-ADDRESS>} {prefix <NUM>}

## Пример команды:

```
admin# set mng-if routes default destination 0.0.0.0 gateway 192.168.100.1 
prefix 0
```
# 6.5 **Настройка TACACS-клиента в L2-Switch**

Параметры TACACS-клиента задаются в ветке конфигурационного дерева **tacacs**.

В ветке **tacacs** настраиваются параметры протокола TACACS+.

Для обозначения протокола TACACS+ вводится параметр – **tacacsplus**.

Протокол TACACS+ **tacacsplus** должен содержать параметры серверов TACACS+, используемых Устройством. Имени сервера TACACS+ **<NAME>** присваивается произвольное значение (например, **TACACS\_SERVER\_1**). В командах следует указывать только значение имени сервера.

Параметры для настройки сервера TACACS+:

- $\bullet$  **address** адрес сервера;
- **password-auth-protocol**  установка на сервер одной из функций ААА: аутентификация / авторизация / учет / все. Возможные для использования протоколы аутентификации:
	- o **PAP** протокол аутентификации, предусматривающий отправку имени пользователя и пароля на сервер удалённого доступа открытым текстом (без шифрования);
		- **СНАР** протокол аутентификации с косвенным согласованием, предусматривающий алгоритмом проверки подлинности и передачу не самого пароля пользователя, а косвенных сведений о нём;
		- **ТАСАСS-login** имя пользователя в системе;
- $\bullet$  **port** номер порта;
- **shared-secret** общий ключ, известный только TACACS-клиенту и серверу в безопасном обмене данными;
- **timeout** количество секунд, в течение которых устройство будет ждать ответа от каждого сервера TACACS+, прежде чем пытаться использовать другой сервер.

Значения параметров задаются командой **set**. Синтаксис команды настройки параметров конфигурации и операций протокола TACACS+:

```
set tacacs tacacsplus server <NAME> {address <IP-ADDRESS>} [password-auth-
protocol <PROTOCOL_TYPE>] [port <NUM>] {shared-secret <NUM>} [timeout <NUM>]
```
Пример команды:

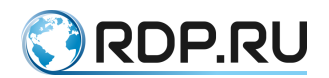

admin# set tacacs tacacsplus server TACACS\_SERVER\_1 address 192.168.100.100 password-auth-protocol TACACS-login port 1234 shared-secret 12345 timeout 10

# 6.6 **Настройка LAG в L2-Switch**

Агрегирование каналов LAG (link aggregation) – технология, которая позволяет объединить несколько физических каналов в один логический. Такое объединение позволяет увеличивать пропускную способность и надежность канала.

Параметры LAG задаются в ветке конфигурационного дерева **lag**.

Параметры для настройки LAG:

- **label** обозначения списка настроек LAG. В списке настроек **label** настраиваются имя и параметры LAG. Имени LAG **<NAME>** присваивается произвольное значение (например, **LAG-1**). В командах следует указывать только значение имени LAG. Параметры:
	- o **lacp** протокол LACP используемый для управления агрегированным каналом. Настройки функционирования LACP:
		- **enable** включение LACP;
		- mode настройка, контролирующая состояние работы агрегированного канала и движения трафика через него:
			- **passive** перевод LACP в пассивный режим работы;
			- **active** перевод LACP в активный режим работы;
		- **rate** периодичность отправки реакции LACP на работоспособность агрегированного канала:
			- **fast** отправки реакции LACP каждую секунду;
			- **slow** отправки реакции LACP каждые 30 секунд;
	- o **members** список портов для данного списка настроек LAG. Имени порта <NAME> присваивается произвольное значение (например, р1-1). В командах следует указывать только значение имени порта.

Параметр <priority> позволяет указать предпочтительный порт;

- o **system-id** идентификатор Устройства, участвующего в группе агрегации каналов;
- o **system-priority** предпочтительное Устройство, участвующее в группе агрегации каналов.

Значения параметров задаются командой **set**. Синтаксис команды настройки агрегирования:

set lag label <LAG NAME> [lacp {enable} mode {passive | active} | rate {fast | slow}] [members <PORT\_NAME> priority <PORT\_PRIOR>] [system-id <ID>] [systempriority <PRIORITY>]

Пример команды:

admin# set lag label LAG-1 members p1-1 set lag label LAG-1 members p1-1 priority <INT> set lag label LAG-1 members p1-2

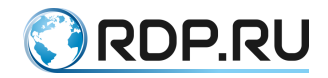

set lag label LAG-1 members p1-2 priority <INT> set lag label LAG-1 members p1-3 set lag label LAG-1 members p1-3 priority <INT> set lag label LAG-1 lacp enable set lag label LAG-1 lacp mode active set lag label LAG-1 lacp rate fast set lag system-id 192.168.255.1 set lag system-priority 1

# 6.7 **Настройка логирования в L2-Switch**

Функция системного журналирования («логи» или логирование) – это основной источник информации о работе системы и ошибках.

Параметры логирования настраиваются в ветке конфигурационного дерева **logger.** 

Для обозначения списка настроек логирования вводится параметр – **logging-settings**.

В списке настроек логирования **logging-settings** настраиваются уровни логирования и список серверов логирования**.** 

Параметры для настройки логирования:

- **log-level** уровень логирования. Варианты сообщений для записи в журнал операций:
	- **none** сообщение не принадлежит никакому уровню;
	- **emerg** использовать устройство невозможно (авария);
	- **alert** для решения проблемы необходимо срочно предпринять какиелибо действия;
	- **critical** произошла критическая ошибка;
	- **error** произошла ошибка;
	- **warning** произошла значительная ошибка, на которую следует обратить внимание;
	- **notice** произошло значительное, но обычное событие;
	- **info** была выполнена незначительная, обычная операция;
	- **debug** сообщения, формируемые в процессе отладки;
- servers серверы логирования. Именем сервера логирования <NAME> является <IP**адрес сервера>.** Параметры серверов логирования:
	- o **port** номер порта;
	- o **protocol** наименование используемого протокола:
		- **TCP** отправка журналов по протоколу **TCP**;
			- **UDP** отправка журналов по протоколу **UDP**;
- **RELP-OVER-TCP** отправка логов по протоколу **TCP** в формате **RELP**.

Значения параметров задаются командой **set**. Синтаксис команды настройки логирования:

```
set logger logging-settings [log-level <LOG LEVEL REF>] {servers <IP-ADDRESS>}
[port <NUM>] [protocol <PROTOCOL_TYPE>]
```
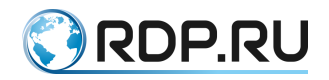

## Пример команды:

```
admin# set logger logging-settings log-level error servers 192.168.200.200 port 
4567 protocol udp
```
# 6.8 **Настройка NTP в L2-Switch**

NTP синхронизирует время на устройствах сети относительно UTC (Coordinated Universal Time) для настройки сервисов безопасности и логирования. Параметры **NTP** задаются в ветках конфигурационного дерева:

- $\bullet$  **ntp common** общие настройки,
- **ntp server** настройки сервера.

В ветке для общей настройки **ntp common** задаются названия временных зон и IP-адрес loopback-интерфейса маршрутизатора.

Параметры для общей настройки **ntp common**:

- **timezone**  название временной зоны в формате **<Continent>/<City>** (список доступных временных зон приведен ниже в ПРИЛОЖЕНИИ А);
- **sync-settings** IP-адрес loopback-интерфейса маршрутизатора. Параметры IP-адреса loopback-интерфейса маршрутизатора:
	- o **sync-period** период синхронизации в секундах (от 10 и более). По умолчанию 10 секунд.
	- o **samples** количество запрашиваемых у сервера семплов. По умолчанию 4. Допустимые значения от 1 до 8.

Значения параметров задаются командой **set**. Синтаксис команды для общей настройки NTP:

```
set ntp common [timezone <Continent>/<City>] sync-settings [sync-period <NUM>] 
[samples <NUM>]
```
### Пример команды:

```
admin# set ntp common timezone Europe/Moscow sync-settings samples 5 sync-period 
20
```
В ветке для настройки серверов **ntp server** задаются адреса **NTP-серверов**.

Именем **NTP-сервера <NAME>** является **<IP-адрес сервера>**. Параметр **<prefer>** позволяет указать предпочтительный **NTP-сервер.**

Значения параметров задаются командой **set**. Синтаксис команды настройки NTP-сервера:

set ntp server <IP-ADDRESS> [prefer]

### Пример команды:

admin# set ntp server 1.1.1.1 [edit] admin# set ntp server 1.1.1.1 prefer

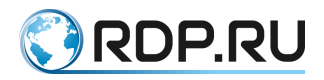

```
[edit]
admin# set ntp server 2.2.2.2
[edit]
```
# 6.9 **Настройка физических портов в L2-Switch**

Параметры физических портов задаются в ветке конфигурационного дерева **port**.

Для обозначения списка настроек портов вводится параметр – **label**.

В списке настроек порта **label** настраиваются имя и параметры портов. Имени порта **<NAME>** присваивается произвольное значение (например, **р1-1**). В командах следует указывать только значение имени порта.

Параметры для настройки порта:

- **description** описание порта, например, имя устройства, подключаемого к данному порту, или связанной с ним системы. Вместо пробелов используйте символ нижнего подчеркивания " " или дефис "-";
- **fec**  упреждающая коррекция ошибок **FEC** (Forward Error Correction). Значения параметра fec:
	- o **none** выключает функцию прямой коррекции ошибок;
	- o **firecode/reed-solomon** включает необходимый тип выполнения прямой коррекции ошибок.
- **lane**  номер канала трансивера;
- **mtu**  значение **MTU** (Maximum Transmission Unit) для порта (в байтах). По умолчанию 9000;
- **negotiation** автосогласование скорости на интерфейсе. Значения автосогласования скорости:
	- o **auto** автоматическая активация автосогласования;
	- o **enable** включить автосогласование;
	- o **disable** выключить автосогласование.
- $\bullet$  **number** номер трансивера;
- **speed** пропускная способность трансивера. Возможные значения: 10G, 40G, 100G**.**

### Значения параметров задаются командой **set**. Синтаксис команды настройки порта:

set port label <NAME> [description <TEXT>] [fec <FEC TYPE>] {lane <NUM>} [mtu <NUM>] [negotiation <NEGOTIATION\_TYPE>] [number <NUM>] {speed <NUM>}

### Пример команды:

admin# set port label p1-1 description port to ecofilter fec reed-solomon lane 1 mtu 9000 negotiation auto number 1 speed 40G

Для корректной работы Устройства необходимо настроить все используемые порты.

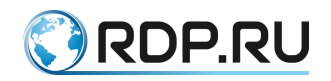

# 6.10 **Настройка L2-доменов**

L2-домен (сегмент сети) – логический участок компьютерной сети, в котором узлы могут передавать данные друг другу.

Параметры L2-доменов задаются в ветке конфигурационного дерева **ecoswitch**.

Параметры для настройки L2-доменов:

- **aging-time** время сохранения записи в таблице MAC-адресов. После записи MACадреса в таблицу Устройство начинает отсчитывать указанное в данном параметре время. Если нет активности, то запись удаляется. По умолчанию 300 секунд;
- **l2-domain** описание изолированного сегмента сети. Имени списка настроек l2 domain **<NAME>** присваивается произвольное значение (например, **L2DOMAIN-1**). Параметры **l2-domain**:
	- o **id** VLAN-тег изолированной подсети **l2-domain**;
	- o **lag-tagged** имя канала LAG (например, **LAG-1**) для работы с тегированным трафиком;
	- o **lag-untagged** имя канала LAG (например, **LAG-2**) для работы с не тегированным трафиком;
	- o **qos** ограничение движения трафика по скорости. Имени списка настроек **qos <NAME>** присваивается произвольное значение (например, **QOS-1**). Параметры **qos**:
		- **cbs** заявленный размер пакета (единица измерения кбит);
		- **cir** согласованная скорость передачи данных (единица измерения кбит);
		- **match** условия ограничения скорости с заданным набором критериев. Возможные значения **match**:
			- **ipv4-dst** IPv4-адрес назначения в одном из форматов:
				- ipv4ipv4-address,
				- **ipv4-address/prefixlen,**
				- **ipv4-address/netmask-in-dotted-quad-notation,**
				- **ipv4-src** IPv4-адрес источника в одном из форматов:
					- **ipv4-address,**
					- **ipv4-address/prefixlen,**
					- **ipv4-address/netmask-in-dotted-quad-notation,**
			- **ipv6-dst** IPv6-адрес назначения в одном из форматов:
				- **IPv6 address,**
				- **IPv6 address/prefixlen,**
				- **IPv6 address/netmask in dotted quad notation,**
			- **ipv6-src** IPv6-адрес источника в одном из форматов:
				- **IPv6 address,**
				- **IPv6 address/prefixlen,**
				- IPv6 address/netmask in dotted quad notation,
			- **mac-dst** MAC-адрес назначения в одном из форматов:
				- **00:1a:01:00:00:01,**
				- **00:1a:01:00:00:01/ff:ff:ff:00:0f:00,**

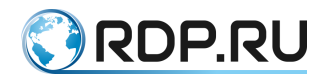

- **mac-src** MAC-адрес источника в одном из форматов:
	- **00:1a:01:00:00:01,**
	- **00:1a:01:00:00:01/ff:ff:ff:00:0f:00,**
- **packet-type** Ethertype в 16-ричном формате  $(0x0800)$  или название (ipv4, ipv6, arp...),
- **<enter>** выполнить эту команду;
- **pbs** пиковый размер пакета (единица измерения кбит);
- **pir** пиковая скорость передачи информации (единица измерения кбит).
- o **stp** протокол остовного дерева **STP**: Алгоритм остовного дерева позволяет по мере необходимости автоматически отключать передачу через мост в отдельных портах (блокировать порты Устройства), чтобы предотвратить зацикливание в топологии маршрутов пересылки пакетов
	- **enable** включить **STP**
	- **priority** приоритет правила. Чем меньше значение, тем выше приоритет. Правила применяются в порядке убывания приоритета;
- o **tagged** имя порта (например, **p1-1**) для работы с тегированным трафиком;
- o **untagged** имя порта (например, **p1-2**) для работы с не тегированным трафиком.

**ВНИМАНИЕ!** Размеры параметров **cbs, cir, pbs, pir** устанавливается с учетом физических ограничений проводов.

Значения параметров задаются командой **set**.

Синтаксис команды настройки времени сохранения записи в таблице MAC-адресов:

set ecoswitch aging-time <NUM>

#### Пример команды:

admin# set ecoswitch aging-time 20

Синтаксис команды настройки изолированной подсети:

```
set ecoswitch 12-domaine <NAME> id <NUM>
set ecoswitch 12-domaine <NAME> [lag-tagged <LAG_NAME>] [lag-untagged
<LAG_NAME>] [tagged <PORT_NAME>] [untagged <PORT_NAME>]
set ecoswitch 12-domaine <NAME> [qos <NAME> [match <CONDITIONS>] {cbs <NUM>}
{cir <NUM>} {pbs <NUM>} {pir <NUM>}]
set ecoswitch 12-domaine <NAME> [stp {enable | priority}]
```
### Пример команды:

```
admin# set ecoswitch l2-domain L2DOMAIN-1 id 100
admin# set ecoswitch l2-domain L2DOMAIN-1 lag-tagged LAG-1 lag-untagged LAG-2
admin# set ecoswitch l2-domain L2DOMAIN-1 qos QOS-1 match packet-type ipv4
admin# set ecoswitch l2-domain L2DOMAIN-1 qos QOS-1 cbs 16 cir 125 pbs 16 pir 
125
admin# set ecoswitch l2-domain L2DOMAIN-1 stp enable
admin# set ecoswitch l2-domain L2DOMAIN-1 tagged p1-1 untagged p1-2
```
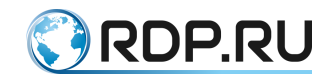

# 6.11 **Применение и сохранение конфигурации в L2-Switch**

После выполнения настроек необходимо применить изменения и сохранить конфигурацию. Любые изменения конфигурации вступают в силу только после выполнения команды **apply**. Пример конфигурирования нового порта и применения настроек:

```
admin# set port p7-1 speed 10G mtu 9000
[edit]
admin#apply
+ ports p7-1
+ ports p7-1 speed 10G
+ ports p7-1 mtu 9000
Device was configured
```
Для сохранения изменений в файле загрузочной конфигурации необходимо выполнить команду **save**.

```
admin# save
Configuration was stored to file
```
Команда **save** без аргументов предписывает CLI сохранить "снимок" (snapshot) текущей конфигурации. При последующих стартах CLI и переходе в режим конфигурирования будет выполняться сравнение действующей конфигурации и последнего "снимка". При обнаружении различий будет выдано соответствующее предупреждение со списком различий и возможными действиями:

- **apply** применение изменений к текущей конфигурации
- **reset** сброс изменений и возврат к последней действующей конфигурации
- **merge** объединение внесённых изменений с действующей конфигурацией

Ниже представлен формат вывода предупреждения о различиях между последним снимком конфигурации и действующей конфигурацией:

```
admin# exit
admin>
admin>
admin>edit
+ ports p7-1
+ ports p7-1 speed 10G
  + ports p7-1 mtu 9000
  WARNING! Your configuration is different from current applied
  Follows commands may be helpful for data manipulation
      apply – apply current configuration
      reset – reset configuration to current applied condition
      merge – merge current configuration with curent applied configuration
```
Если в процессе работы необходимо сохранить внесённые изменения конфигурации без их применения, то необходимо выполнить команду **save <имя файла>** (имя файла задаётся без расширения). В этом случае будет выполнено сохранение изменённой конфигурации в файл. Позднее можно вернуться к редактированию конфигурации, выполнив команду **load <имя файла>**. Список сохранённых файлов конфигурации можно вывести командой **dir** или двойным нажатием клавиши [TAB] после команды **load**. Для удаления какого-либо файла необходимо выполнить команду **delfile <имя файла>**.

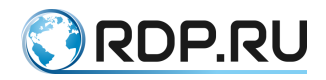

# 7 **Управление L2-Switch через API**

Управление Устройством через API возможно с помощью:

- **Python** скриптовый язык программирования,
- **Bash** (Bourne-Again SHell) командный интерпретатор в системах UNIX, в особенности в GNU/Linux.

Через API можно выполнить пять типов действий:

- загрузить конфигурацию (startup и running config), применить и сохранить;
- скачать конфигурации в формате JSON;
- прочитать конфигурацию (readwrite поля) и информацию об устройстве (readonly поля);
- вызвать удалённые процедуры RPC;
- загрузить конфигурацию (running config) и применить.

Перечисленные функции Устройства привязаны к определённым портам:

• **Порт 22045**: позволяет загрузить конфигурацию целиком в формате JSON, а также применить ее и сохранить (XPATH пути указать нельзя).

## Пример для **Python**:

```
import subprocess
proc = subprocess.Popen(["sshpass", "-p", "admin", "ssh", "-T", "-
oStrictHostKeyChecking=no", "-oForwardX11=no", "admin@192.168.255.1", "-p", 
"22045"], stdin=subprocess.PIPE, stdout=subprocess.PIPE)
proc.stdin.write("{\"mng-
if:addresses\":[{\"name\":\"default\",\"ip\":\"10.210.9.145\",\"prefix\":24}],\"
mng-
if:routes\":[{\"name\":\"default\",\"gateway\":\"10.210.9.2\",\"destination\":\"
0.0.0.0\", \"prefix\":0}], \"mng-if:hostname\":\"QA22045\"}\n".encode("utf-8"))
proc.stdin.flush()
print(proc.stdout.read())
```
# Пример для **Bush**:

```
$ echo | sshpass -p admin ssh -T -oStrictHostKeyChecking=no admin@10.210.9.145 
-p 22045 
OK
{"mng-if:addresses":[{"name":"default","ip":"10.210.9.145","prefix":24}],"mng-
if:routes":[{"name":"default","gateway":"10.210.9.2","destination":"0.0.0.0","pr
efix":0}],"mng-if:hostname":"QA22045"}
```
• **Порт 22046**: позволяет просмотреть всю конфигурацию в формате JSON, а также конфигурацию отдельного параметра (можно использовать XPATH пути).

Пример для **Python** (вся конфигурация):

```
import subprocess
proc = subprocess.Popen(["sshpass", "-p", "admin", "ssh", "-T", "-
oStrictHostKeyChecking=no", "-oForwardX11=no", "admin@192.168.255.1", "-p", 
"22046"], stdin=subprocess.PIPE, stdout=subprocess.PIPE)
```
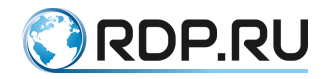

proc.stdin.write("/\*\n".encode("utf-8")) proc.stdin.flush() print(proc.stdout.read())

Пример для **Python** (конфигурация отдельного параметра **port**):

```
import subprocess
proc = subprocess.Popen(["sshpass", "-p", "admin", "ssh", "-T", "-
oStrictHostKeyChecking=no", "-oForwardX11=no", "admin@192.168.255.1", "-p", 
"22046"], stdin=subprocess.PIPE, stdout=subprocess.PIPE)
proc.stdin.write("/port:*\n".encode("utf-8"))
proc.stdin.flush()
print(proc.stdout.read())
```
Пример для **Bush** (вся конфигурация):

```
$ echo '/*' | sshpass -p admin ssh -T -oStrictHostKeyChecking=no 
admin@10.210.9.145 -p 22046 
OK 
{"ntp:timezone":"Europe/London","ecofilter-balancer:nat-unit-
queues":10,"ecofilter-balancer:balance-
groups":[{"name":"BALANCEGROUP1TEST","filter-
group":[{"name":"GROUP1TEST","lan":"p2-1","wan":"p2-2"}],"liveness-
profile":"live loop or not", "rebalance":"enable"}, { "name": "BALANCEGROUP2TEST", "f
ilter-group": [{"name":"GROUP2TEST", "lan": "p2-4", "wan": "p2-3"}], "liveness-
profile":"live loop or not", "rebalance":"enable"}], "ecofilter-
balancer:filters":[{"name":"FILTER1TEST","apply-to-
links":["ISP1"],"flows":[{"name":"FLOW1TEST","action":{"balancing-as":"mag-
hash","to-balance-
group":"BALANCEGROUP1TEST"},"priority":123}]},{"name":"FILTER2TEST","apply-to-
links":["ISP2"],"flows":[{"name":"FLOW2TEST","action":{"balancing-as":"mag-
hash","to-balance-group":"BALANCEGROUP2TEST"},"priority":123}]}],"ecofilter-
balancer:link":[{"name":"ISP1","lan":"p1-1","wan":"p1-
3"},{"name":"ISP2","lan":"p1-2","wan":"p1-4"}],"ecofilter-balancer:liveness-
profiles":[{"name":"live loop or not","active-pairs":1,"initial-
delay":8000,"interval":5000,"probes-down-count":10,"probes-up-
count":1}],"port:label":[{"name":"p1-
1","lane":1,"mtu":9000,"number":1,"speed":"10G"},{"name":"p1-
2","lane":2,"mtu":9000,"number":1,"speed":"10G"},{"name":"p1-
3","lane":3,"mtu":9000,"number":1,"speed":"10G"},{"name":"p1-
4","lane":4,"mtu":9000,"number":1,"speed":"10G"},{"name":"p2-
1","lane":1,"mtu":9000,"number":2,"speed":"10G"},{"name":"p2-
2","lane":2,"mtu":9000,"number":2,"speed":"10G"},{"name":"p2-
3","lane":3,"mtu":9000,"number":2,"speed":"10G"},{"name":"p2-
4","lane":4,"mtu":9000,"number":2,"speed":"10G"}],"mng-
if:addresses":[{"name":"default","ip":"10.210.9.145","prefix":24}],"mng-
if:routes":[{"name":"default","gateway":"10.210.9.2","destination":"0.0.0.0","pr
efix":0}],"mng-if:hostname":"QA"}
```
Пример для **Bush** (конфигурация отдельного параметра **port**):

```
$ echo '/port:*' | sshpass -p admin ssh -T -oStrictHostKeyChecking=no 
admin@10.210.9.145 -p 22046 
OK 
{"port:label":[{"name":"p1-
1","lane":1,"mtu":9000,"number":1,"speed":"10G"},{"name":"p1-
2","lane":2,"mtu":9000,"number":1,"speed":"10G"},{"name":"p1-
3","lane":3,"mtu":9000,"number":1,"speed":"10G"},{"name":"p1-
4","lane":4,"mtu":9000,"number":1,"speed":"10G"},{"name":"p2-
1","lane":1,"mtu":9000,"number":2,"speed":"10G"},{"name":"p2-
2","lane":2,"mtu":9000,"number":2,"speed":"10G"},{"name":"p2-
```
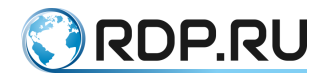

```
3","lane":3,"mtu":9000,"number":2,"speed":"10G"},{"name":"p2-
4","lane":4,"mtu":9000,"number":2,"speed":"10G"}]}
```
• **Порт 22047**: позволяет просмотреть всю конфигурацию и состояния, конфигурацию отдельного параметра, а также прочитать информацию об Устройстве.

Пример для **Python** (вся конфигурация):

```
import subprocess
proc = subprocess.Popen(["sshpass", "-p", "admin", "ssh", "-T", "-
oStrictHostKeyChecking=no", "-oForwardX11=no", "admin@192.168.255.1", "-p", 
"22047"], stdin=subprocess.PIPE, stdout=subprocess.PIPE)
proc.stdin.write("/*\n".encode("utf-8"))
proc.stdin.flush()
print(proc.stdout.read())
```
Пример для **Python** (конфигурация отдельного параметра **port**):

```
import subprocess
proc = subprocess.Popen(["sshpass", "-p", "admin", "ssh", "-T", "-
oStrictHostKeyChecking=no", "-oForwardX11=no", "admin@192.168.255.1", "-p", 
"22046"], stdin=subprocess.PIPE, stdout=subprocess.PIPE)
proc.stdin.write("/port:*\n".encode("utf-8"))
proc.stdin.flush()
print(proc.stdout.read())
```
Пример для **Bush** (вся конфигурация):

```
$ echo '/*' | sshpass -p admin ssh -T -oStrictHostKeyChecking=no 
admin@10.210.9.145 -p 22047 
OK 
{"rdp-firmware:boot-
image":{"current":"A","A":{"active":true,"stable":false,"version":{"major":3,"mi
nor":2,"release":3,"bugfix":0,"revision":3122,"str":"3.2.3.0.3122"},"tries":1},"
B":{"active":false,"stable":false,"version":{"major":3,"minor":2,"release":3,"bu
gfix":0,"revision":3122,"str":"3.2.3.0.3122"},"tries":0},"Factory":{"active":tru
e,"stable":true}},"ntp:timezone":"Europe/London","ecofilter-balancer:nat-unit-
queues":10,"ecofilter-balancer:balance-
groups":[{"name":"BALANCEGROUP1TEST","filter-
group":[{"name":"GROUP1TEST","lan":"p2-1","wan":"p2-2","filter-group-
state":"down","statistics":{"keep-alive":{"to-lan":{"time-on-path":"0","time-of-
receipt":"4957919465269"},"to-wan":{"time-on-path":"0","time-of-
receipt":"4957919475799"}}}}],"liveness-
profile":"live loop or not", "rebalance": "enable", "state": "bypass"}, { "name": "BALA
NCEGROUP2TEST","filter-group":[{"name":"GROUP2TEST","lan":"p2-4","wan":"p2-
3","filter-group-state":"down","statistics":{"keep-alive":{"to-lan":{"time-on-
path":"0","time-of-receipt":"4957919573139"},"to-wan":{"time-on-path":"0","time-
of-receipt":"4957919580094"}}}}],"liveness-
profile":"live loop or not", "rebalance":"enable", "state":"bypass"}], "ecofilter-
balancer:filters":[{"name":"FILTER1TEST","apply-to-
links":["ISP1"],"flows":[{"name":"FLOW1TEST","action":{"balancing-as":"mag-
hash","to-balance-
group":"BALANCEGROUP1TEST"},"priority":123,"statistics":{"bytes":"0","packets":"
0"}}]},{"name":"FILTER2TEST","apply-to-
links":["ISP2"],"flows":[{"name":"FLOW2TEST","action":{"balancing-as":"mag-
hash","to-balance-
group":"BALANCEGROUP2TEST"},"priority":123,"statistics":{"bytes":"0","packets":"
0"}}]}], "ecofilter-balancer:link": [{"name": "ISP1", "lan": "p1-1", "wan": "p1-
3"},{"name":"ISP2","lan":"p1-2","wan":"p1-4"}],"ecofilter-balancer:liveness-
profiles": [{"name":"live loop or not", "active-pairs":1, "initial-
delay":8000,"interval":5000,"probes-down-count":10,"probes-up-
```
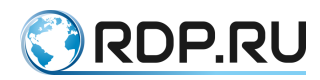

```
count":1}],"port:label":[{"name":"p1-
1","lane":1,"mtu":9000,"number":1,"speed":"10G","link-
state":"down"},{"name":"p1-
2","lane":2,"mtu":9000,"number":1,"speed":"10G","link-
state":"down"},{"name":"p1-
3","lane":3,"mtu":9000,"number":1,"speed":"10G","link-
state":"down"},{"name":"p1-
4","lane":4,"mtu":9000,"number":1,"speed":"10G","link-
state":"down"}, {"name":"p2-
1","lane":1,"mtu":9000,"number":2,"speed":"10G","link-
state":"down"},{"name":"p2-
2","lane":2,"mtu":9000,"number":2,"speed":"10G","link-
state":"down"}, {"name":"p2-
3","lane":3,"mtu":9000,"number":2,"speed":"10G","link-
state":"down"},{"name":"p2-
4","lane":4,"mtu":9000,"number":2,"speed":"10G","link-state":"down"}],"mng-
if:addresses":[{"name":"default","ip":"10.210.9.145","prefix":24}],"mng-
if:routes":[{"name":"default","gateway":"10.210.9.2","destination":"0.0.0.0","pr
efix":0}],"mng-if:hostname":"QA"}
```
## Пример для **Bush** (конфигурация отдельного параметра **port**):

```
$ echo '/port:*' | sshpass -p admin ssh -T -oStrictHostKeyChecking=no 
admin@10.210.9.145 -p 22047 
OK 
{"port:label":[{"name":"p1-
1","lane":1,"mtu":9000,"number":1,"speed":"10G","link-
state":"down"},{"name":"p1-
2","lane":2,"mtu":9000,"number":1,"speed":"10G","link-
state":"down"},{"name":"p1-
3","lane":3,"mtu":9000,"number":1,"speed":"10G","link-
state":"down"},{"name":"p1-
4","lane":4,"mtu":9000,"number":1,"speed":"10G","link-
state":"down"},{"name":"p2-
1","lane":1,"mtu":9000,"number":2,"speed":"10G","link-
state":"down"},{"name":"p2-
2","lane":2,"mtu":9000,"number":2,"speed":"10G","link-
state":"down"},{"name":"p2-
3","lane":3,"mtu":9000,"number":2,"speed":"10G","link-
state":"down"},{"name":"p2-
4","lane":4,"mtu":9000,"number":2,"speed":"10G","link-state":"down"}]}
```
• **Порт 22048**: позволяет просмотреть список прошивок на устройстве, а также выполнить вызов удалённых процедур (RPC передаётся в формате JSON).

### Пример для **Python**:

```
import subprocess
proc = subprocess.Popen(["sshpass", "-p", "admin", "ssh", "-T", "-
oStrictHostKeyChecking=no", "-oForwardX11=no", "admin@192.168.255.1", "-p", 
"22048"], stdin=subprocess.PIPE, stdout=subprocess.PIPE)
proc.stdin.write("{\"hardware-info:show-all\":{}}\n".encode("utf-8"))
proc.stdin.flush()
print(proc.stdout.read())
```
## Пример для **Bush**:

```
$ echo '{"rdp-firmware:list":{}}' | sshpass -p admin ssh -T -
oStrictHostKeyChecking=no admin@10.210.9.145 -p 22048 
OK
```
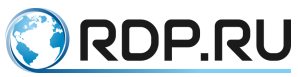

{"rdp-firmware:file":[{"name":"SDNSwitch-ecofilter-balancer-3.2.3.0.3034 develop-48babd1.image"},{"name":"SDNSwitch-ecohighway-3.2.3.0.3034-develop-48babd1.image"},{"name":"SDNSwitch-ecoddp-3.2.3.0.3034 new\_structure\_tests\_plus\_docker\_kudachkin-28a69ae.image"},{"name":"SDNSwitchecofilter-balancer-3.2.3.0.3034-develop.handmade-48babd1.image"},{"name":"SDNSwitch-ecofilter-balancer-3.2.3.0.3037 develop.handmade-6c341b5.image"},{"name":"SDNSwitch-ecofilter-balancer-3.2.3.0.3038-develop-a9ec731.image"},{"name":"SDNSwitch-ecofilter-balancer-3.2.3.0.3040-develop-dde2367.image"},{"name":"SDNSwitch-ecofilter-balancer-3.2.3.0.3041-develop-1a88025.image"},{"name":"SDNSwitch-ecohighway-3.2.3.0.3041 develop-1a88025.image"},{"name":"SDNSwitch-ecohighway-3.2.3.0.3044 develop.handmade-8789648.image"},{"name":"SDNSwitch-ecohighway-3.2.3.0.3046 develop-b375340.image"},{"name":"SDNSwitch-ecohighway-3.2.3.0.3047-developa473fbb.image"},{"name":"SDNSwitch-ecohighway-3.2.3.0.3047-merge-request-fixrpc-7b2d205.image"},{"name":"SDNSwitch-ecohighway-3.2.3.0.3050-merge-requestcli load config-27cb3cf.image"}, {"name":"SDNSwitch-ecofilter-balancer-3.2.3.0.3034-new\_structure\_tests\_plus\_docker\_kudachkine655134.image"},{"name":"SDNSwitch-ecohighway-3.2.3.0.3052-develop.handmaded97612e.image"},{"name":"SDNSwitch-ecohighway-3.2.3.0.3052-merge-requestcli load config-ed99870.image"}, {"name":"SDNSwitch-ecofilter-balancer-3.2.3.0.3054-develop-14c1a24.image"},{"name":"SDNSwitch-ecohighway-3.2.3.0.3011 develop-7bd4fb9.image"},{"name":"SDNSwitch-ecohighway-3.2.3.0.2995-developd2f7c05.image"},{"name":"SDNSwitch-ecofilter-balancer-3.2.3.0.3057 develop.handmade-a466212.image"},{"name":"SDNSwitch-ecohighway-3.2.3.0.3061 develop-205a6c1.image"},{"name":"SDNSwitch-ecofilter-balancer-3.2.3.0.3061 develop-205a6c1.image"},{"name":"SDNSwitch-ecohighway-3.2.3.0.3001-develop-2414eed.image"},{"name":"SDNSwitch-ecohighway-3.2.3.0.3062-develop.handmadeb77e77a.image"},{"name":"SDNSwitch-ecohighway-3.2.3.0.3068-develop.handmade-59f6140.image"},{"name":"SDNSwitch-ecohighway-3.2.3.0.3070-develop.handmade-7d1289f.image"},{"name":"SDNSwitch-ecofilter-balancer-3.2.3.0.3070 develop.handmade-7d1289f.image"},{"name":"SDNSwitch-ecohighway-3.2.3.0.3078 develop.handmade-b1a8429.image"},{"name":"SDNSwitch-ecohighway-3.2.3.0.3083 merge-request-cli\_fix\_ancestor\_parent-625b29a.image"},{"name":"SDNSwitch-ecoddp-3.2.3.0.3083-develop-3e82f8a.image"},{"name":"SDNSwitch-ecohighway-3.2.3.0.3085 develop-b83b6a4.image"},{"name":"SDNSwitch-ecohighway-3.2.3.0.3085 develop.handmade-b83b6a4.image"},{"name":"SDNSwitch-ecoddp-3.2.3.0.3086-mergerequest-cli fix ancestor parent-753607c.image"}, { "name": "SDNSwitch-ecohighway-3.2.3.0.3088-merge-request-fix-bgp-3abe1ab.image"},{"name":"SDNSwitchecohighway-3.2.3.0.3093-develop.handmade-97729aa.image"},{"name":"SDNSwitchecohighway-3.2.3.0.3096-develop-246cabe.image"},{"name":"SDNSwitch-ecofilterbalancer-3.2.3.0.3096-develop-246cabe.image"},{"name":"SDNSwitch-ecofilterbalancer-3.2.3.0.3093-merge-request-cli\_hostname-9430645.image"},{"name":"SDNSwitch-ecoddp-3.2.3.0.3107-developd40992c.image"},{"name":"SDNSwitch-ecotap-3.2.3.0.3108-developfb0d1ae.image"},{"name":"SDNSwitch-ecotap-3.2.3.0.3109-develop-521572a.image"},{"name":"SDNSwitch-ecotap-3.2.3.0.3113-merge-requestecotap\_lags-67c293f.image"},{"name":"SDNSwitch-ecofilter-balancer-3.2.3.0.3113 develop-78a1f25.image"},{"name":"SDNSwitch-ecotap-3.2.3.0.3116-merge-requestecotap\_lags-4816f0c.image"},{"name":"SDNSwitch-ecofilter-balancer-3.2.3.0.3116merge-request-fix\_hash\_l4-3698cd6.image"},{"name":"SDNSwitch-ecohighway-3.2.3.0.3117-develop-b08f225.image"},{"name":"SDNSwitch-ecohighway-3.2.3.0.3116 develop-06c5da0.image"},{"name":"SDNSwitch-ecofilter-balancer-3.2.3.0.3117 develop-b08f225.image"},{"name":"SDNSwitch-ecofilter-balancer-3.2.3.0.3122 merge-request-fix\_hash\_l4-a3051c8.image"},{"name":"SDNSwitch-ecofilter-balancer-3.2.3.0.3122-merge-request-fix\_hash\_l4-b546c74.image"}]}

• **Порт 22049**: позволяет загрузить конфигурацию целиком в формате JSON, а также применить ее (XPATH пути указать нельзя).

### Пример для **Python**:

import subprocess

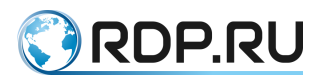

```
proc = subprocess.Popen(["sshpass", "-p", "admin", "ssh", "-T", "-
oStrictHostKeyChecking=no", "-oForwardX11=no", "admin@192.168.255.1", "-p", 
"22049"], stdin=subprocess.PIPE, stdout=subprocess.PIPE)
proc.stdin.write("{\"mng-
if:addresses\":{\lceil{\langle \mathsf{Yname}\rangle \rceil}}: {\lceil{\langle \mathsf{Yname}\rangle \rceil}}: {\lceil{\langle \mathsf{Yname}\rangle \rceil}}: {\lceil{\langle \mathsf{Yname}\rangle \rceil}}: {\lceil{\langle \mathsf{Yname}\rangle \rceil}}: {\lceil{\langle \mathsf{Yname}\rangle \rceil}}: {\lceil{\langle \mathsf{Yname}\rangle \rceil}}: {\lceil{\langle \mathsf{Yname}\rangle \rceil}}: {\lceil{\langle \mathsf{Yname}\rangle \rceil}}: {\lceil{\langle \mathsf{Yname}\rangle \rceil}}: {\lceil{\langle \mathsf{Yname}\rangle \rceil}}: {\lceil{\langle \mathmng-
if: {\tt routes}\'': [\{\verb|"name}\'':\verb|"default}\",\verb|"gateway}\":\verb|"10.210.9.2\", \"destination\":\"
0.0.0.0\",\"prefix\":0}],\"mng-if:hostname\":\"QA22049\"}\n".encode("utf-8"))
proc.stdin.flush()
print(proc.stdout.read())
```
## Пример для **Bush**:

\$ echo | sshpass -p admin ssh -T -oStrictHostKeyChecking=no admin@10.210.9.145 p 22049 OK {"mng-if:addresses":[{"name":"default","ip":"10.210.9.145","prefix":24}],"mngif:routes":[{"name":"default","gateway":"10.210.9.2","destination":"0.0.0.0","pr efix":0}],"mng-if:hostname":"QA22049"}

> http://rdp.ru Телефон: +7(495)204-9-204 E-Mail: [sales@rdp.ru](mailto:sales@rdp.ru)

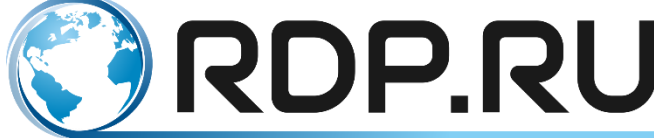